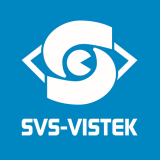

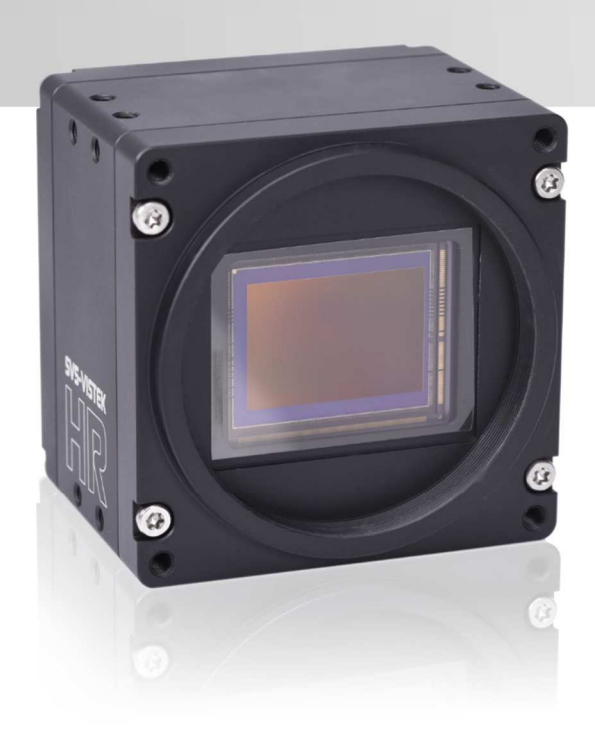

## **Lime** Manual HR series

hr25, hr29, hr43, hr120

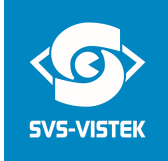

## Company Information

SVS-VISTEK GMBH Mühlbachstr. 20 82229 Seefeld Germany

Tel.:  $+49$  (0) 81 52 9985-0<br>Fax:  $+49$  (0) 81 52 9985-7  $+49$  (0) 81 52 9985-79 Mail: info@svs-vistek.com Web: http://www.svs-vistek.com

This Operation Manual is based on the following standards: DIN EN 62079, DIN EN ISO 12100, ISO Guide 37, DIN ISO 3864-2, DIN ISO 3864-4, DIN ISO 16016:2002-5

This Operation Manual contains important instructions for safe and efficient handling of SVCam Cameras (hereinafter referred to as "camera"). This Operating Manual is part of the camera and must be kept accessible in the immediate vicinity of the camera for any person working on or with this camera.

Read carefully and make sure you understand this Operation Manual prior to starting any work with this camera. The basic prerequisite for safe work is compliant with all specified safety and handling instructions.

Accident prevention guidelines and general safety regulations shoud be applied.

Illustrations in this Operation Manual are provided for basic understanding and can vary from the actual model of this camera. No claims can be derived from the illustrations in this Operation Manual.

The camera in your possession has been produced with great care and has been thoroughly tested. Nonetheless, in case of any complaint, please contact your local SVS-VISTEK distributor. You will find a list of distributors in your area on www.svs-vistek.com

#### COPYRIGHT PROTECTION STATEMENT

Forwarding and duplicating of this document, as well as using or revealing its contents are prohibited without written approval. All rights reserved with regard to patent claims or submission of design or utility patent.

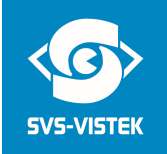

## Content

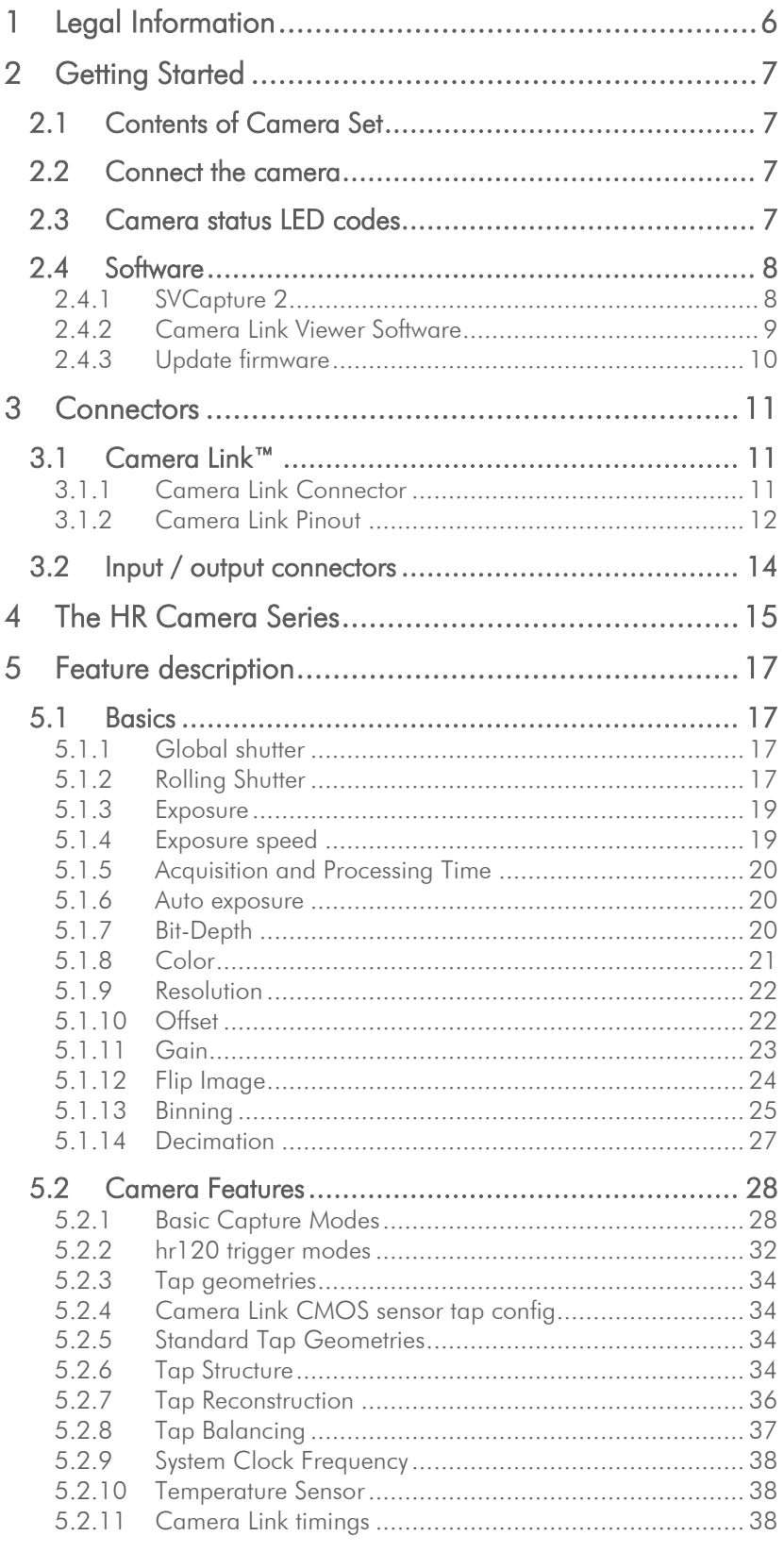

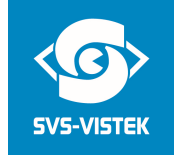

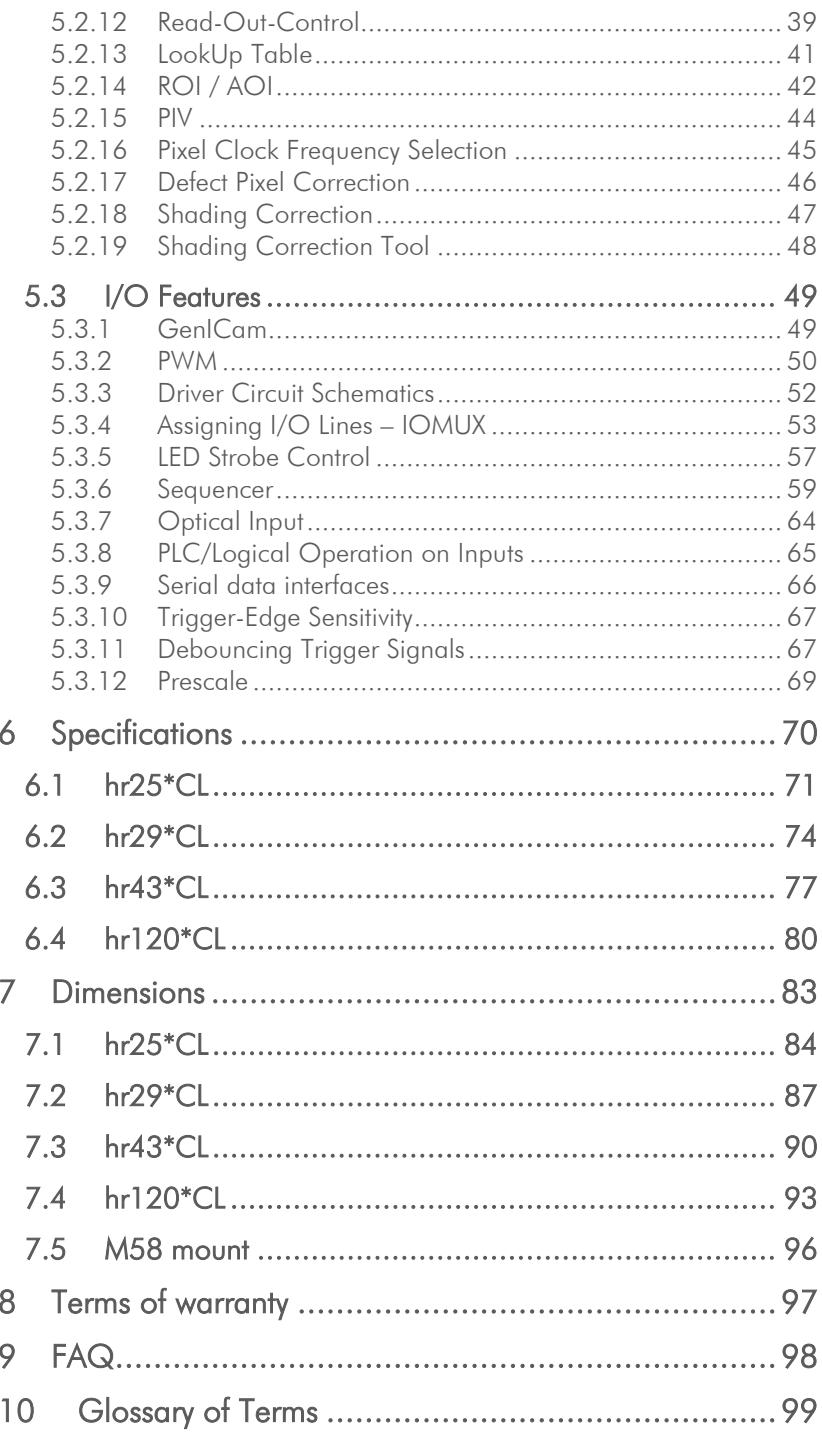

# $\epsilon$

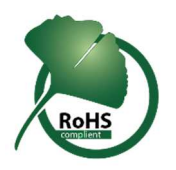

## 1 Legal Information

Information given within the manual accurate as to: March 11, 2019, errors and omissions excepted.

These products are designed for industrial applications only. Cameras from SVS-Vistek are not designed for life support systems where malfunction of the products might result in any risk of personal harm or injury. Customers, integrators and end users of SVS-Vistek products might sell these products and agree to do so at their own risk, as SVS-Vistek will not take any liability for any damage from improper use or sale.

#### Europe

This camera is CE tested, rules of EN 55022:2010+AC2011 and EN61000-6-2:2005 apply.

The product is in compliance with the requirements of the following European directives:

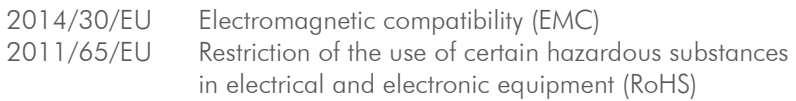

All SVS-VISTEK cameras comply with the recommendation of the European Union concerning RoHS Rules

## USA and Canada

This device complies with part 15 of the FCC Rules. Operation is subject to the following conditions: (1) This device may not cause harmful interference, and (2) this device must accept any interference received, including interference that may cause undesired operation.

This equipment is compliant with Class A of CISPR 32. Warning: In a residential environment this equipment may cause radio interference. This equipment has been tested and found to comply with the limits for a Class A digital device, pursuant to part 15 of the FCC Rules.

It is necessary to use a shielded power supply cable. You can then use the "shield contact" on the connector which has GND contact to the camera housing. This is essential for any use. If not done and camera is destroyed due to Radio Magnetic Interference (RMI) WARRANTY is void.

- > US/UK and European power line adapter can be delivered. Otherwise use filtered and stabilized DC power supply
- > Shock & Vibration Resistance is tested: For detailed Specifications refer to Specification

## 2 Getting Started

## 2.1 Contents of Camera Set

- > Camera
- > Power supply (if ordered/option)
- > Quick guide
- > User Manual
- > Software installer SVCam Kit
- > Euresys camera file (optional)

## 2.2 Connect the camera

Before connecting your camera to power, make sure your data cable is connected properly. Always connect data cable before power.

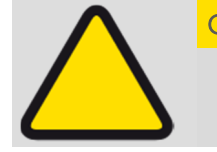

CAUTION! – This camera does not support hotplugging

- 1. First, connect the data cable.
- **2.** Then connect power supply.

Connect the power supply with the Hirose connector. When using your own power supply (voltage range 10 -25 V DC) see also Hirose 12- pin layout of the power connector. For power input specifications refer to specifications.

## 2.3 Camera status LED codes

On power up, the camera will indicate its current status with a flashing LED on its back. The LED will change color and rhythm.

The meaning of the blinking LED status codes translates as follows:

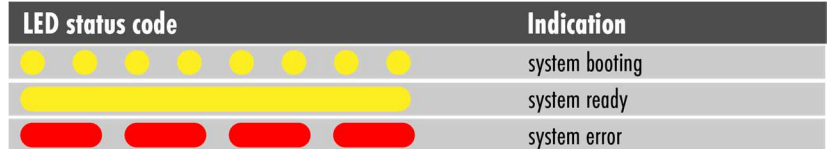

## 2.4 Software

Further information, documentations, release notes, latest software and application manuals can be downloaded in the download area on SVS-Vistek's download area. Depending on the type of camera you bought, several software packages apply.

#### 2.4.1 SVCapture 2

SVCapture 2.x is a XML based software tool. It provides the possibility to control a GenICam based camera. The image result of any modification of a camera's adjustment is immediately visible, making it the ideal tool to optimize camera adjustments.

SVCapture covers folowing interfaces:

- > GigE Vision
- > 10 GigE Vision
- Camera Link
- > USB3

SVCapture is included in the SVCam Kit, you can download it for free from SVS-Vistek's download area.

Please refer to the SVCam Kit Install guide for details. You will find this document in the download area as well.

Generally, any GenICam based software package should be able to run a SVS-Vistek camera (GigE Vision, USB3, Camera Link).

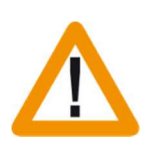

It is strongly recommended to uninstall the existing version of SVCam Kit or SVCapture before installing the new version. While installing, please deactivate your firewall and antivirus programs.

#### Quick guide install

- > Download the SVCam Kit matching to your operating system
- > Disable firewall and antivirus programs
- > Unpack and install the software and the drivers required for your camera's interface type
- > Enable firewall and antivirus programs

Connect your camera's interface cable and power. Start SVCapture. Select your interface type in the discovery dialogue, SVCapture should show your camera after about 30 seconds.

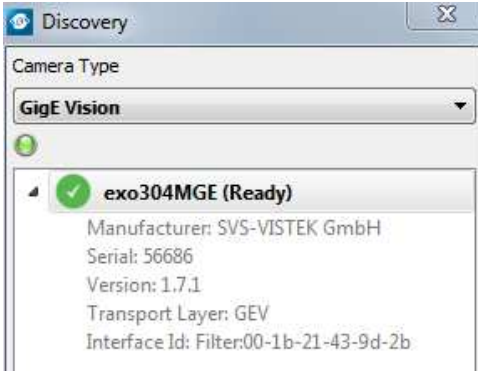

#### 2.4.2 Camera Link Viewer Software

SVCam Kit or ConvCam are the recommended tools for modifying GenICam attributes. For viewing the resulting image you need external software. In most cases this will be the software delivered with your frame grabber. Assuming an Euresys framegrabber as an example, these are the steps for MultiCam Studio to display a camera image.

Run Multicam Studio.

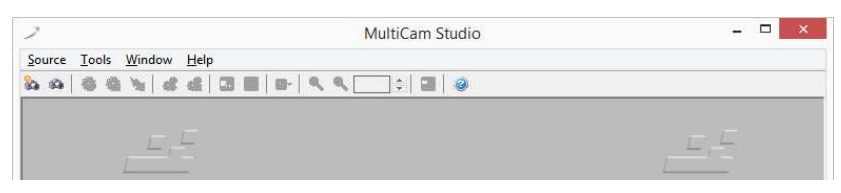

- > Add a new "source" to the application
- > Choose "Camera Link industrial Camera…"
- > Click "next"
- > In the list of camera vendors choose "SVS-VISTEK" and the camera you want to view.
- > Select frame grabber and connector

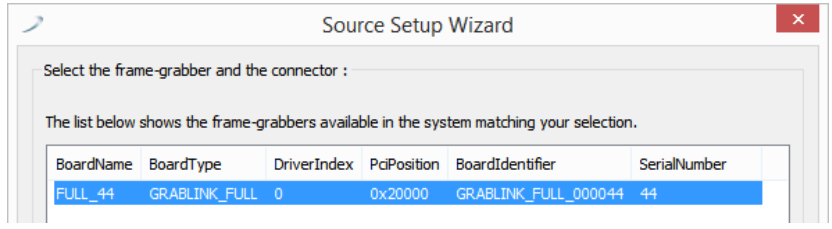

> For "Topology" values refer to the Euresys documentation. At first: stay with "Mono" for topology

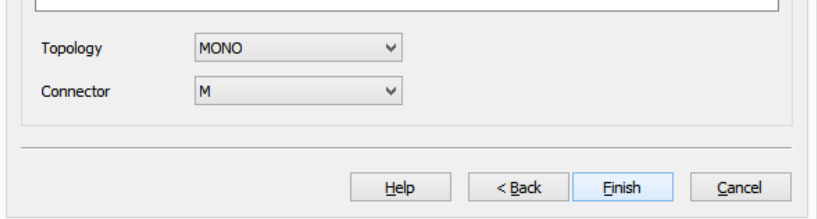

- > Choose your connector configuration
- > click "Finish"

According to your GenICam configuration, you should see the camera's image displayed.

For further information on Euresys Multicam Studio refer to the Euresys documentation.

#### 2.4.3 Update firmware

Some features may not have been implemented in your camera at the time of selling. For updating your camera firmware to the most recent version, you need to download the firmware upgrade tool "CL FirmwareUpdater" and the firmware file (download it from website, login area) matching your camera model.

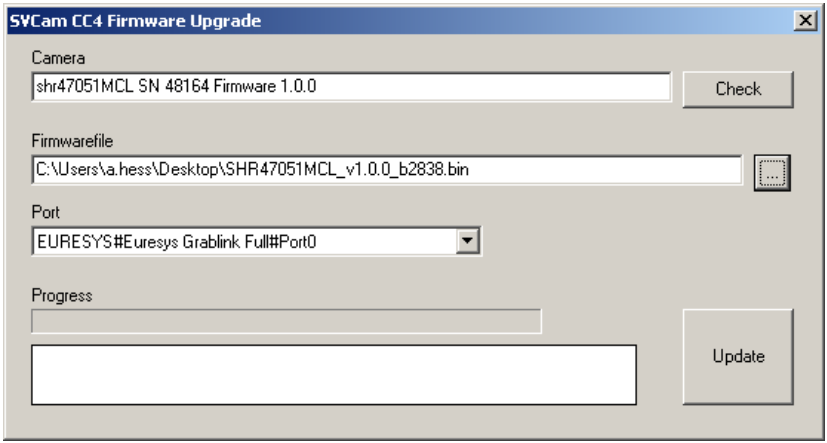

#### Execute firmware update

- > Unpack upgrade tool and the correct firmware file into any folder, e.g. "C:\temp"
- > Ensure proper camera connection configuration
- > Run the update tool
- > Adjust the port to the Camera Link port where your camera is attached
- > Press "check" button. Your camera and its current firmware should show up
- > Load the new firmware file
- > Press "update". Wait until the process has finished. Do not touch the system while doing the upgrade!

## 3 Connectors

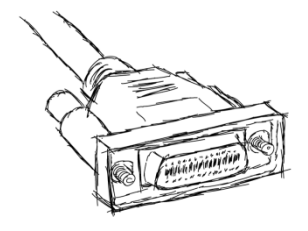

## 3.1 Camera Link™

To use Camera Link a frame grabber is needed. Matching frame grabbers can be purchased at your distributor or at SVS-VISTEK.

## 3.1.1 Camera Link Connector

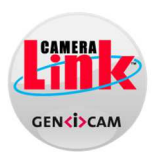

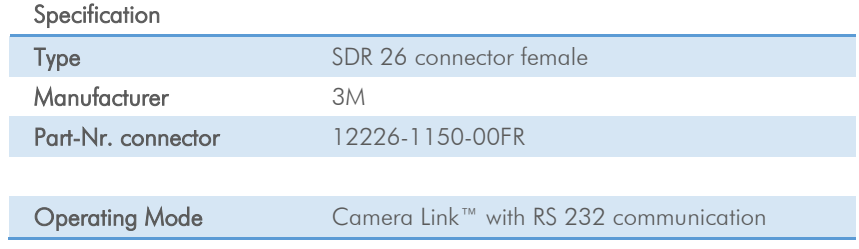

## 3.1.2 Camera Link Pinout

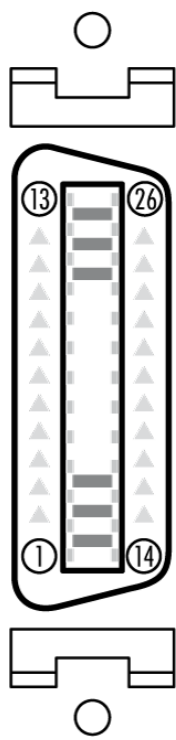

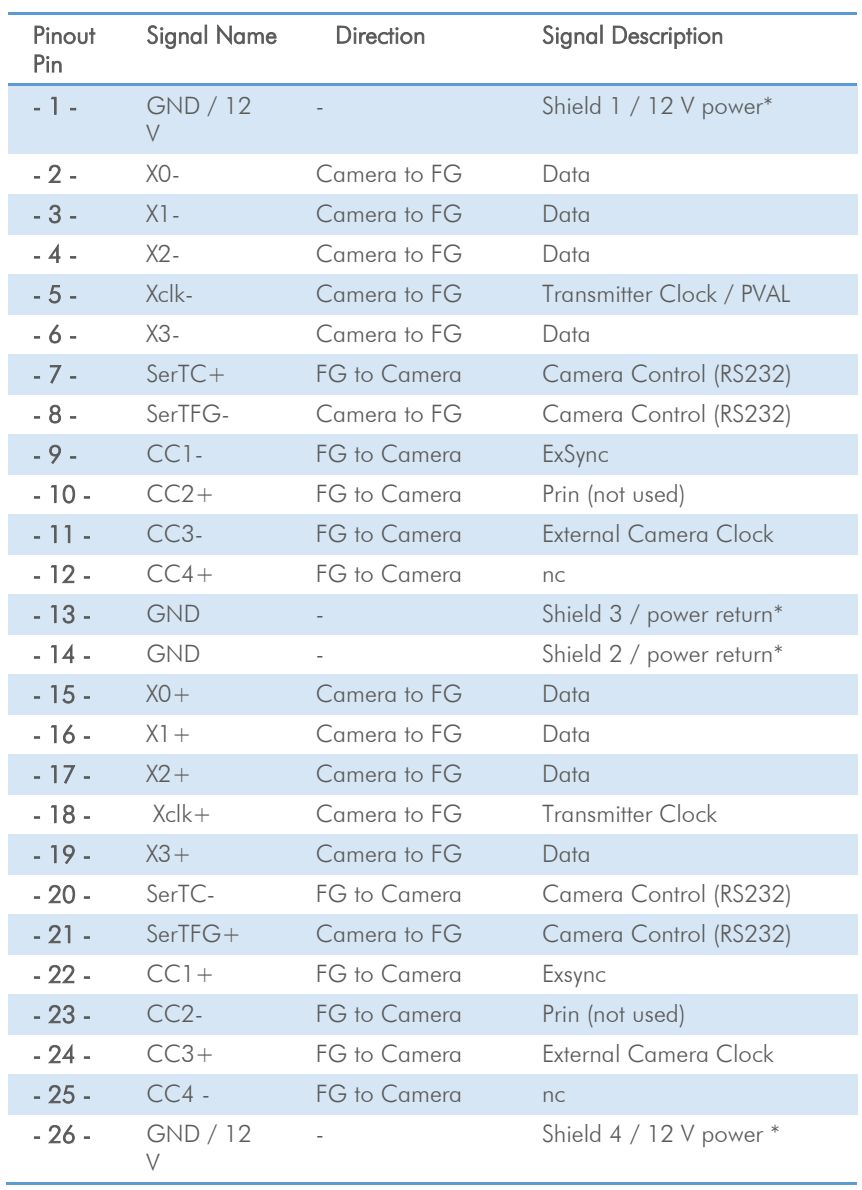

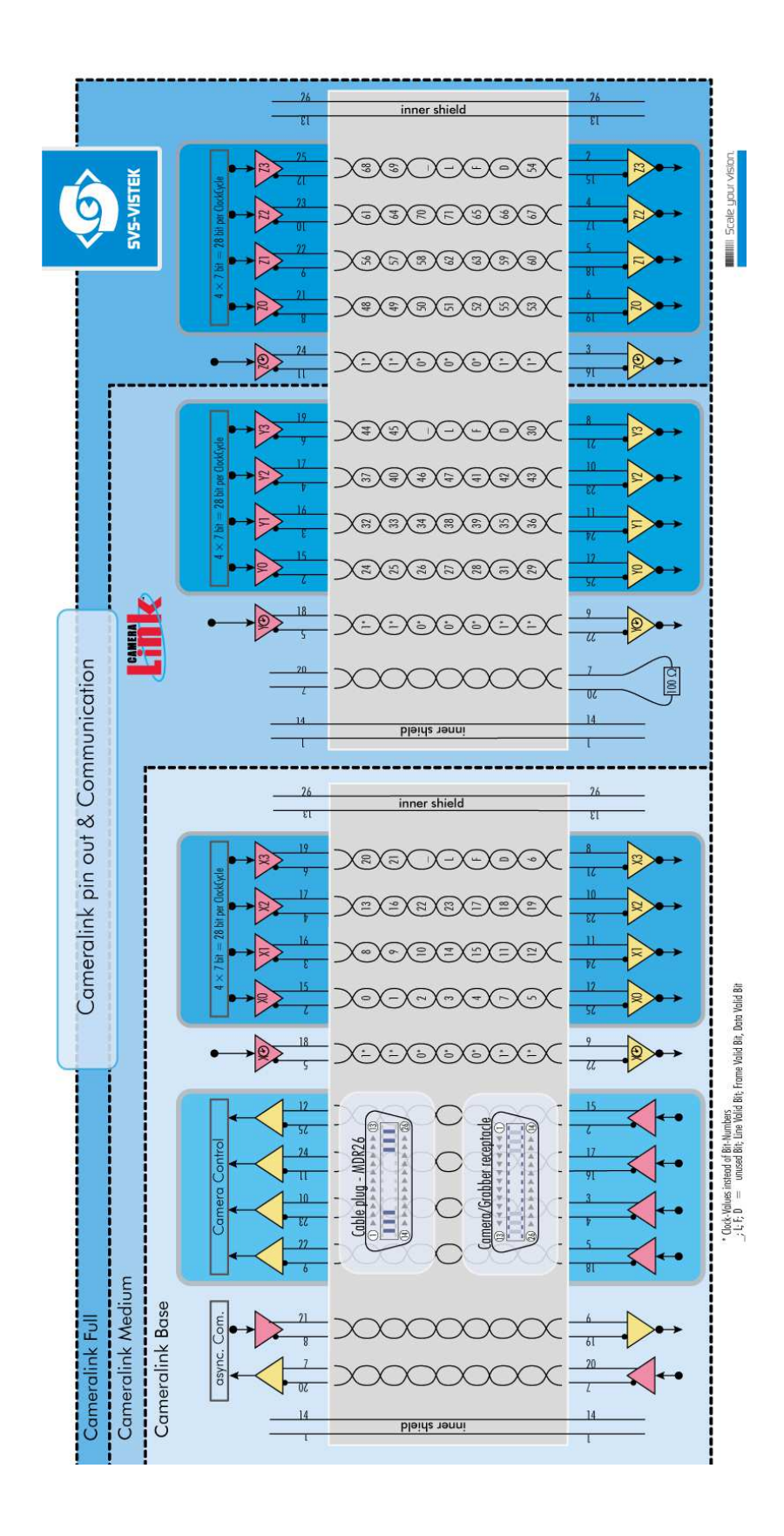

## 3.2 Input / output connectors

Mating Connector HR10A-10P-12S

#### Hirose™ 12Pin

The Hirose connector provides the connectors to power, inputs and outputs. For detailed information about switching lights from inside the camera, refer to **strobe control**.

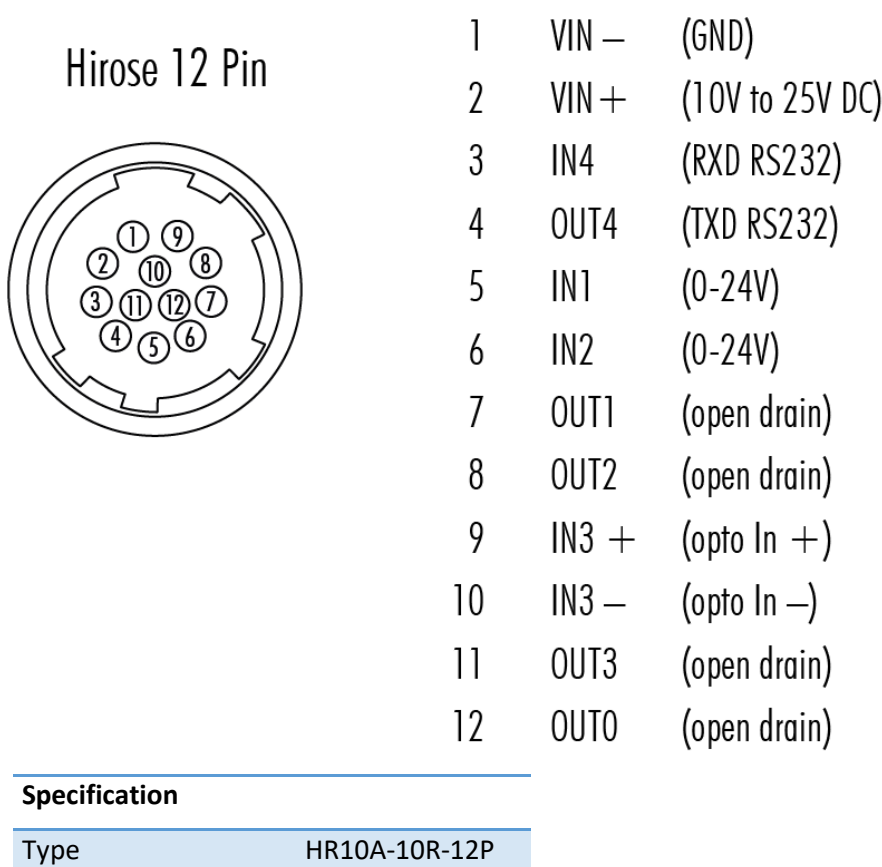

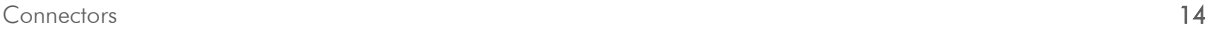

## 4 The HR Camera Series

#### Focusing on details

The SVCam HR series is a series of industrial machine vision cameras featuring especially on very high image resolutions and interface high speed without compromising on image quality. Camera sensors and interfaces are built to deliver maximum sensor and interface bandwidth.

With this kind of high resolution sensors being already very large, the HR series comes with an M58 mount with the possibility to adapt for any kind of lens.

High end CCD and CMOS image sensors with high resolutions permit swift and effortless capture of a wide field of view, making this camera series your prime choice for demanding applications such as optical metrology, quality monitoring, wide field surveillance or traffic monitoring.

#### Camera Link Features

Camera Link is the most direct interface connection to the camera sensor and preferred by integrators with high demands on bandwidth and especially low and defined latency times. Camera Link provides a deterministic timing of the camera, what is different to all other interface types.

As operating Camera Link always involves a frame grabber, the specs given in the specifications might differ from your setup. Please contact us for a recommendation of frame grabbers.

Depending on your camera model, following Camera Link specifics might apply (Please refer to the technical data of your specific camera model):

- > There are different transfer rates with different camera link types. Camera Link full (80 bit technology) is also known as "Camera Link Deca"
- > Some models support Power over Camera Link (PoCL). Please note, in case you use the 4IO PWM outputs to drive your lights, you need an external power supply as the PoCL is unable to deliver the high currents requested.

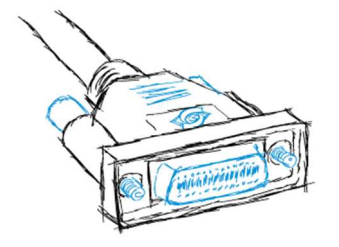

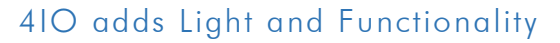

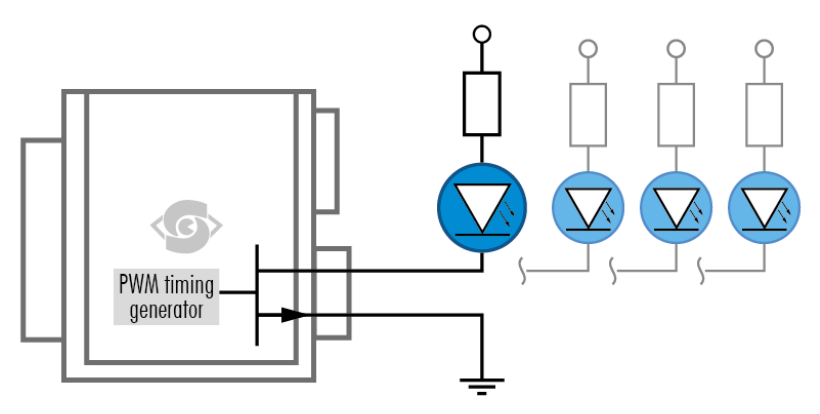

4IO concept with up to 4 switching LED lights

Your SVS-Vistek camera is equipped with the innovative 4IO-interface allowing full light control, replacing external strobe controllers. Each of the outputs can be individually configured and managed using pulsewidth modulation. With its high current output, the camera is able to drive LED lights directly without external light controller.

The integrated sequencer allows multiple exposures with settings to be programmed, creating new and cost effective options. Logical functions like AND / OR are supported.

- > Up to 4 x open drain high power OUT
- > Up to 4 x high voltage IN TTL up to 25 Volts
- > Power MOSFET transistors
- > PWM strobe control
- > Sequencer for various configurations
- > PLC fuctionality with AND, OR and timers
- > Safe Trigger (debouncer, prescaler, high low trigger)

Find an example how to operate light control in the **sequencer** section.

## 5 Feature description

This chapter covers features of SVCam cameras. Not every feature might be supported by your specific camera model. For information about the features of your specific model, please refer to the specifications area with your exact model.

## 5.1 Basics

### 5.1.1 Global shutter

The shutter is describing the functionality of exposing the light sensitive pixels of the sensor to light for a limited time. With global shutter all pixels are exposed to light at the same time for the same time.

All pixel will be exposed to light at the same starting point, and all pixel light exposure will stop at the same time. Fast moving objects will be captured without showing movement distortion, except motion blur if the moving object is so fast that the same point of the object covers different pixels at start and end while exposing.

Using flash with global shutter is straight forward: just make sure your flash is on while shutter is open, thus all pixels are exposed to light the same time. You might flash at any time within exposure time.

## 5.1.2 Rolling Shutter

Rolling shutter is a method of reading out a CMOS sensor, where the whole scene is scanned line after line very rapidly. Rolling shutter cameras in general are more sensitive in their light response than global shutter ones.

Despite the speed of scanning one line after the other  $($ "rolling") is very high, it is important to note that the instant of imaging a single line will be different to the point of time of the next line imaging. As this works out without any effect in the final image with still sceneries, with moving objects you get geometric distortions (see example of rotating propeller), showing fast moving structures in an predictable, in the first moment yet surprising way.

As it takes some time to read out a whole sensor (and the whole sensor has always to be read out!) you need to make sure that light conditions are stable while reading the sensor. This restriction applies especially to using PWM driven lights or flash lighting with rolling shutter. Unstable light conditions will result in a horizontal line structured pattern noise.

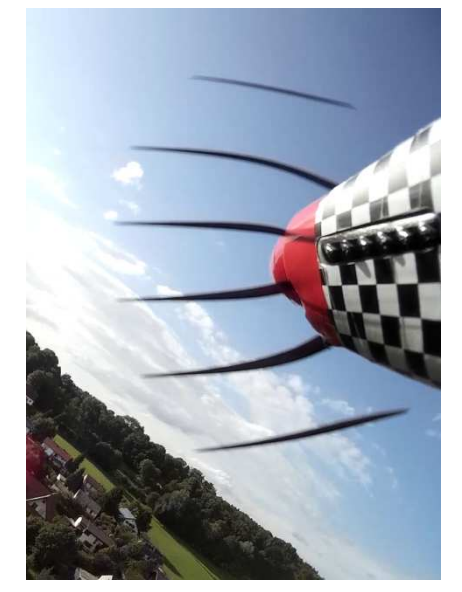

propeller w/ rolling shutter artifacts

#### Light control with rolling shutter

Scanning sensor lines takes time. Not all sensor lines are sensitive to light at the same time. Make sure your light is ON as long any pixel are going to e exposed.

There are 2 general guidelines for flashing with rolling shutter:

- 1. Make sure your light is ON and stable the whole period of time while scanning/exposing. Minimum flah time is scanning time plus exposure time. In this case, while flashing you will get geometric distortions as mentioned above. Exposure will be determined by camera exposure time and light intensity
- 2. If flash time is less than scanning time then exposure time has to be at least scanning time  $+$  flash time, with a delay of scanning time. In other words, your exposure time will be scanning time plus flash time, while you use a flash delay of scanning time. Thus flash release will start after the delay of scanning time, as soon the sensor is fully open. You should keep the object in total darkness while the first scanning time. In this case, as all lines are sensitive to light at the same time

after the first scan time, flashing time can be as short as you like. You will not see the typical geometric rolling shutter distortions as shown above. Imaging will be similar to global shutter. Exposure will be determined by flash time/intensity.

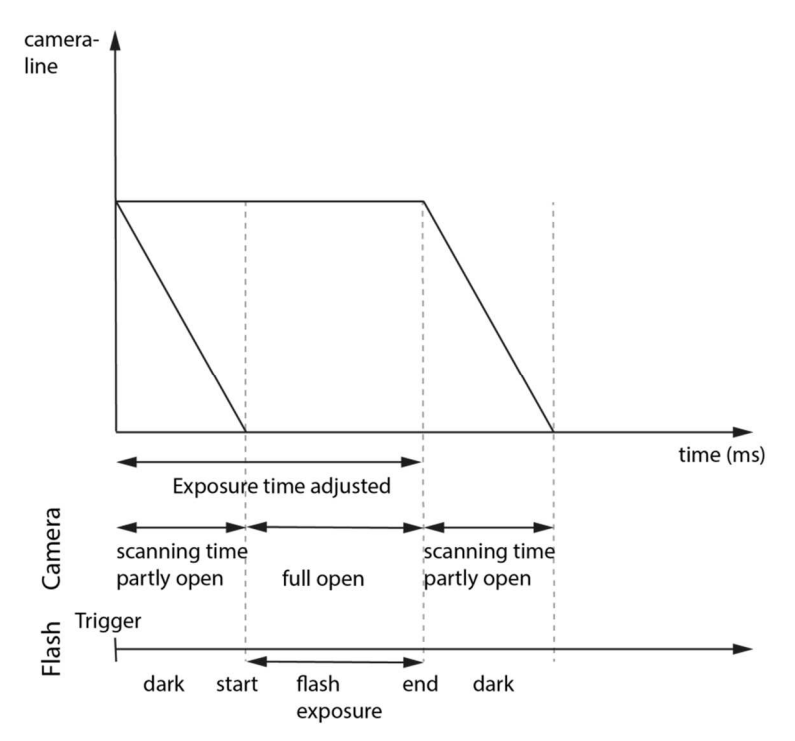

Rolling shutter lines light sensitivity versus time

As shown here, after triggering only part of the sensor is sensitive to light (scanning time). As soon as scanning time has finished, all pixels are sensitive to light, the sensor is fully open. While being fully open this is the time where flashing should happen. In the final scanning time, less and less pixels are sensitive to light until the sensor light sensitivity will finish.

Flashing of rolling shutter sensors is significantly different to global shutter flashing!

#### PWM lights with rolling shutter

PWM (Pulse Width Modulated) powered light or dimmed light is run at a fixed frequency. Experience teaches us this frequency might be less stable than expected. Unstable frequency might show up as unstable light, creating noise/line structures in the final rolling shutter image (in global shutter images the whole image is just more/less bright)

As a rule of thumb, make sure your PWM lighting frequency is at least double or triple the bitdepth of your image (e.g. 8bit image  $= 256$ , this means your PWM has to be switched at least 256\*2=512 times) while exposing. If exposure time is 5ms,

Required minimum PWM freq =  $5 \text{ms}/512 \sim 10 \mu s \sim 100 \text{kHz}$ 

If you have the possibility to use a strobe controller or dimmer with linear regulation, this might be preferrable on short exposure times.

#### Rolling shutter limitations

Due to the principles of rolling shutter, some standard features of SVS-Vistek cameras are not applicable.

- > External exposure control (expose while trigger signal active) does not make sense with rolling shutter
- > ROI with rolling shutter
	- With rolling shutter the whole sensor has to be read out always. That means applying ROI will reduce the amount of final data being transmitted out of the camera (and the framerate might rise, due to the limited bandwidth of the interface). Nonetheless, the maximum achievable framerate with applied ROI will be the maximum framerate of the sensor reading the full sensor area (internal full sensor speed), please refer to relating sensor specs.

#### 5.1.3 Exposure

See various exposure and timing modes in chapter: Basic capture modes.

Combine various exposure timings with PWM LED illumination, refer to sequencer.

#### Setting Exposure time

Exposure time can be set by width of the external or internal triggers or programmed by a given value.

#### 5.1.4 Exposure speed

Frames per second, or frame rate describes the number of frames output per second (1/ frame time). Especially GigE and USB cameras cannot guarantee predictable maximum framerates with heavy interface bus load.

Maximum frame rate might depend on

- > Pixel clock
- > Image size
- > Tap structure
- > Data transport limitation
- > Processing time

#### 5.1.5 Acquisition and Processing Time

The camera has to read the sensor, process the data to a valid image and transfer this to the host computer. Some of these tasks are done in parallel. This implies the data transfer does not end immediately after end of exposure, as the image has to be processed and transferred after exposure.

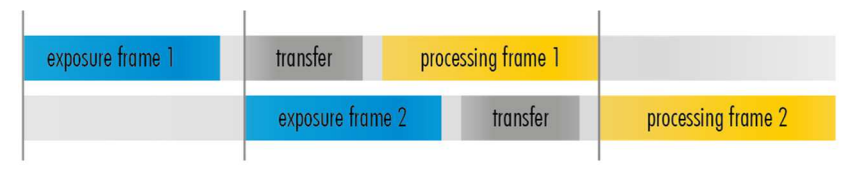

On the other side, while processing and transferring the image the sensor might capture already the next frame.

#### 5.1.6 Auto exposure

Auto Luminance or auto exposure automatically calculates and adjusts exposure time and gain, frame-by-frame.

The auto exposure or automatic luminance control of the camera signal is a combination of an automatic adjustment of the camera exposure time (electronic shutter) and the gain.

The first priority is to adjust the exposure time and if the exposure time range is not sufficient, gain adjustment is applied. It is possibility to predefine the range (min. / max. -values) of exposure time and of gain.

The condition to use this function is to set a targeted averaged brightness of the camera image. The algorithm computes a gain and exposure for each image to reach this target brightness in the next image (control loop). Enabling this functionality uses always both – gain and exposure time.

#### Limitation

As this feature is based on a control loop, the result is only useful in an averaged, continuous stream of images. Strong variations in brightness from one image to next image will result in a swing of the control loop. Therefor it is not recommended to use the auto-luminance function in such cases.

#### 5.1.7 Bit-Depth

Values of brightness are internally represented by numbers. The number of bits for brightness representation is limiting the number of colour values that can be represented. Bit depth defines the maximum unique colors or grey levels in an image.

No of grey values  $= 2^{bit \text{ depth}}$ 

All SVCam models support 8-bit format. In most cases, the sensor itself is limiting maximum bit depth. Refer to specifications whether your model is supporting higher bit depth.

#### 5.1.8 Color

Color cameras are identical to the monochrome versions. The color pixels are transferred in sequence from the camera, in the same manner as the monochrome, but considered as "raw"-format.

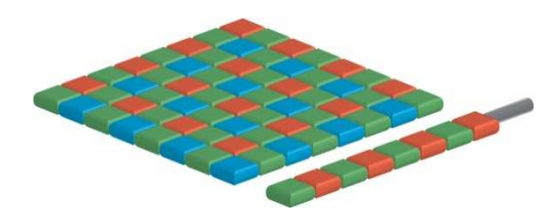

CCD with Bayer Pattern

The camera sensor has a color mosaic filter called "Bayer" filter pattern named after the person who invented it. The pattern alternates as follows:

E.g.: First line: GRGRGR... and so on. (R=red, B=blue, G=green) Second line: BGBGBG... and so on. Please note that about half of the pixels are green, a quarter red and a quarter blue. This is due to the maximum sensitivity of the human eye at about 550 nm (green). De-Bayering is not done in the camera, it has to be done in the client software. See SDK functions as well. Not all sensors do have the same sequence of color. The GenICam property PIXELCOLORFILTER does indicate the sequence of the color pixels when reading color images.

Using color information from the neighboring pixels the RG and B values of each pixel is interpolated by software. E.g. the red pixel does not have INFORMATION of green and blue components. The performance of the image depends on the software used.

Camera Link frame grabber need information of the sequence order of the colours. The order depends on sensor type. USB3 and GigE cameras provide this in their XML file.

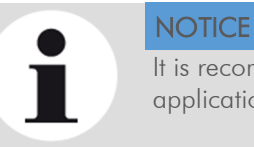

It is recommended to use an IR cut filter for color applications

#### White Balance

The human eye adapts to the definition of white depending on the lighting conditions. The human brain will define a surface as white, e.g. a sheet of paper, even when it is illuminated with a bluish light.

White balance of a camera does the same. It defines white or removes influences of a color based on a non-white illumination.

- > Continuous: Auto white balance will analyze the taken images and adjust exposure per color accordingly as long as the camera is taking images. Different colors of the same object in a sequence might be the result depending on the other objects in the image
- > Once: Auto white balance will adjust white balance as soon it is started and will stop modifiying parameters as soon white balance is finished

#### 5.1.9 Resolution

As mentioned in the specifications, there is a difference between the numerical sensor resolution and the camera resolution. Some pixels towards the borders of the sensor will be used only internally to calibrate sensor values ("dark pixels"). The amount of dark current in these areas is used to adjust the offset.

For calculating image sizes, the maximum camera resolution is determining maximum image resolution. See specifications of your model.

#### 5.1.10 Offset

For physical reasons the output of a sensor will never be zero, even the camera is placed in total darkness or simply closed. Always there will be noise or randomly appearing electrons that will be detected as a signal (dark noise: noise generated without light exposure).

To avoid this dark noise to be interpreted as a valuable signal, an offset will be set.

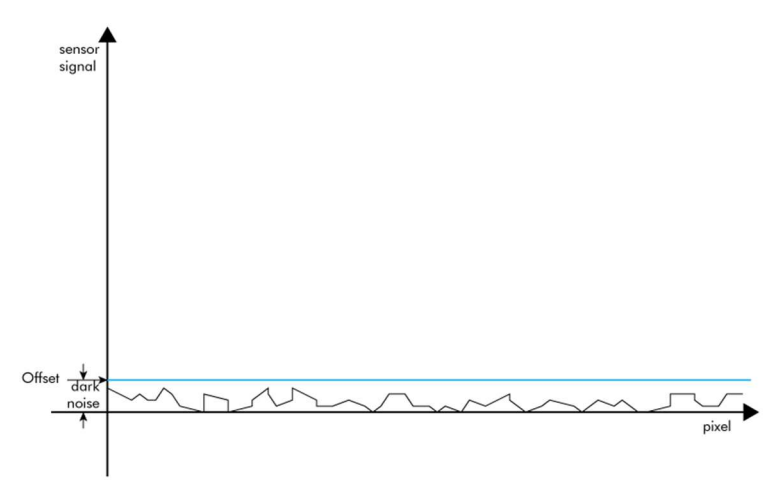

dark noise cut off by the offset

Most noise is proportional to temperature. To spare you regulating the offset every time the temperature changes. A precedent offset is set by the camera itself. It references certain pixels that never were exposed to light as black. So the offset will be set dynamically and conditioned to external influences.

The offset can be limited by a maximum bit value. If higher values are needed, try to set a look up table.

In case of multi-tap CCD sensors, offset can be altered for each tap separately (see tap balancing).

#### 5.1.11 Gain

Setting gain above 0 dB (default) is a way to boost the signal coming from the sensor. Especially useful for low light conditions. Setting gain amplifies the signal of individual or binned pixels before the ADC. Referring to photography adding gain corresponds to increasing ISO. Increasing gain will increase noise as well.

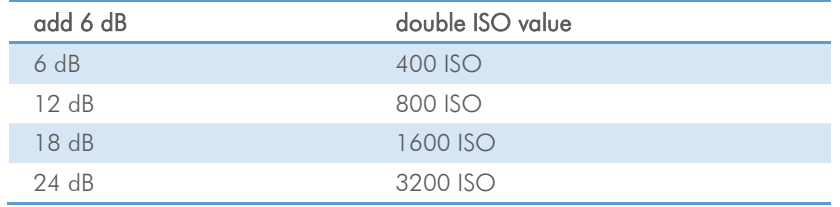

Table of dB and corresponding ISO value

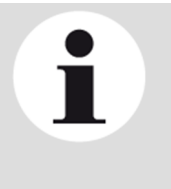

#### **NOTICE**

Gain also amplifies the sensor's noise. Therefor, gain should be last choice for increasing image brightness. Modifying gain will not change the camera's dynamic range.

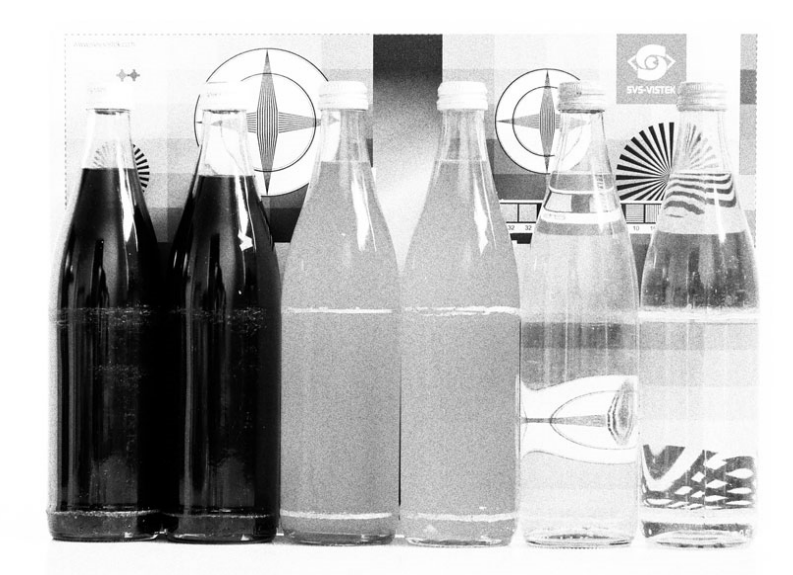

noise caused by too much gain

#### Auto Gain

For automatic adjustment of Gain please refer to auto exposure.

When using autogain with steps of gain the non-continous gain adjustment might be visible in final image. Depending on your application it might be preferrable to use fixed gain values instead and modify exposure with exposure time.

### 5.1.12 Flip Image

Images can be mirrored horizontally or vertically. Image flip is done inside the memory of the camera, therefore not increasing the CPU load of the PC.

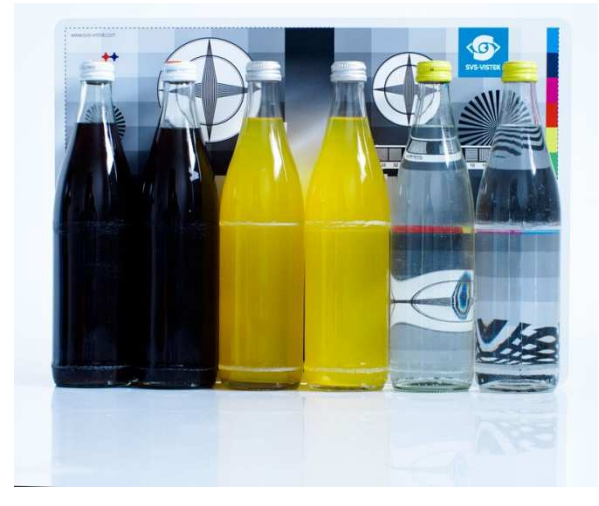

original image

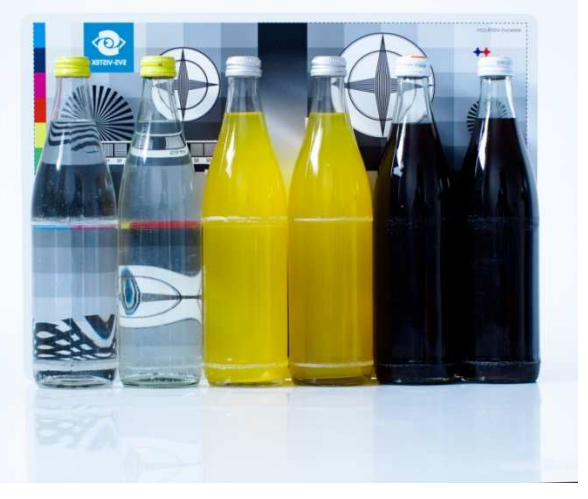

horizontal flip

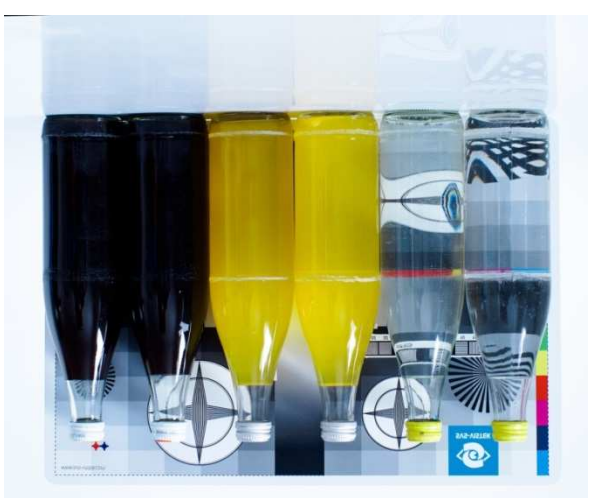

vertical flip

#### 5.1.13 Binning

Binning provides a way to enhance dynamic range, but at the cost of lower resolution. Binning combines electron charges from neighboring pixels directly on the chip, before readout.

Binning is only used with monochrome CCD Sensors. For reducing resolution on color sensors refer to decimation.

On CMOS sensors, binning will not affect image quality. In any case, binning will reduce the amount of pixel data to be transferred.

#### Vertical Binning

Accumulates vertical pixels.

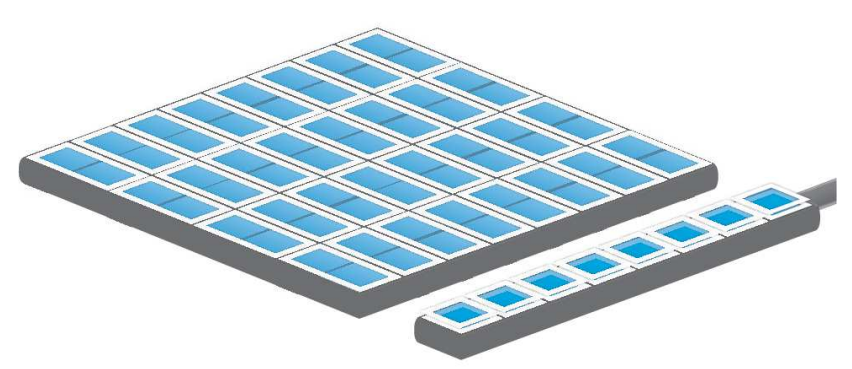

Vertical binning

#### Horizontal Binning

Accumulates horizontal pixels.

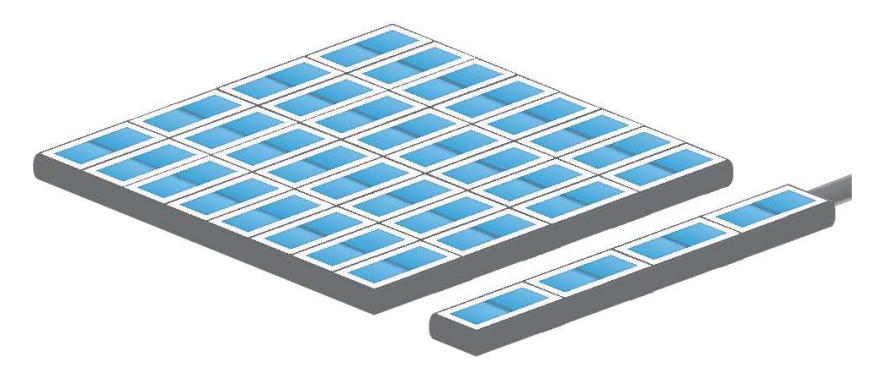

Horizontal binning

### 2×2 Binning

A combination of horizontal and vertical binning.

When DVAL signal is enabled only every third pixel in horizontal direction is grabbed.

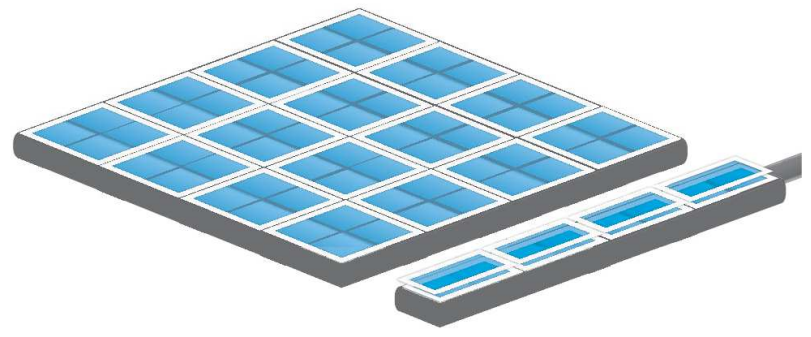

2x2 binning

#### 5.1.14 Decimation

For reducing width or height of an image, decimation can be used. Columns or rows can be ignored.

Refer to AOI for reducing data rate by reducing the region you are interested in.

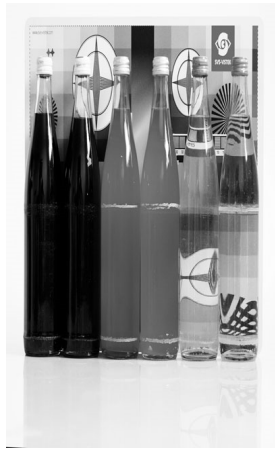

Horizontal decimation

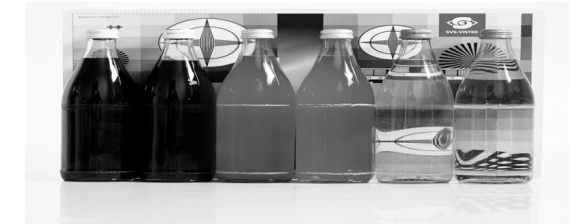

Vertical decimation

#### Decimation on Color Sensors

The Bayer pattern color information is preserved with 1/3 horizontal and vertical resolution. The frame readout speed increases approx. by factor 2.5.

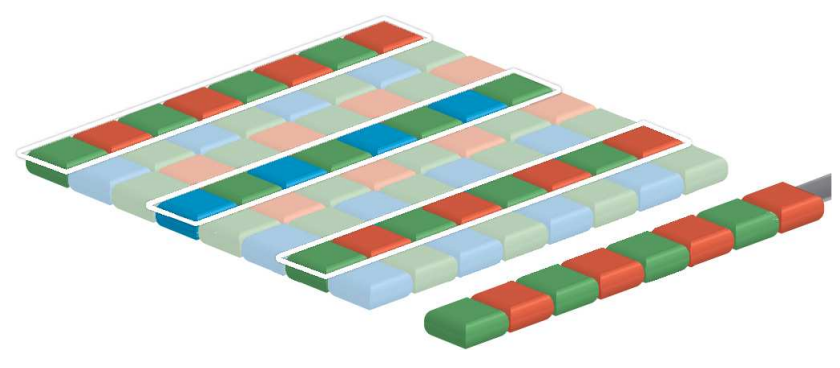

Decimation on color sensors

## 5.2 Camera Features

#### 5.2.1 Basic Capture Modes

#### Free Running

Free running (fixed frequency) with programmable exposure time. Frames are readout continously and valid data is indicated by LVAL for each line and FVAL for the entire frame.

#### Mode 0: Free Running with Programmable Exposure Time

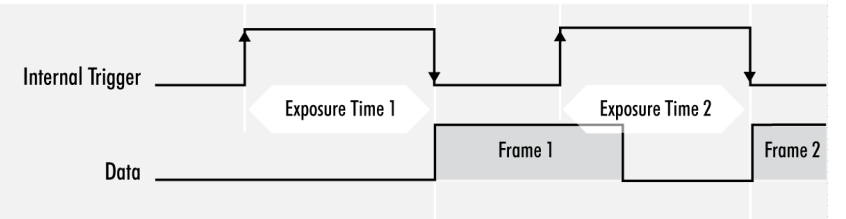

There is no need to trigger the camera in order to get data. Exposure time is programmable via serial interface and calculated by the internal logic of the camera.

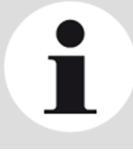

**NOTICE** The fundamental signals are: Line Valid: LVAL, Frame Valid: FVAL, And in case of triggered modes: trigger input.

#### Triggered Mode (pulse width)

External trigger and pulse-width controlled exposure time. In this mode the camera is waiting for an external trigger, which starts integration and readout. Exposure time can be varied using the length of the trigger pulse (rising edge starts integration time, falling edge terminates the integration time and starts frame read out). This mode is useful in applications where the light level of the scene changes during operation. Change of exposure time is possible from one frame to the next.

#### Mode 1: External Trigger with Pulse Width Exposure Control (overlap)

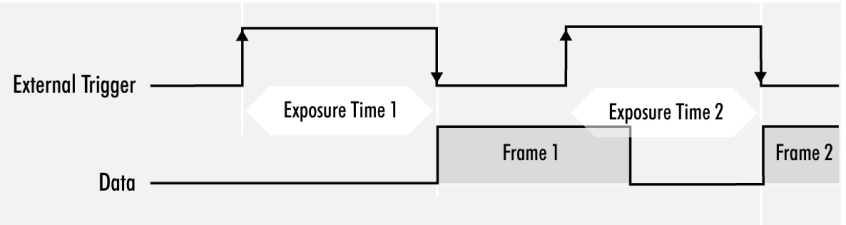

Exposure time of the next image can overlap with the frame readout of the current image (rising edge of trigger pulse occurs when FVAL is high). When this happens: the start of exposure time is synchronized to the falling edge of the LVAL signal.

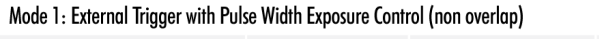

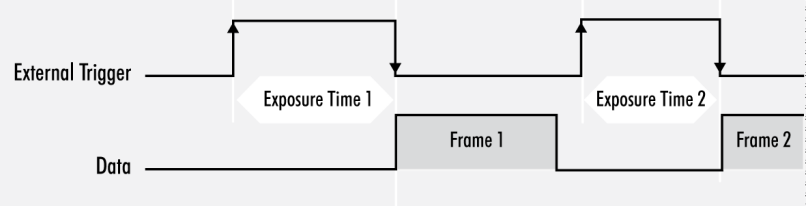

When the rising edge of trigger signal occurs after frame readout has ended (FVAL is low) the start of exposure time is not synchronized to LVAL and exposure time starts after a short and persistant delay.

The falling edge of the trigger signal must always occur after readout of the previous frame has ended (FVAL is low).

#### Software Trigger

Trigger can also be initiated by software (serial interface).

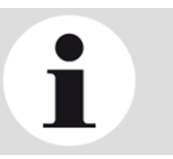

**NOTICE** 

Software trigger can be influenced by jitter. Avoid Software trigger at time sensitive applications

#### External Trigger (Exposure Time)

External trigger with programmable exposure time. In this mode the camera is waiting for an external trigger pulse that starts integration, whereas exposure time is programmable via the serial interface and calculated by the internal microcontroller of the camera.

At the rising edge of the trigger the camera will initiate the exposure.

The software provided by SVS-Vistek allows the user to set exposure time e.g. from 60 μs 60 Sec (camera type dependent).

Exposure time of the next image can overlap with the frame readout of the current image (trigger pulse occurs when FVAL is high). When this happens, the start of exposure time is synchronized to the negative edge of the LVAL signal (see figure)

Mode 2: External Trigger with Programmable Exposure Time (overlap)

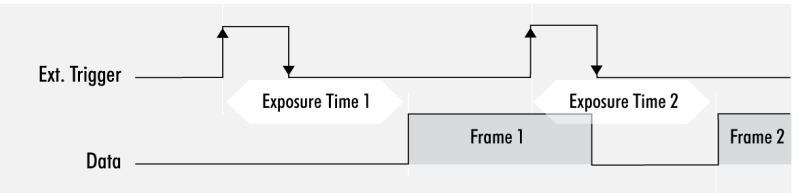

When the rising edge of trigger signal occurs after frame readout has ended (FVAL is low), the start of exposure time is not synchronized to LVAL and exposure time starts after a short and persistant delay.

#### Mode 2: External Trigger with Programmable Exposure Time (non overlap)

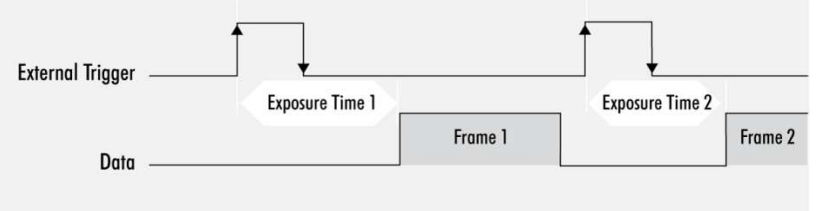

Exposure time can be changed during operation. No frame is distorted during switching time. If the configuration is saved to the EEPROM, the set exposure time will remain also when power is removed.

#### Detailed Info of External Trigger Mode

Dagrams below are aquivalent for CCD and CMOS technique.

#### Mode 1: External Trigger with Pulse Width Exposure Control (non overlap)

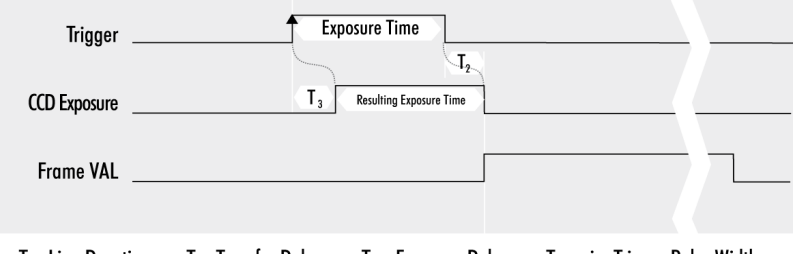

T.: Line Duration  $T<sub>2</sub>$ : Transfer Delay  $T_3$ : Exposure Delay T<sub>4</sub>: min. Trigger Pulse Width

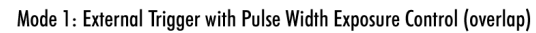

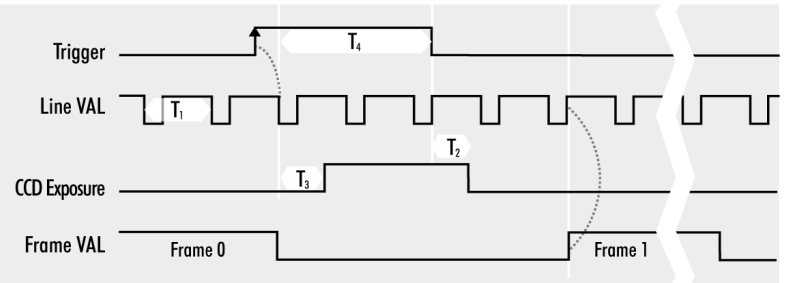

 $T_1$ : Line Duration  $T<sub>2</sub>$ : Transfer Delay  $\mathsf{T}_4\colon \mathsf{min}.$  Trigger Pulse Width T<sub>3</sub>: Exposure Delay Mode 2: External Trigger with Programmable Exposure Time (non overlap)

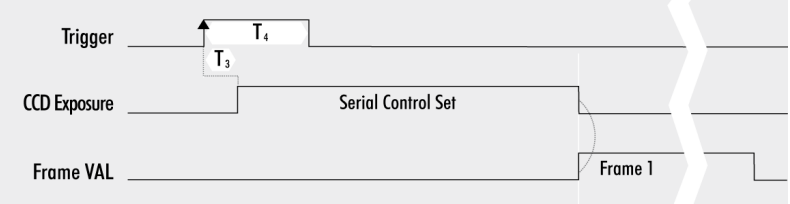

 $T_1$ : Line Duration  $T<sub>2</sub>$ : Transfer Delay T<sub>3</sub>: Exposure Delay T<sub>4</sub>: min. Trigger Pulse Width Mode 2: External Trigger with Programmable Exposure Time (overlap)

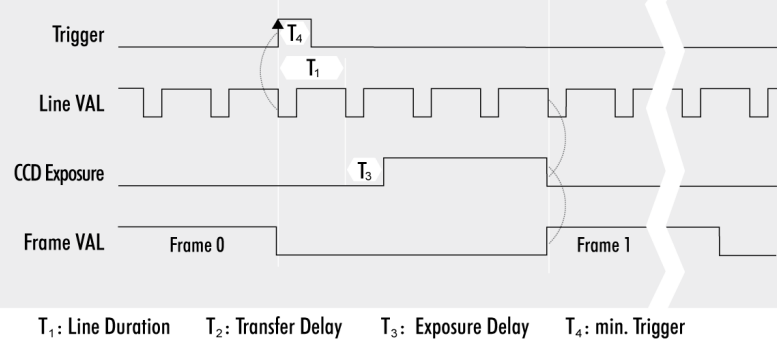

#### 5.2.2 hr120 trigger modes

The HR120xCL utilizes a CANON rolling shutter sensor and can be operated in 3 different modes.

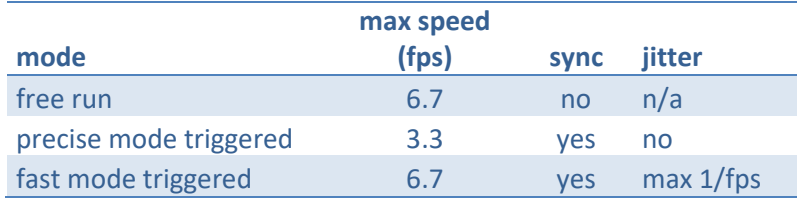

The camera is supporting free run and 2 triggerable operation modes ("precise mode" and "fast mode") which do have effects on camera speed and trigger timing (jitter). Due to sensor architecture, the sensor (rolling shutter) is not supporting to deliver an image immediately after trigger signal.

The camera can be set up in the SVCapture GenIcam tree with

Trigger mode -> [Free | Fast | Precise]

#### Free run mode

In free run, the camera is running full speed and the driver is delivering any arriving images to the software as soon the image is delivered. There is no sync to any external signal in free run mode.

#### Fast mode triggered

In fast triggered mode the sensor is running in its speed, taking internally images. Being triggered, the camera will finish current exposure operation and start a new exposure. The image of this (next) new exposure will be delivered as fast mode triggered image.

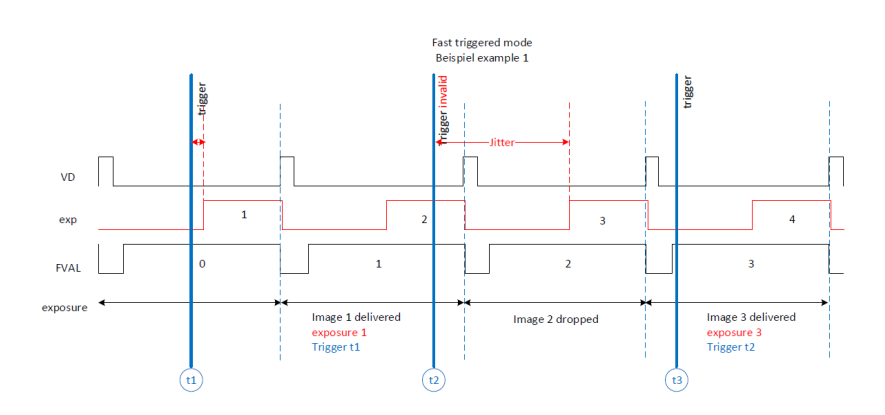

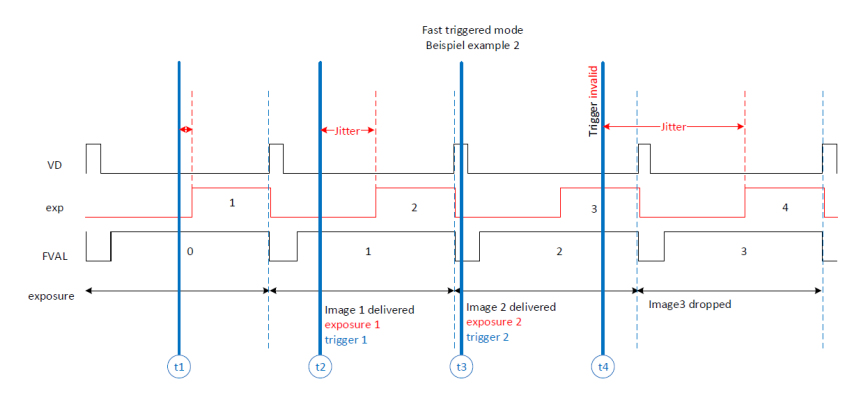

Both examples above above demonstrate if the trigger signal is before exposure time, the camera will deliver a valid exposure OUT signal and the image of the frame cycle where the trigger signal was put.

If the trigger arrives while exposure has already started the image of the current frame cycle is dropped. The trigger signal will initiate delivery of the following frame cycle's image.

As it is not possible to determine in advance the time difference between trigger impulse and start of the new image a timing jitter is the result. Given that, maximum jitter is 1/fps.

#### Precise mode triggered

Precise mode triggering gives you exact knowledge about the start of exposure. Precise mode trigger is requesting the camera to start with exposure, frame cycle starts with trigger. As the sensor has to set up before exposing, the first image cycle or frame is lost and the second image will be delivered. With a static frame cycle, the exposure of the second frame starts with a fixed delay of 1 frame.

Maximum imaging speed will be about half of fast mode triggered. Benefit is the exact knowledge of exposure start time.

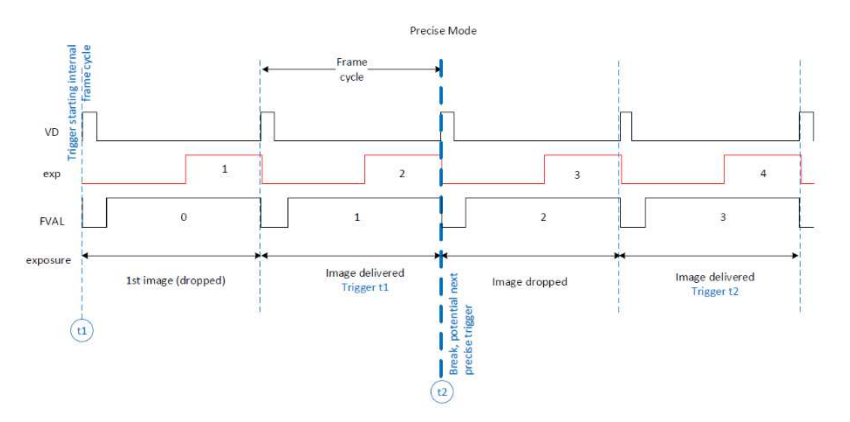

#### 5.2.3 Tap geometries

Similar to other sensor readout technologies Camera Link is sending many pixel values in parallel at the same time. The image can be split in "taps" or "channels" which can be sent in parallel. The tap geometry is describing how many taps are read and how they are transmitted through the Camera Link interface.

The maximum camera speed is limited by the tap configuration being used.

#### 5.2.4 Camera Link CMOS sensor tap config

The maximum camera speed is limited by several factors, the tap configuration being used is one of them.

CMOS sensors do not have taps. Nevertheless, the CameraLink protocol requires to use a tap configuration to create valid data transfer. Please use one of the tap configurations as below.

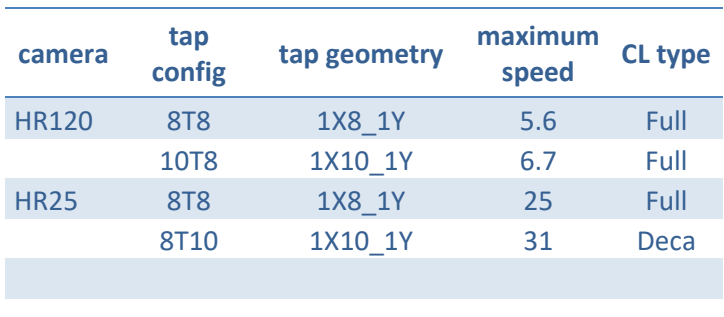

#### 5.2.5 Standard Tap Geometries

Similar to other sensor readout technologies Camera Link is sending many pixel values in parallel at the same time. The image can be split in "taps" or "channels" which can be sent in parallel. The tap geometry is describing how many taps are read and how they are transmitted through the Camera Link interface.

#### 5.2.6 Tap Structure

Your camera may be equipped with a two, four or even higher taped sensor.

#### Tap configuration

For information according to your sensor refer to specifications.

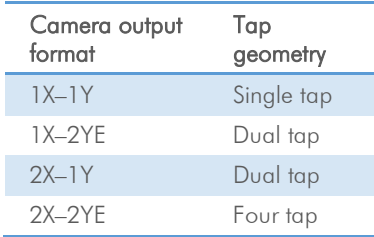

Figure 1: table of tap geometry/configurations

| $1X - 1Y$                                                                                                    | <b>1X 2YE</b>                                                                                                    |
|----------------------------------------------------------------------------------------------------|----------------------------------------------------------------------------------------------------|
| <b>.</b> .<br>п                                                                                                    | <b>DR</b><br><b>BRE</b><br>$\blacksquare$<br>- 1 - 1                                                                        |
| o<br>.,<br>a p<br>m<br>m                                                                                                    | п<br>nn<br>ы<br>×<br>×<br>٠<br>ы<br>٠<br>×<br>o                                                                             |
| n<br>о<br>п<br>п<br>ы<br>ы<br>ы<br>п<br>n<br>ы<br>▫<br>a la<br>c<br>пы<br>ы<br>ы<br>п<br>ы<br>۰<br>ы<br>o<br>п<br>o<br>٠<br>ы                       | 88<br>п<br>в<br>ы<br>m<br>œ<br>. .<br>ы<br>n<br>п<br>n<br>٠<br>۰<br>œ<br>ы<br>. .                                           |
| о<br>a Ta<br>o                                                                                                    | <b>FIF</b><br>п<br>п<br>ы<br>о<br>ы<br>×<br>٠                                                                               |
| 3 G<br>o<br>ы<br>×<br>٠<br>ш                                                                                                    | <b>BBB</b><br>a fa<br>a a c<br>$\sim$ $\sim$<br>n<br>о<br>ы<br>$\sim$ $\sim$<br><b>TER</b><br>888                           |
| a la<br>ы<br>٠<br>٠<br>×                                                                                                    | 8888888888<br>8888888                                                                                                    |
| n d<br>о<br>о<br>ын<br>$\blacksquare$<br>×<br>o<br><b>R P</b><br>c<br>пп<br>▬<br>о<br>ы<br>п<br>г.<br>m<br>n<br>▄<br>о<br>ы<br>n<br>×<br>m<br>a s   | п<br>n<br>a la la<br>ы<br>n di s<br>×<br>n<br><b>For the Second</b>                                                         |
| <b>DD</b><br>пп<br>о<br>o<br>n d<br>n<br>ъ<br>ы<br>ы                                                                                                | в<br>o<br>п<br>▬<br>o<br>Ð<br>٠<br>۰<br>٠                                                                                   |
| о<br><b>BB</b><br>п<br>$\sim$ $\sim$ $\sim$ $\sim$ $\sim$<br>٠<br>۰                                                                                 | a la                                                                                                    |
| о<br><b>RIC</b><br>n<br>о<br>ю<br>۰<br>o<br>×<br>٠                                                                                                  | Ы<br>٠<br>×                                                                                                    |
| <b>BK</b><br><b>BR</b><br>$\blacksquare$<br>п<br>×<br>×<br>00000000000<br>88888888                                                                  | n<br>$\sim$ $\sim$ $\sim$ $\sim$<br>$\sim$ 1 $\sim$ 1 $\sim$<br>.,<br>00000000000000000<br>888                              |
|                                                                                                    |                                                                                                    |
|                                                                                                    |                                                                                                    |
| $2X_1Y$                                                                                                    | <b>2X 2YE</b>                                                                                                    |
| n<br><b>BREE</b><br>$\sim$ $\sim$ $\sim$ $\sim$ $\sim$ $\sim$<br>c<br>œ                                                                             | п<br>п<br>о<br>n<br>m                                                                                                    |
| 80 E<br>о<br>Е<br>œ<br>$\sim$ 1 $\sim$ 1<br>٠<br>ы<br>٠<br>ш<br>۰<br>٠<br>ы                                                                         | в<br>п<br>Е                                                                                                    |
| п<br>n la<br>о<br>п<br>ы<br>×<br>٠<br>. .<br>.<br>×<br>ы                                                                                            | 86<br>п<br>7 F<br>o<br>n<br>ы<br>п<br>п<br>×<br>m<br>×<br>÷<br>- 1<br>. .<br>×<br>п<br>a F<br>п<br>s fa<br>о<br>п<br>n<br>ы |
| o<br>- 16<br>o<br>o<br>$\blacksquare$<br>пы<br>ы<br>٠<br>×<br>٠<br>ы<br>a ra<br>o<br>G<br>o<br>$-1 - 1 - 1$<br>٠<br>ы<br>۰<br>×<br>۰<br>٠<br>ы<br>× | о<br>o G<br><b>B</b> E<br>ы<br>61<br>п<br>п<br>×<br>٠                                                                       |
| в<br><b>BB</b><br>a<br>п<br>ь<br>٠<br>п<br>o<br>٠                                                                                                   | <b>BB</b><br>п<br><b>BIR</b><br>- 1 -<br>n<br>▬<br><b>BER</b><br>n<br>ы<br>ы<br>- 1                                         |
| 2000<br>в<br>Е<br><b>STORY</b><br>a la<br>٠<br>×<br><b>FIFE</b><br>×                                                                                | 8888888<br>000000000<br><b>n</b><br>о<br>п                                                                                  |
| п.<br>998<br>о<br>о<br>a File<br>пы<br>n<br>п<br>n<br>×<br>٠<br>ы                                                                                   | n F<br>п<br>п<br>ы                                                                                                    |
| ь<br>888<br>o<br>О<br>аг<br>Ŧ<br>n<br>o<br>o<br>×<br>×<br>×                                                                                         | n<br>a la<br>о                                                                                                    |
| в<br><b>FILE</b><br>۰.<br>ы<br>80<br>a la<br>о<br>ь<br>- 1 - 1<br>٠<br>٠<br>ы<br>×<br>٠                                                             | п<br>$\blacksquare$<br>n<br><b>I</b> Fa<br>n<br>٠<br>ъ                                                                      |
| <b>a a</b><br>п<br>о                                                                                                    | - 1<br>п<br>п<br>n la<br>п<br>п                                                                                             |
| all al<br>о<br>ı.<br><b>Color</b><br>в<br><b>BIE</b>                                                                                                | п<br>o<br>a Ta<br>πт<br>п<br>п<br>66                                                                                        |

Figure 2: Illustrations of the nomenclature used in specifications

#### Single-Tap

In a single-tap CCD sensor the readout of pixel charge is done sequentially. Pixel by pixel, line by line. The maximum frame rate is determined by the pixel clock frequency and the total number of pixels to be read out.

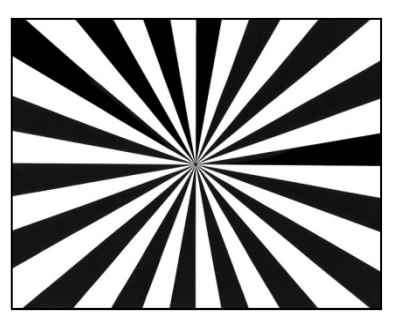

Figure 3: Figure of 1 Tap

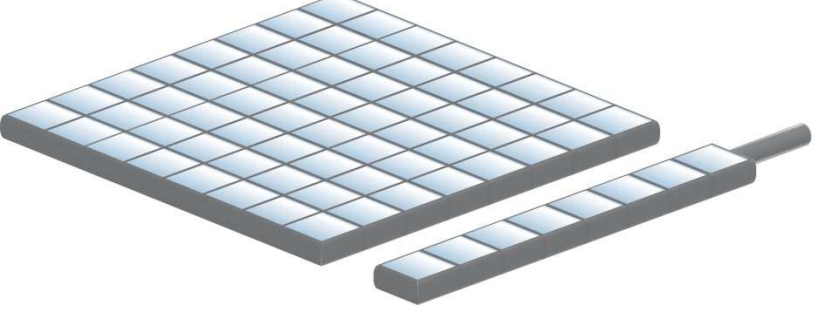

Figure 4: Illustration of 1 tap

#### Dual-Tap

In a dual-tap CCDs, (CCD with two outputs) the readout of pixel charge takes place in a serial/parallel sequence. Each line is divided in half and the pixels of both halves are read out simultaneously, line by line. For a given pixel clock frequency, only half the time is required to read out the entire array, resulting in twice the framerate.

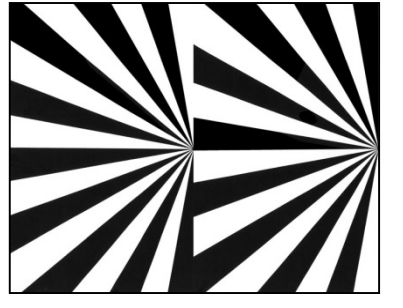

Figure 5: Figure of 2 taps

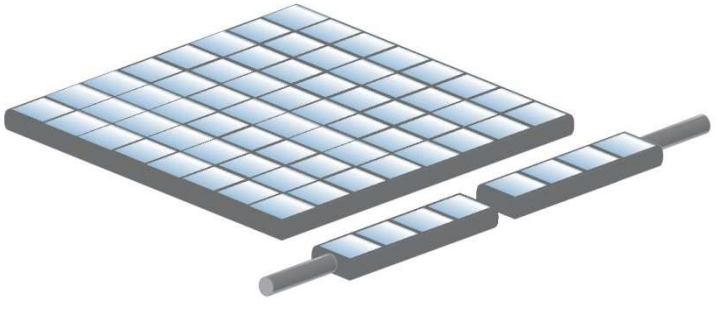

Figure 6: Illustration of 2 taps

#### Quad-Tap

Quad-tap CCDs (CCD with four outputs) the read out of pixels is four times faster than in a "regular" sensor.

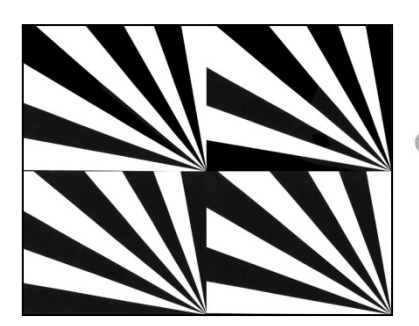

Figure 7: Figure of 4 taps

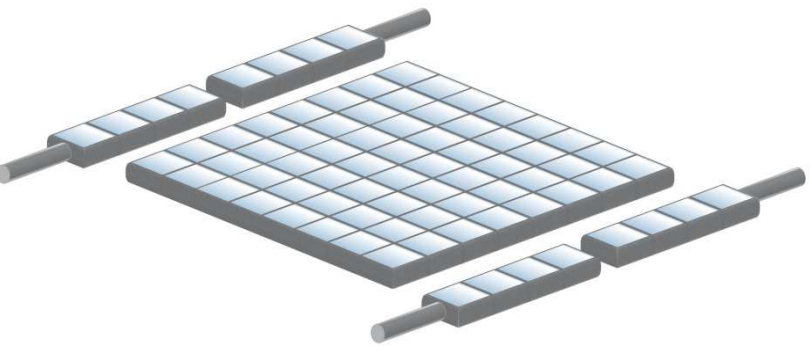

Figure 8: Illustration of 4 tap

#### 5.2.7 Tap Reconstruction

The data coming from the camera have to be reconstructed to the original image data structure. This task is done either by the frame grabber hardware (Camera Link, CXP) or the driver software (GigE, USB). The process is transparent, so it doesn't matter whether the physical interface is serial or parallel.
## 5.2.8 Tap Balancing

In sensors with multiple the tap structure, parts of the picture may appear differently. Taps may display difference in dynamics and brightness.

To eliminate these differences, tap balancing offers gain adjustments separately for each tap.

This is due to the requirement for a dual or quad -ADC circuit to handle the simultaneous digitization of the two or more channels of analog signal coming from the CCD. The fact that the separate analog output channels not being perfectly linear and the separate output amplifiers having physically different slopes leads to the necessity to sometimes manually or automatically adjust the gain levels of each channel independently to obtain a homogenous image.

## Automatic Tap Balancing

Automatic Tap Balancing analyses a narrow strip at the border of the taps. It adjusts the gain value to the average brightness value of these strips.

## Continuously Tap Balancing

Automatic Tap Balancing can be done continuously. Taps will be balanced from one image to the next.

## Tap Balancing once

When performing Tap Balancing once. Only one specific image will be analyzed. The gain-correction values will be saved and applied to subsequent images.

## Manual Tap Balancing

Tap Balancing can be performed manually

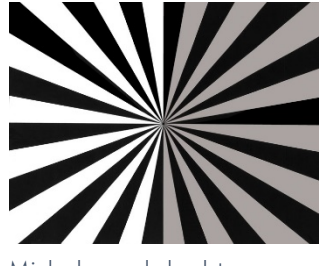

Misbalanced dual tap image

### 5.2.9 System Clock Frequency

Default system clock frequency in almost every SVCam is set to 66.6 MHz. To validate your system frequency refer to: specifications.

Using the system clock as reference of time, time settings can only be made in steps. In this example, the transfer rate is 66.7 MHz, thus resulting in steps of 15 ns.

$$
t = \frac{1}{66.6 \, MHz} = \frac{1}{66\,666\,666.6 \cdot \overline{6} \cdot \frac{1}{s}} = 15 \cdot 10^{-9} \, s = 15 \, ns
$$

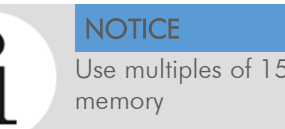

Use multiples of 15 ns to write durations into camera

## 5.2.10 Temperature Sensor

A temperature sensor is installed on the mainboard of the camera.

To avoid overheating, the temperature is constantly monitored and read. Besides software monitoring, the camera indicates high temperature by a red flashing LED. (See flashing LED codes)

#### 5.2.11 Camera Link timings

It might be interesting to know when "valid data" can be expected exactly.

 $DX_h$  = pixel horizontal [count]

 $px_v = pixel$  vertical [count]

## $LVAL - t_{Lvd}$

Every line has periods with no valid data. The Duration of None Valid Data between two lines  $(t_{\text{nvd}})$  is three time the Camera Link clock (clk). Delay before every first line is 2 times clk.

$$
t_{Lvd} = \frac{px_h}{CL\_geometry\_X} \times \frac{1}{CL\_clock}
$$

 $CL$  clock = 85 MHz

#### $FVAL$  –  $t_{Fvd}$

Frames are not sent permanently. Between two frames will be a gap – even at highest frame rates. Minimum duration between two valid frame signals is the duration of one line.

$$
t_{Fvd} = 2 \times \frac{1}{CL\_clock} + (t_{Lvd} + t_{nvd}) \times \frac{px_v}{CL\_geometry\_Y}
$$

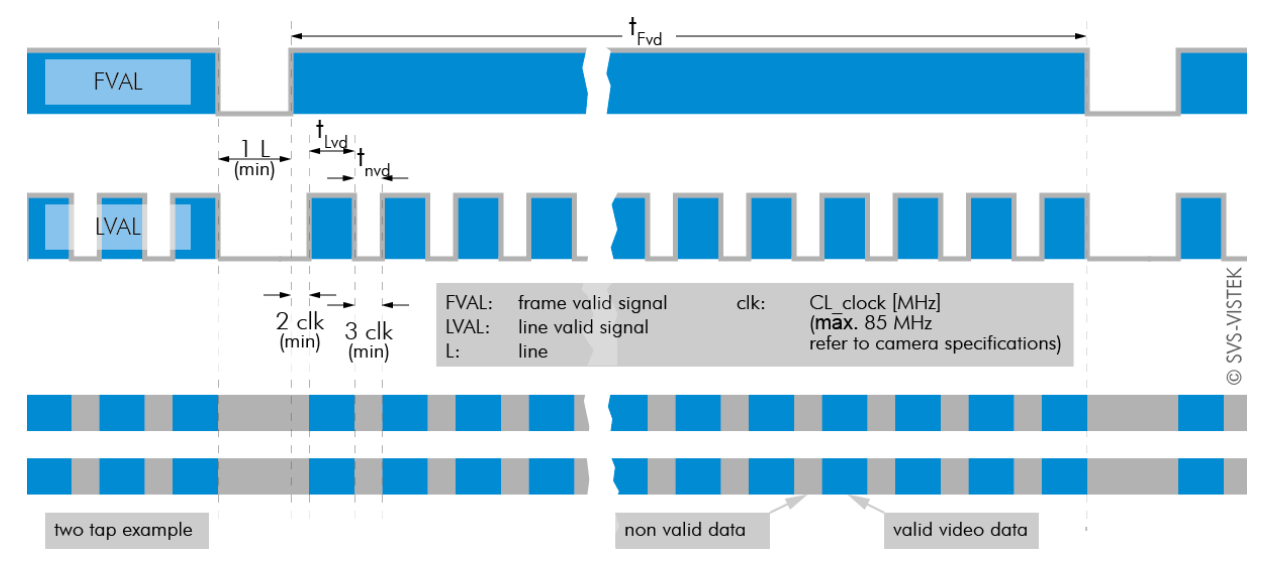

overview of FVAL and LVAL signal timing on Camera Link

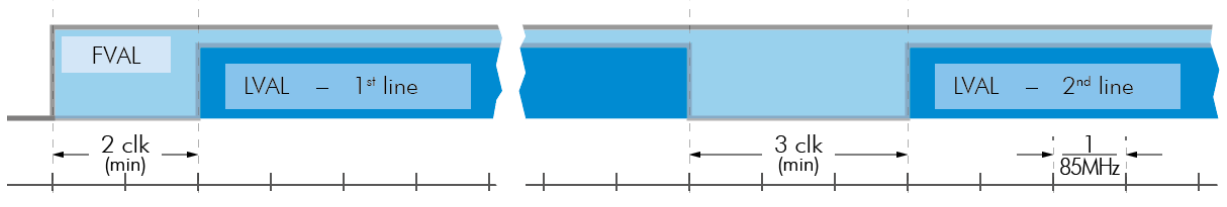

more detailed view of LVAL signal timing on Camera Link

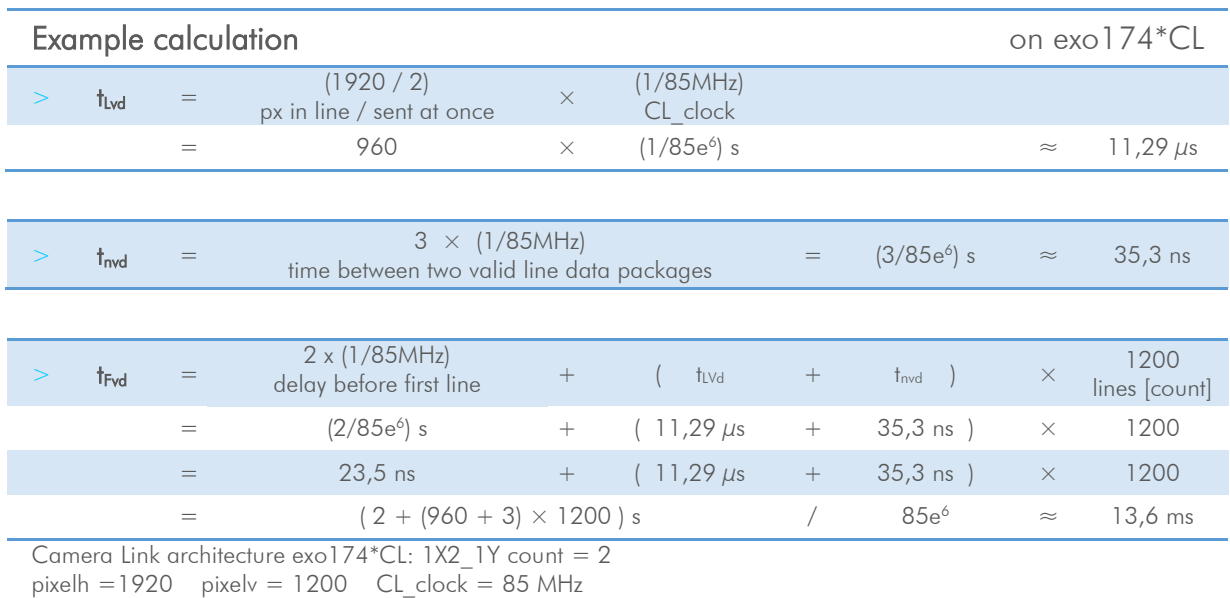

example calculation of Camera Link timing on a exo174\*CL

## 5.2.12 Read-Out-Control

Read-Out-Control defines a delay between exposure and data transfer. Read-Out-Control is used to program a delay value (time) for the readout from the sensor.

With more than one camera connected to a single computer, image acquisition and rendering can cause conflicts for data transfer, on CPU or bus-system.

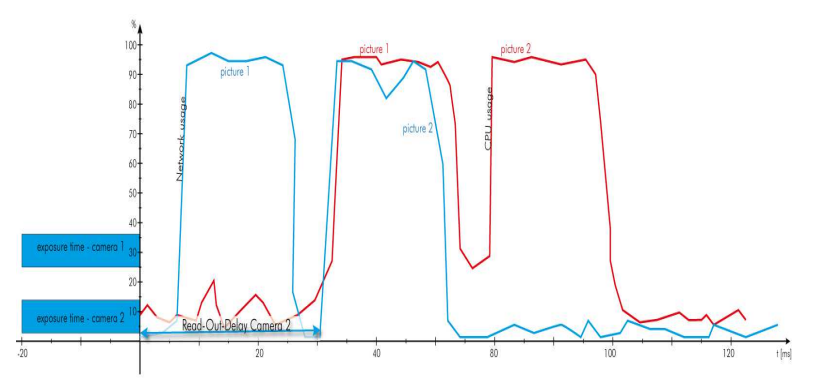

Illustration of physical data stream in time

## 5.2.13 LookUp Table

The LookUp Table Feature (LUT) lets the user define certain values to every bit value that comes from the ADC.

To visualize a LUT a curve diagram can be used, similar to the diagrams used in photo editing software.

The shown custom curve indicates a contrast increase by applying an Sshaped curve. The maximum resolution is shifted to the mid-range. Contrasts in this illumination range is increased while black values will be interpreted more black and more of the bright pixels will be displayed as 100 % white...

For further Information about curves and their impact on the image refer to our homepage: Knowledge Base – LUT

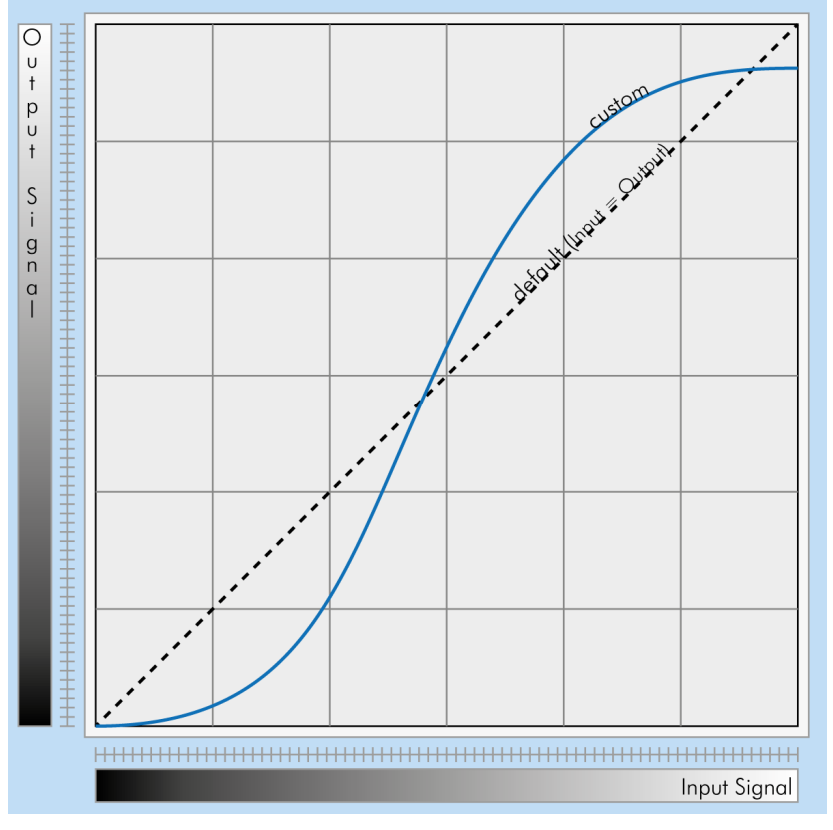

Figure 9: Custom LUT adding contrast to the midtones

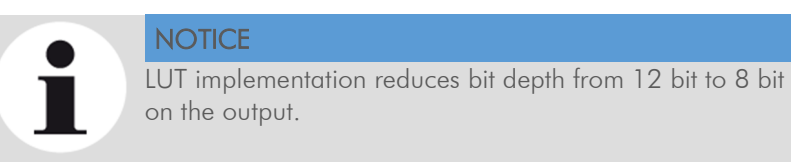

#### Gamma Correction

Using the LookUp Table makes is also possible to implement a logarithmic correction. Commonly called Gamma Correction.

Historically Gamma Correction was used to correct the illumination behavior of CRT displays, by compensating brightness-to-voltage with a Gamma value between 1,8 up to 2,55.

The Gamma algorithms for correction can simplify resolution shifting as shown seen above.

Input & Output signal range from 0 to 1

 $\overline{\circ}$ Jamma - O. U<br> $\frac{1}{1}$  $\epsilon$ p<br>U<br>t  $Q_{\mu}$ Garama  $\frac{S}{i}$  $\begin{array}{c} 9 \\ -2 \end{array}$ Coop ++++++++++ Garama  $200$ Gamma Input Signal

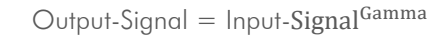

Figure 10: Several gamma curves comparable to a LUT

Gamma values less than 1.0 map darker image values into a wider ranger.

Gama values greater than 1.0 do the same for brighter values.

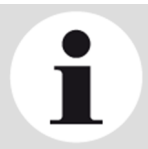

#### **NOTICE**

Gamma Algorithm is just a way to generate a LUT. It is not implemented in the camera directly..

## 5.2.14 ROI / AOI

In Partial Scan or Area-Of-Interest or Region-Of-Interest (ROI) -mode only a certain region of the sensor will be read.

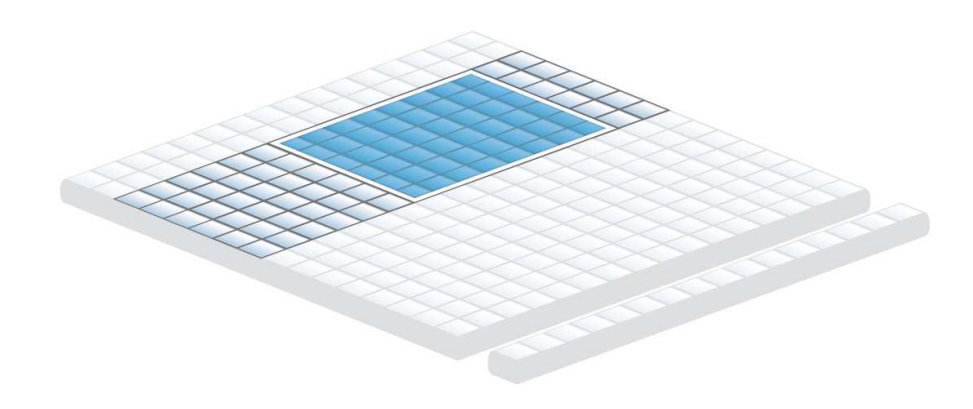

#### AOI on a CCD sensor

Selecting an AOI will reduce the number of horizontal lines being read. This will reduce the amount of data to be transferred, thus increasing the maximum speed in term of frames per second.

With CCD sensors, setting an AOI on the left or right side does not affect the frame rate, as lines must be read out completely.

With CMOS Sensors, AOI is sensor dependant. Some CMOS sensors require the camera to read full horizontal sensor lines internally. Reducing horizontal size with AOI might result in limited framerate gain.

## 5.2.15 PIV

By using PIV mode on CCD sensor cameras it is possible to capture 2 images within extremely short time.

Based on the "interline transfer" of CCD sensors, in the PIV mode the first picture is transferred to the vertical shift register, while the second picture is taken. The readout of picture 1 will take place during the second exposure time.

So the time between 2 images can be shortened to transfer time only – contact us (@ SVS-VISTEK.com) for camera and sensor specific minimum transfer time/duration.

"Triggered with external exposure" (via pulse width of the Exsync signal) or alternatively "triggered with internal exposure" (set via internal microcontroller). This is useful for "particle image velocimetry" (PIV).

The first exposure starts approx.  $5 \mu s$  after the camera has detected the rising edge of Exsync.

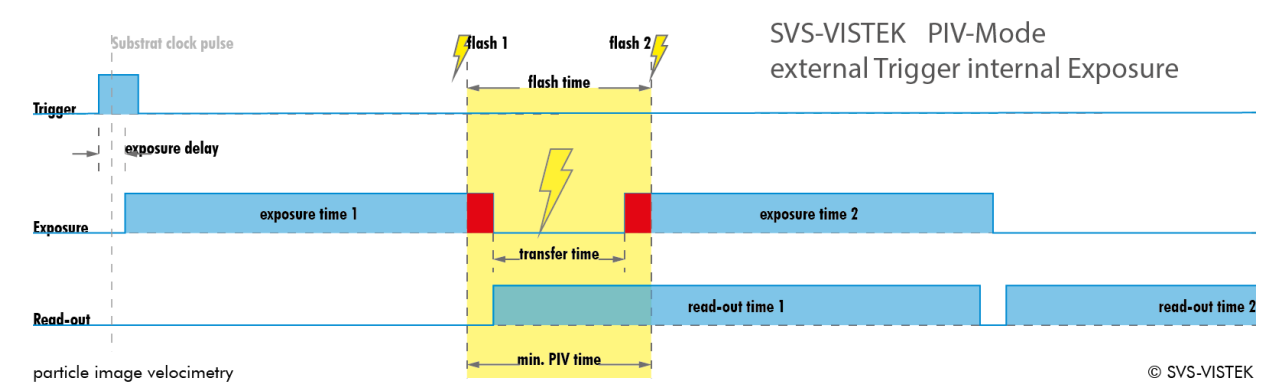

PIV mode flash timing

The read-out time 1 and the exposure time 2 start both directly after the image transfer of image 1. The exposure time 2 ends when the read-out of image 1 has finished. After the read out of image 1 is done, image 2 is transferred and read out. The readout time of each camera is sensor dependent. Please contact the SVS-Vistek support team for details on sensor readout timing.

During the read out of the 2nd image the camera cannot take images until the next Exsync signal (rising edge) arrives and initiates the next exposure cycle.

Without PIV-Mode enabled, all camera modes like "free running "or "triggered with internal exposure control" function as described.

## 5.2.16 Pixel Clock Frequency Selection

Besides the factory frequency setting other values can be available for CCD sensors. Please contact us in case you need higher pixel clock.

Charges will be transported faster, more frames per second will be generated.

Default value is as recommended in sensor specifications.

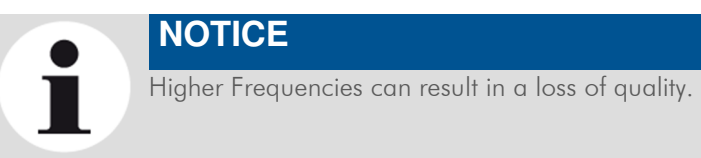

## 5.2.17 Defect Pixel Correction

All image sensor have defect pixels in a lesser or greater extent. Type and number of defects determine the quality grade (quality classification) of the sensor.

Defect Pixel Correction is using information from neighboring pixels to compensate for defect pixels or defect pixel clusters (cluster may have up to five defect pixels).

Defect Pixels either be dark pixels, i.e. that don't collect any light, or bright pixels (hot pixel) that always are outputting a bright signal.

The amount of hot pixels is proportional to exposure time and temperature of the sensor.

By default, all known defect pixels or clusters are corrected by SVS-VISTEK as a factory default.

Under challenging conditions or high temperature environments defect pixel behaviour might change. This can be corrected.

- > A factory created defect map (SVS map), defying known defects, is stored in the camera.
- > A custom defect map can be created by the user. A simple txt file with coordinates has to be created. The user must locate the pixel defects manually.
- > The txt file can be uploaded into the camera. Beware of possible Offsetl
- > Defect maps can be switched off to show all default defects, and switched back on to improve image quality.

Unlike Shading Correction, Defect Pixel Correction suppresses single pixels or clusters and reconstructs the expected value by interpolating neighboring pixel values. The standard interpolation algorithm uses the pixel to the left or to the right of the defect. This simple algorithm prevents high runtime losses.

More sophisticated algorithms can be used by software.

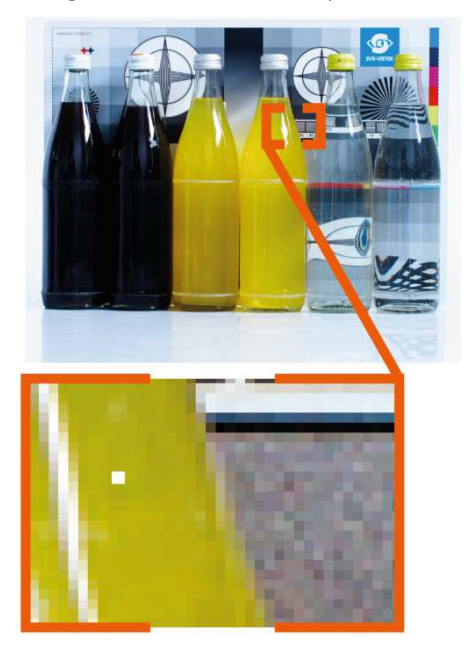

Figure 11: Illustration of a defect pixel

## 5.2.18 Shading Correction

The interactions between objects, illumination, and the camera lens might lead to a non-uniform flatfield in brightness. Shading describes the nonuniformity of brightness from one edge to the other or center towards edge(s).

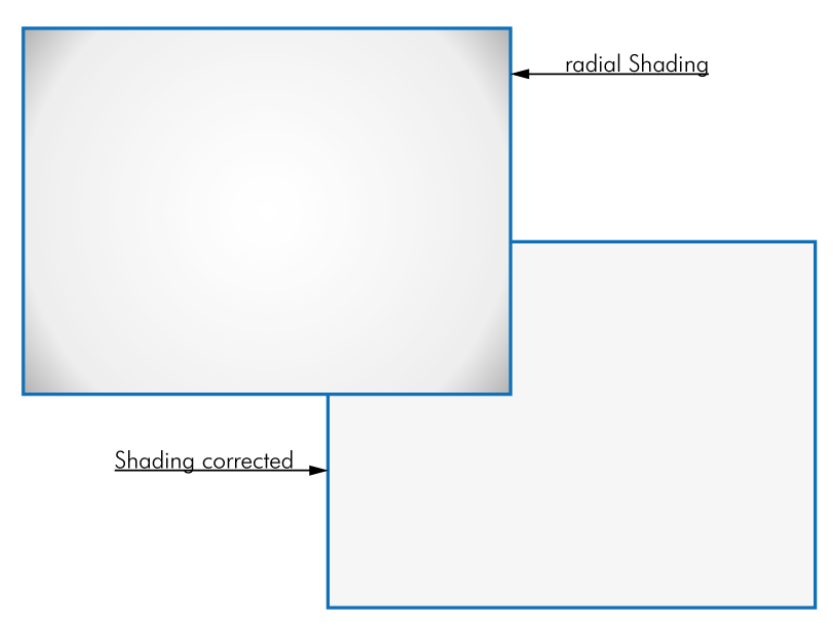

Original and shading corrected image

This shading can be caused by non-uniform illumination, non-uniform camera sensitivity, vignetting of the lens, or even dirt and dust on glass surfaces (lens).

Shading correction is a procedure to create a flatfield image out of a non-uniform image regardless of the reasons of the non-uniformity. Before doing shading correction, make sure your lens is clean and in perfect condition. If the lens is not clean or the lighting not uniform, the algorithm tries to compensate these as well – resulting in a wrong shading table and visible artifacts, loss of details or local noise in the final image.

In theory, there are several locations of shading

- > In the host computer: significant loss of dynamic range
- > In the camera, digital: better (smoother) shading than on computer, still loss of dynamic range
- > In the camera, analog: set gain/offset locally direct on sensor to get optimum shading correction with only small changes in dynamic range

## 5.2.19 Shading Correction Tool

Images taken with shading correction will seem to have a perfectly balanced illumination. The original idea was to correct the shading of sensor and lens, but it can be used to correct shading of illumination (a non-homogenous illumination) as well.

Shading correction is not a replacement for correct illumination. It is important to have in mind that illumination shading correction might reduce dynamic range of the images taken. By using different gains and offsets on the sensor local noise might be less uniform. Structures in the reference image might lead to visible shading artifacts.

In contrary to any shading correction being done after image recording, the method described here will hardly affect the dynamic range of the image.

The task is done with shading maps. Being applied before final pixel quantization, a significant improvement in image quality is the result.

SVCamImgCorrTool (you might download this from the SVS-Vistek download center) will help you through this task.

## 5.3 I/O Features

## 5.3.1 GenICam

GenICam<sup>™</sup> provides a generic programming interface to control all kinds of cameras and devices. Regardless of the interface technology (GigE Vision, USB3 Vision, CoaXPress, Camera Link, etc.) or implemented feature, the application programming interface (API) will always be the same. The SNFC makes sure the feature names are similar throughout the manufacturers, making it more easy to switch camera models.

The GenICam™ standard consists of multiple modules according to the main tasks to be solved:

- > GenApi: configuring the camera
- > SNFC: Standard Feature Naming Convention, a catalogue of standardized names and types for common device features
- > GenTL: transport layer interface, grabbing images
- > GenCP: generic GenICam control protocol
- > GenTL SFNC: recommended names and types for transport layer interface.

The GenICam properties are organized as a tree. Manufacturers can add more features.

With your SVCam, the GenICam tree does have some hardware related extensions, especially in the I/O sector. See the Quick guide install for a short introduction into SVS-Vistek's GenICam tree.

# **GENKISCAM**

#### 5.3.2 PWM

During Pulse Width Modulation (PWM), a duty cycle is modulated by a fixed frequency square wave. This describes the ratio of ON to OFF as duty factor or duty ratio.

#### Why PWM?

Many electrical components must be provided with a defined voltage. Whether it's because they do not work otherwise or because they have the best performance at a certain voltage range (such as diodes or LEDs).

#### LED characteristics

Since LEDs have a bounded workspace, the PWM ensures a variable intensity of illumination at a constant current on the diodes. The constant current guarantees a linear light emission response curve of the LED from 0-100% PWM intensity.

Running LED lighting in flash mode will increase LED lifetime because of reduced LED heat dissipation.

#### Implementation of PWM

The basic frequency of the modulation is defined by the cycle duration "T".

$$
T_{PWM} = \frac{1}{f_{PWM}}
$$

Duty cyle "T" is written into the registry by multiple of the inverse of camera frequency. (15 ns steps) Refer to: Time unit of the camera.

$$
T_{PWM} = \frac{1}{66, \overline{6}MHz} \cdot \text{PWMMax[SeqSelector]} = 15 ns \cdot \text{PWMMax[SeqSelector]}
$$

#### THE INTENSITY OF A PWM:

That duty ratio is calculated as:  $\Delta\% = t / T$ . It is written about the value of "t" as PWMChange0-3[SeqSelector] per sequence into the Registry.

PWMChange0-3[SeqSelector] unit is percentage value.

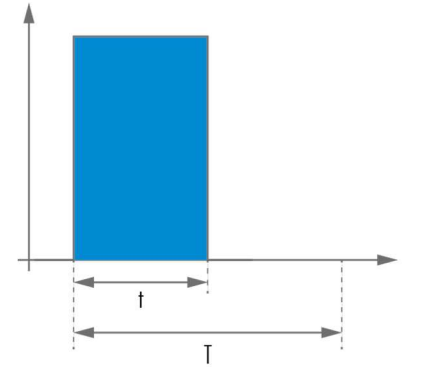

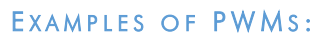

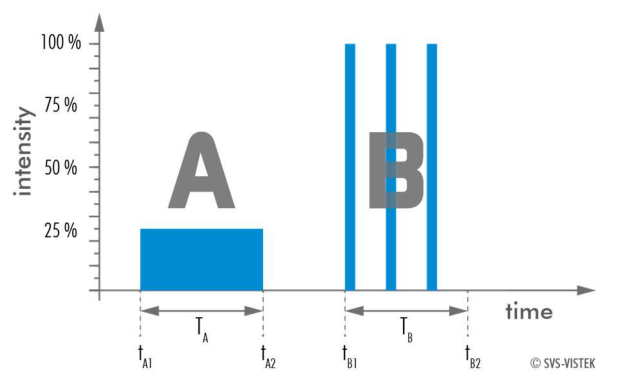

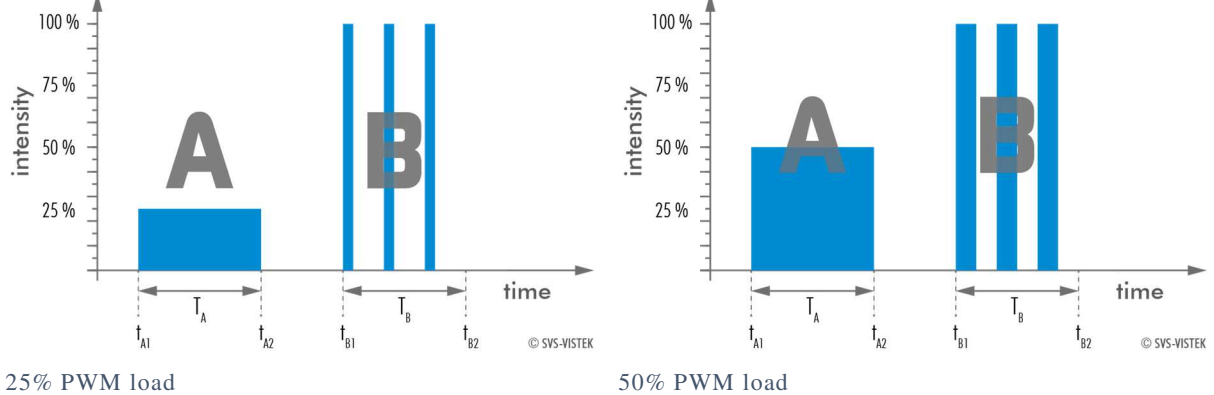

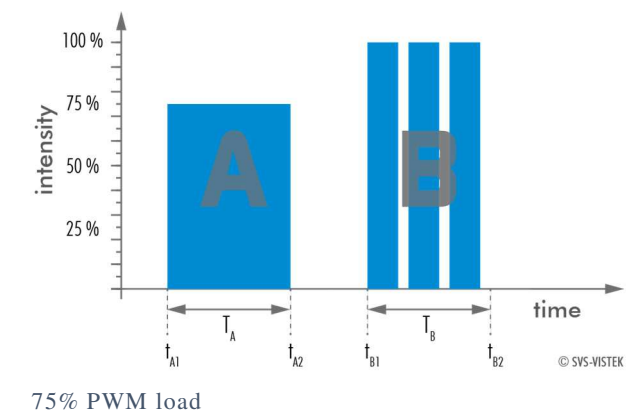

The integrals over both periods  $T_A$  and  $T_A$  are equal.

$$
\int_{t_{A1}}^{t_{A2}} A = \int_{t_{B1}}^{t_{B2}} B
$$

An equal amount of Photons will be emitted. The intensity of light is the same.

$$
t_{A2} - t_{A1} = t_{B2} - t_{B1}
$$

The periods  $T_A$  and  $T_B$  are equal in length.

#### THE PWM MODULE:

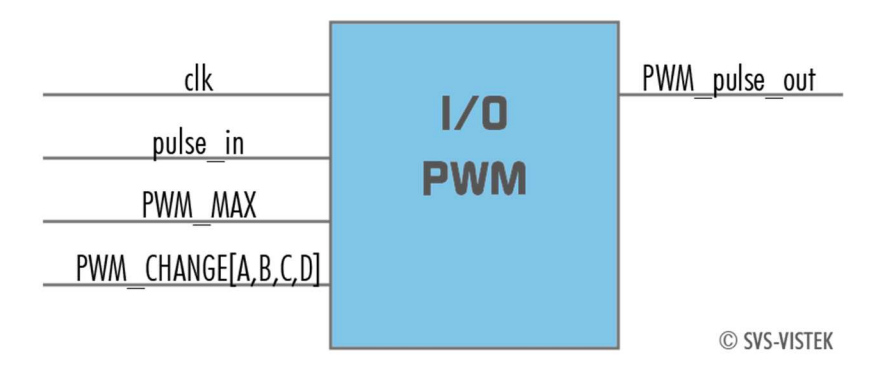

## 5.3.3 Driver Circuit Schematics

Camera power supply and power supply for PWM out is 25V max. Power for PWM out has to be supplied via Hirose connector. The open drain outputs are ledged to ground, that means you connect your LED on the positive side to your (light-)power source, the negative LED connector goes to the camera out. This setup requires common ground.

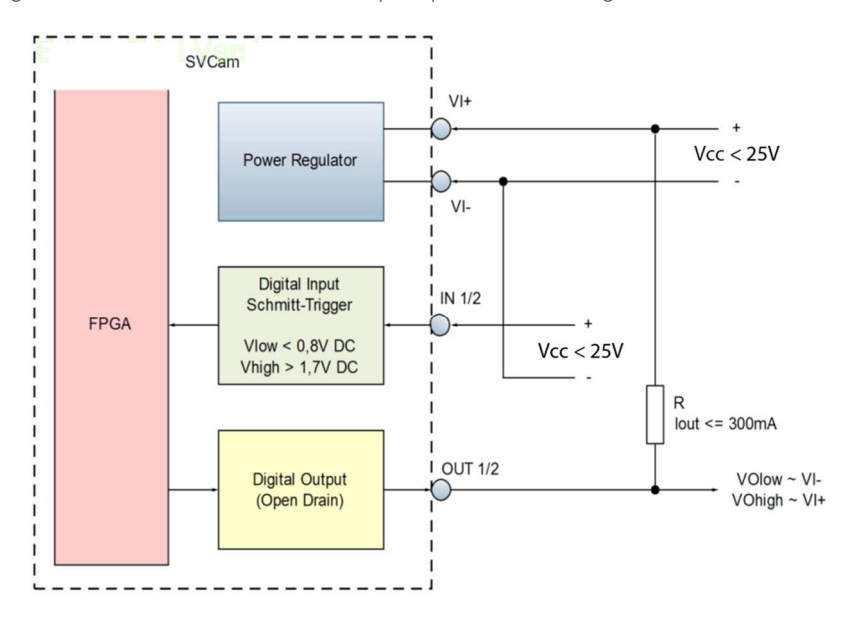

## 5.3.4 Assigning I/O Lines – IOMUX

The IOMUX is best described as a switch matrix. It connects inputs, and outputs with the various functions of SVCam I/O. It also allows combining inputs with Boolean arguments.

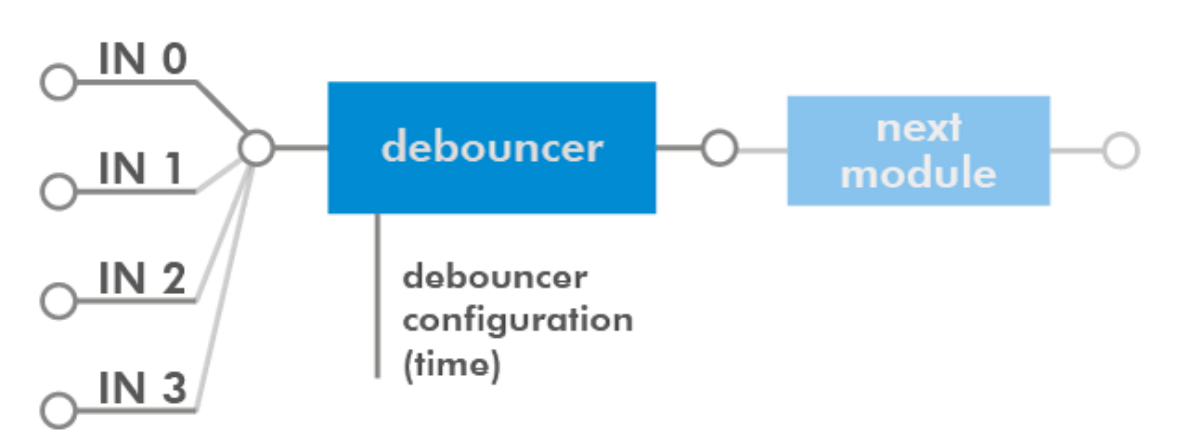

"IN0" connected to "debouncer"

The input and output lines for Strobe and Trigger impulses can be arbitrarily assigned to actual *data lines*. Individual assignments can be stored persistently to the EPROM. Default setting can be restored from within the Camera.

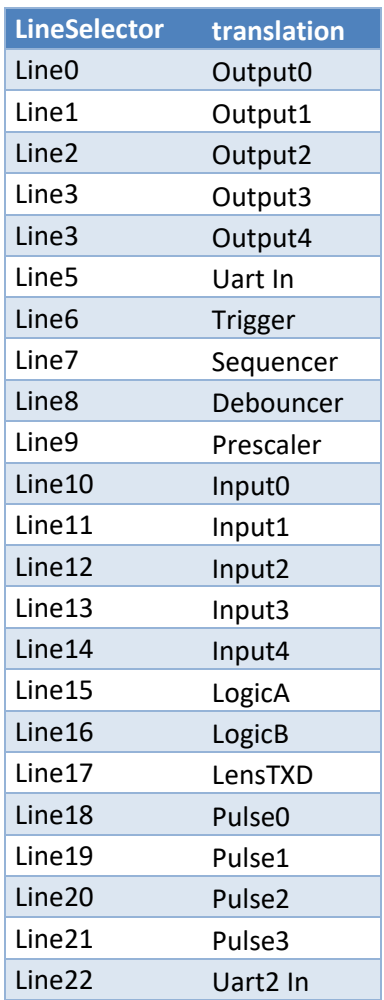

Note:

If you connect the camera with a non-SVS-Vistek GigEVision client, you might not see the clearnames of the lines, but only line numbers. In this case, use this list of line names

Refer to pinout in input / output connectors when physically wiring.

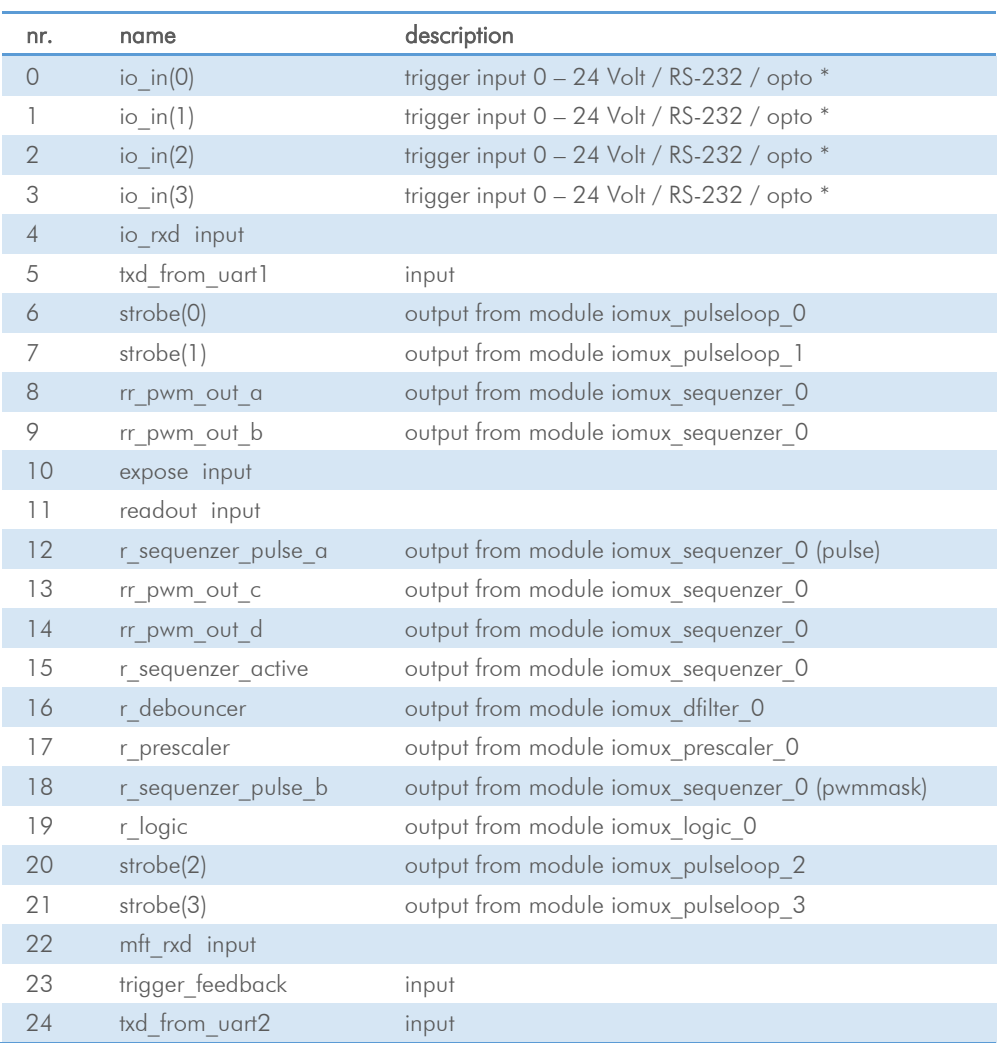

## input vector to switch matrix

\* refer to pinout or specifications

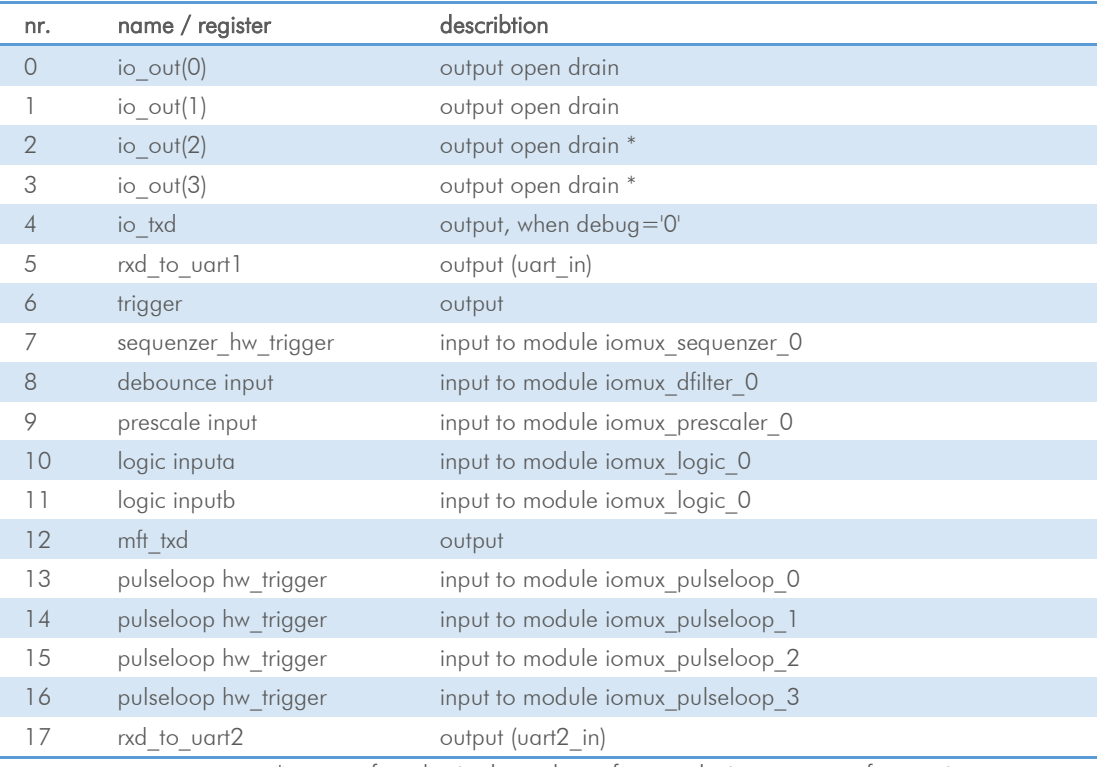

## output vector from switch matrix

\* for physical number of open drain outputs refer to pinout or specifications

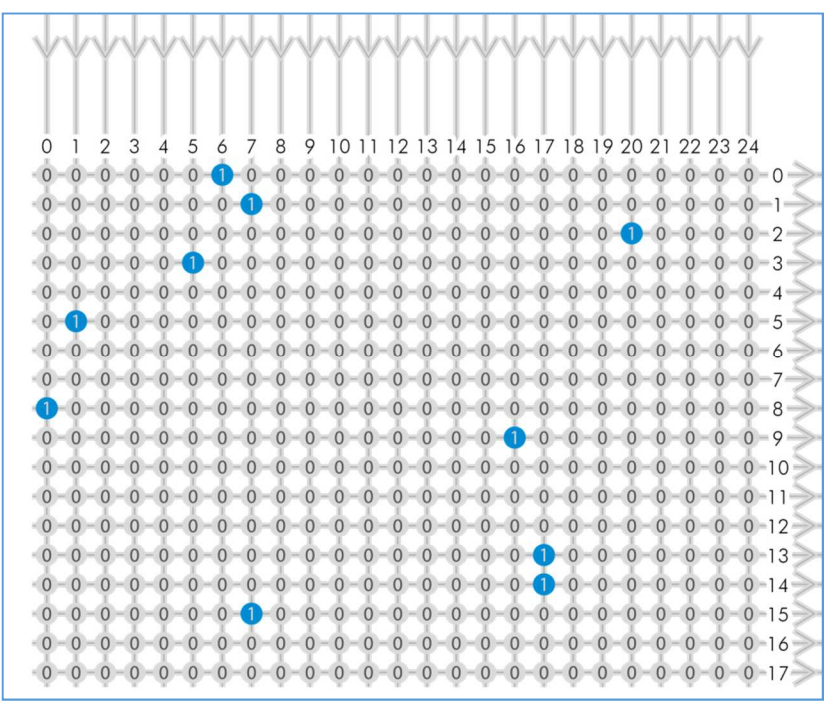

#### Example of an IOMUX configuration

>The trigger signal comes in on line 0 >Debounce it. connect line 0 to 8: 1000000000000000000000000 signal appears again on line 15 – debouncer out >Use the prescaler to act only on every second pulse. connect line 16 to 9. 0000000000000000100000000 signal appears again on line 17 – debouncer out >Configure a strobe illumination with pulseloop module 0 connect line 17 to 13 signal from pulse loop module 0 appears on line 6 connect line 6 to 0 (output 0) >Set an exposure signal with pulseloop module 1. connect line 17 to 6 >Tell another component that the

camera is exposing the sensor. connect line 17 to 14 signal from pulse loop module 1 appears on line 7 connect line 7 to 1 (output 1) > Turn of a light that was ON during the time between two pictures. connect line 17 to 15 invert signal from pulse loop module 2 it appears on line 20

connect line 20 to 2 (output 2)

#### Inverter & Set-to-1

Inverter and "set to 1" is part of every input and every output of the modules included in the IOMUX.

#### **INVERTER**

The inverter enabled at a certain line provides the reverse signal to or from a module.

#### SET TO  $"1"$

With set to "1" enabled in a certain line, this line will provide a high signal no matter what signal was connected to the line before.

#### SET TO  $" 1" - INVERSE$

The inverse of a set to "1" line will occour as a low signal, regardle the actual signal that came to the inverter modul.

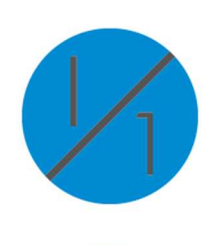

## 5.3.5 LED Strobe Control

The SVCam 4I/O concept contains an integrated strobe controller. Its controls are integrated into the GenICam tree. With LED lights attached to the outputs, this enables the user to control the light without external devices. Being controlled via GenICam, any GenICam-compliant 3rd party software is able to control the light as well. Maximum ON-time is 100ms. Depending on the camera model, up to 4 (see specifications) independent channels are supported with a max current of 3A@40ms . Maximum continuous current is 0.3 A. Despite internal protections, higher current peaks might be able to damage the camera.

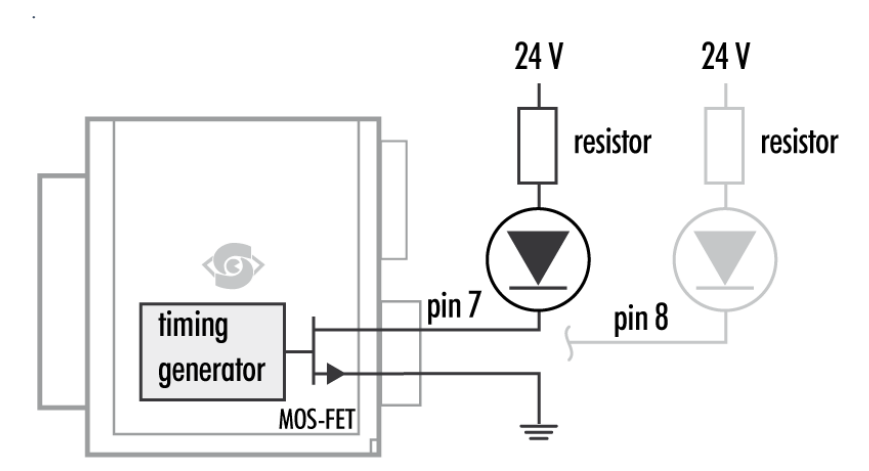

Attach LED lights to camera outputs

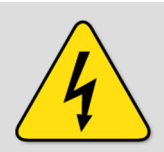

#### USE RIGHT DIMENSION OF RESISTOR!

To avoid destruction of your LED light or camera, make sure to use the right dimension of shunt resistor. If not done so, LEDs and/or Camera might be damaged.

#### Calculate LED shunt resistors

Shunt resistors are used to limit the LED current. Make sure, neither shunt nor LED run above specs.

#### LEDs in Continuous Mode

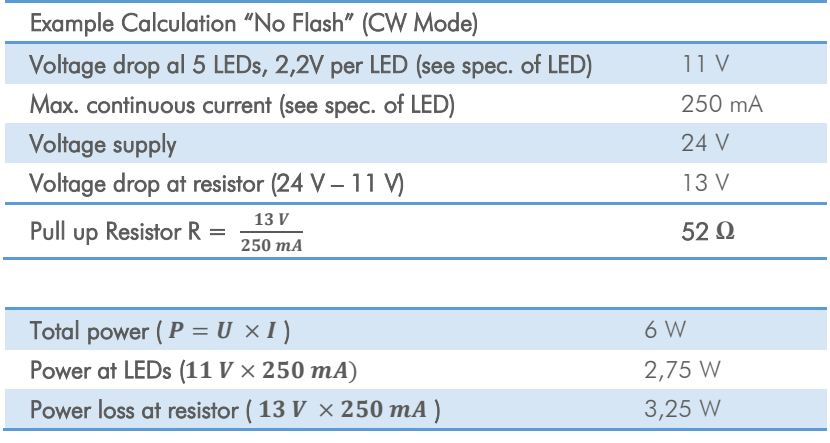

#### LEDs in Flash Mode

Most LED lights can cope with currents higher than specs. This gives you higher light output when light is ON. Please refer to your LED specs if LED overdrive is permitted.

By controlling the duty cycle the intensity of light and current can be controlled. See sequencer example how to adjust the values in the GenICam tree for strobe control.

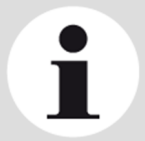

#### **NOTICE**

The shorter the "time on" – the higher current can be used when driving LEDs with current higher than spec

#### Strobe vocabulary

For an example how to enable and adjust the integrated strobe controller refer to sequencer. Times and frequencies are set in tics. 1 tic  $= 15$ ns.

#### Exposure Delay

A tic value, representing the time between the (logical) positive edge of trigger pulse and start of integration time.

#### Strobe Polarity

Positive or negative polarity of the hardware strobe output can be selected.

#### Strobe Duration

The exposure time of LED lights can be set in tics. The min duration is 1 µsec. The longest time is 1 second.

#### Strobe Delay

The delay between the (logical) positive edge of trigger pulse and strobe pulse output.

#### 5.3.6 Sequencer

The sequencer is used when different exposure settings and illuminations are needed in a row.

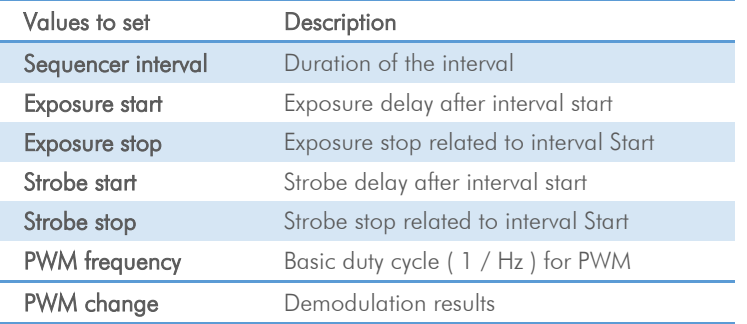

In the current GenICam implementation, all values have to be entered in tic values.

#### 1 tic  $= 15$  ns

Every adjustment (times, frequencies) has to be recalculated into tics and done in tics. See the example below.

When setting "Exposure Start" and "Stop" consider 'read-out-time' of the sensor. It has to be within the Sequencer interval.

For physical input and output connections refer to pinout or specifications or see example below. After trigger signal all programmed intervals will start. Up to 16 intervals can be programmed.

Sequencer settings can be saved to camera EEPROM.

#### Example

For demonstration, imagine following task to be done:

#### Scenario

An object should be inspected with a monochrome camera. For accentuating different aspects of the image, 4 images should be taken in a row with 4 different colours of light: Red, Green, Blue, White. White light should be generated from the RGB lights being activated at the same time. Basis is a dark environment without other light sources.

#### Camera wiring

- 3 LED lights are physically connected to the camera on out 0-2 (red, green, blue)
- Out 3 is not used

#### I/O matrix

- 4 images to be taken (RGBW) result in 4 sequences
- RGB PWM change with different intensities (duty cycle) taking care for differences in spectral response of the camera sensor
- PWM change 0-2 is connected to out 0-2
- Seg pulse A is driving the exposure (trigger)
- Seq pulse B is driving the strobe
- Seq pulse B in WHITE sequence is reduced down to 33% as light intensities of 3 lights (RGB) will add up

#### **Notes**

- Different exposure / strobe timings are used for illustration. In most cases they will show values same as exposure
- The resulting exposure time shows the period of sensor light exposure. (''masking'' of exposure time by creating strobe light impulses shorter than exposure time). This value is not adjustable at the camera
- PWM change is shown with reduced height for demonstrating reduced intensity. In reality though, PWM change will be full height (full voltage, shunt resistor might be necessary) with the adjusted duty cycle
- Use a PWM frequency high enough not to interfere with your timings (here: 1000 Hz)

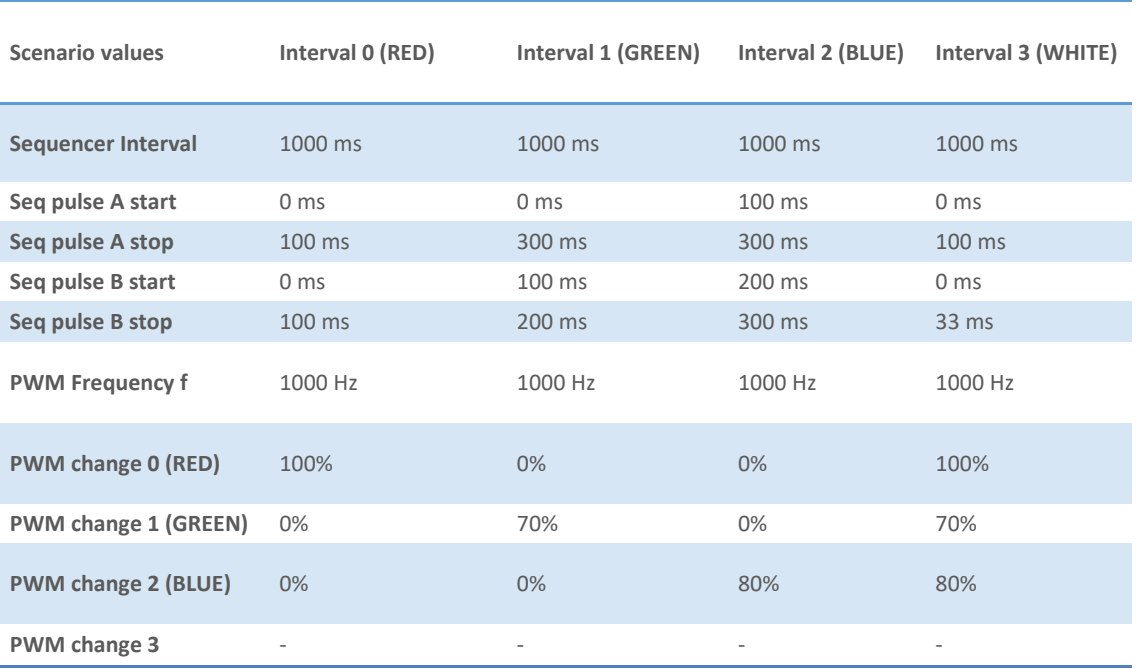

As being said before, all these values have to be entered into the camera's GenICam tree as tic values.

The timing values translate like this into tics:

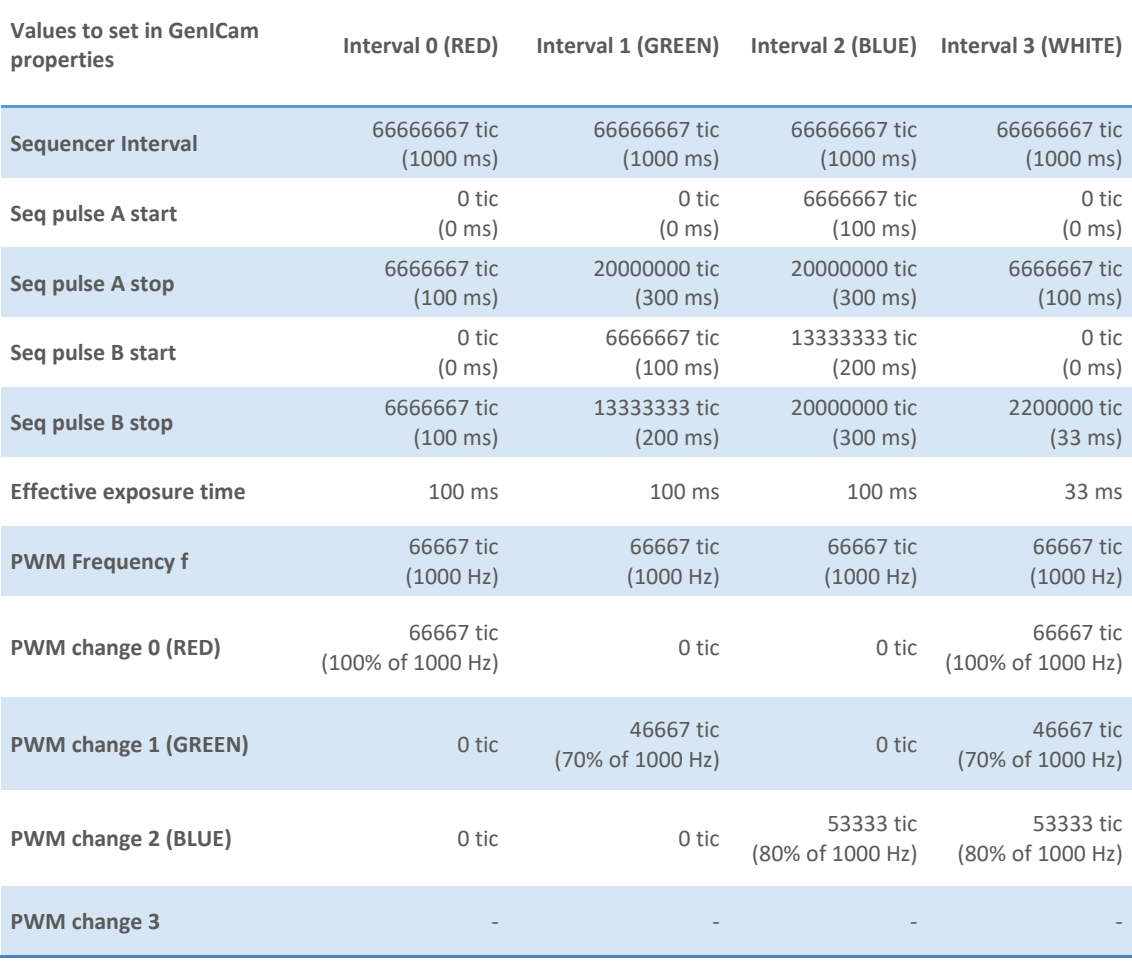

#### In a timings diagram, the sequence values above will look like this

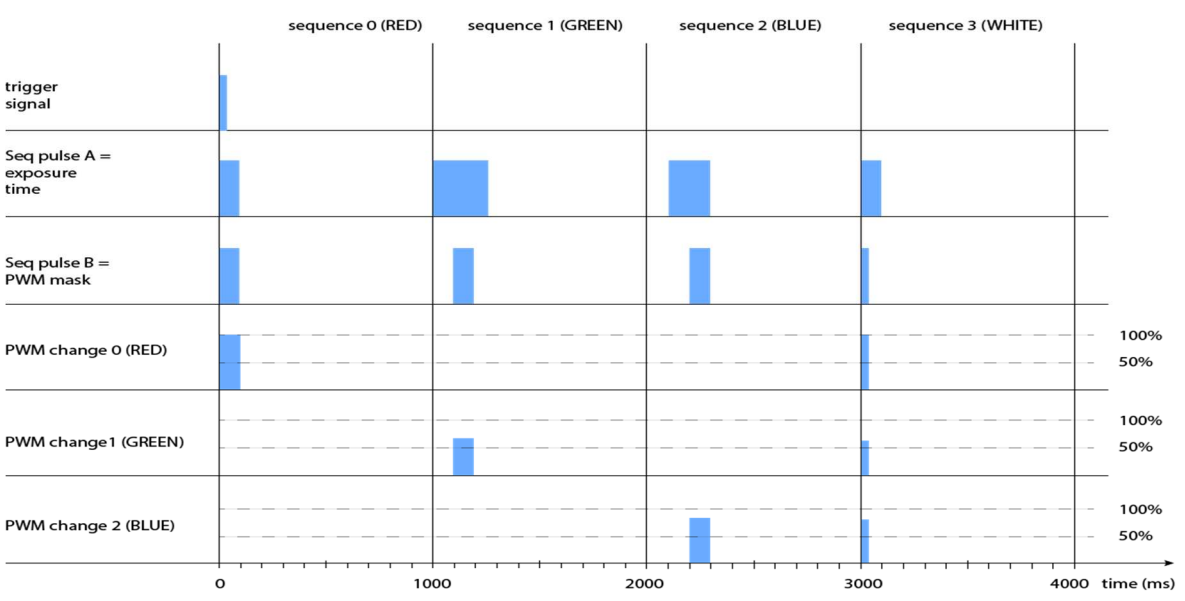

#### Sequencer setup with SVCapture

Starting with SVCapture 2.5.2, there is a sequencer assistant, providing easy setup of the sequencer settings. The assistant will help you to setup timings for start exposure and lighting and so on. The PWMs are connected to the physical outputs (e.g. for driving LED lights)..

For making the sequencer work in general, have a look into the GenICam tree or even more simple into the I/O assistant. Connect the the I/O lines as below:

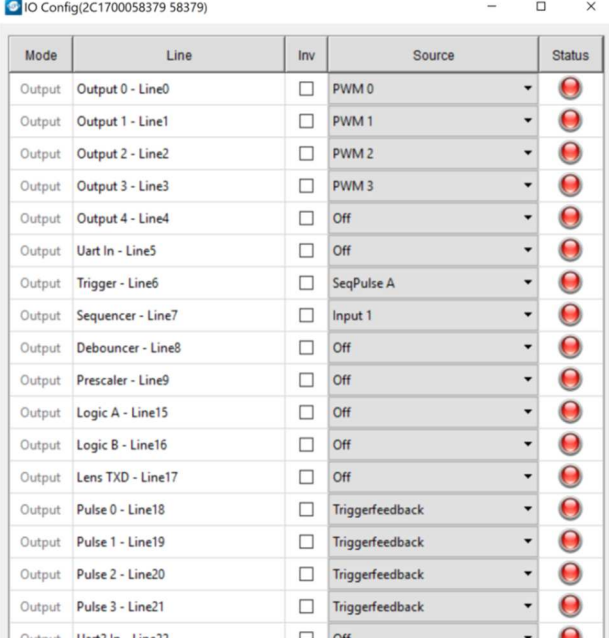

You may start the sequence with a hardware trigger input signal (sequencer is connected to Input 1). As an alternative you might use a software trigger. For software trigger setup, adjust as below:

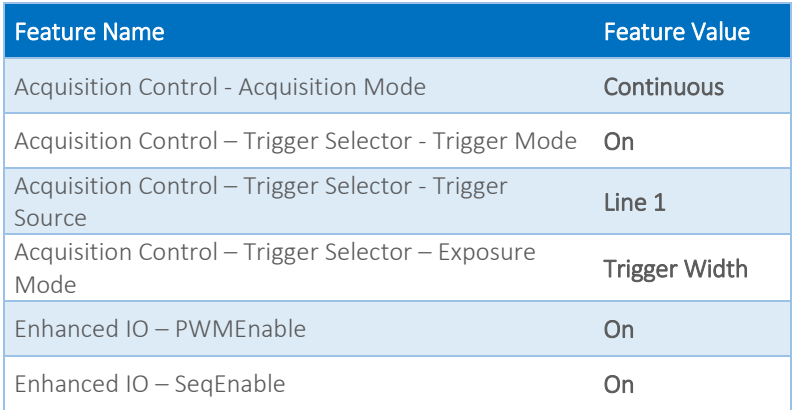

The Exposure mode "trigger width" makes exposure start at a certain timing (Seq pulse A) and stop at Seq pulse B. In the GenICam tree this

#### will reflect as following:

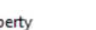

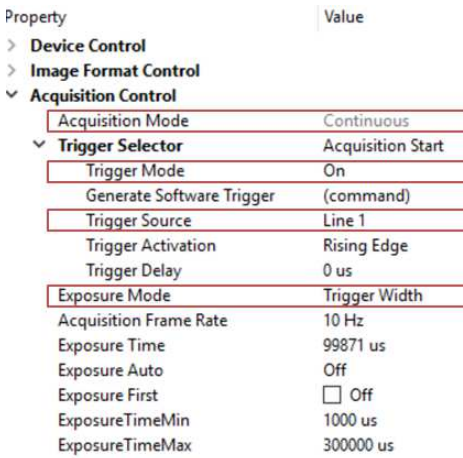

300000 us Global Shutter

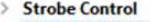

Sensor Shutter Mode

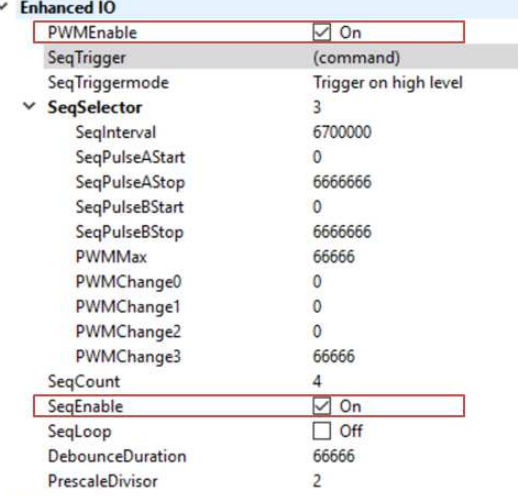

> LUT Control

## 5.3.7 Optical Input

In many trigger signals you find noise, transients and voltage spikes. These are able to damage components in the camera and trigger signal interpretation might be difficult.

An optical input seperates the electrical trigger and camera circuits. The benefit of such an optical input is to avoid all these kinds of interaction from power sources or switches. The disadvantage of an optical input is that it is slower in terms of signal transmission and slew rate than a direct electrical connection.

If you need super fast response from the camera, direct electrical access is your choice. If your camera trigger is in the ms range or slower, we recommend to use the optical input.

An optical input needs some current for operation. The SVS-Vistek optical input is specified to 5-24V, 8mA.

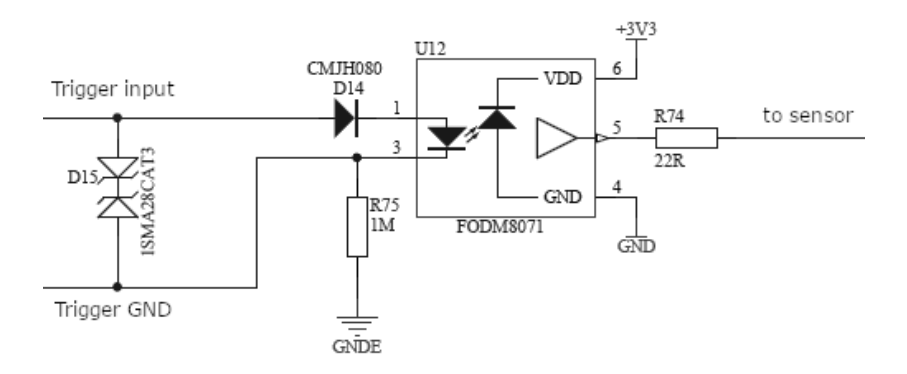

The opto coupler galvanically separates electrical circuits by emitting light on one side and interpreting light in the other. There is no direct electric interaction between both electrical circuits.

## 5.3.8 PLC/Logical Operation on Inputs

The logic input combines trigger signals with Boolean algorithms. The camera provides AND, NAND, OR, NOR as below. You might combine combine true/false states of the inputs to determine camera actions. The result can be connected to a camera trigger signal or it may be source for the next logical operation with another input. It is possible to connect it to an OUT line as well.

#### AND

Both trigger inputs have to be true.

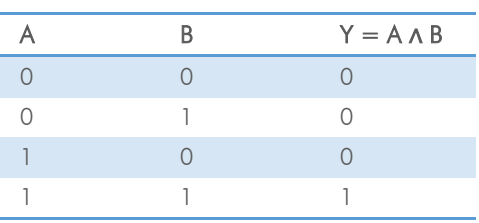

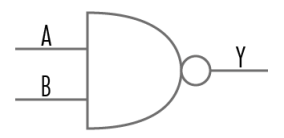

#### NAND

The NEGATIVE-AND is true only if its inputs are false.

Invert the output of the AND module.

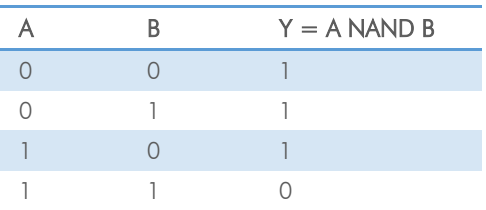

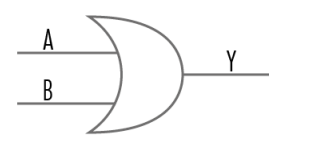

## OR

If neither input is high, a low pulse\_out (0) results.

Combine trigger input one and two.

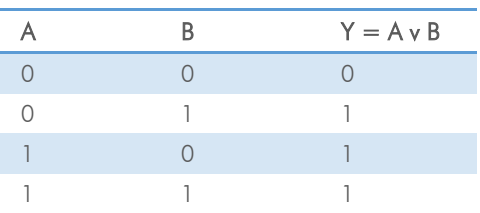

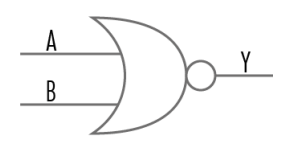

#### NOR

No trigger input – one nor two – results in a high or a low level pulse\_out.

Invert both trigger inputs. By inverting the resulting pulse\_out you will get the NOR I pulse

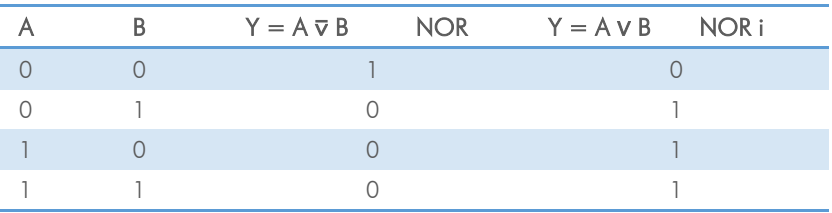

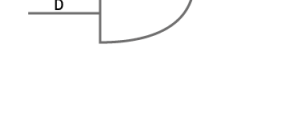

Y

## 5.3.9 Serial data interfaces

(ANSI EIA/) TIA-232-F

RS-232 and RS-422 (from EIA, read as Radio Sector or commonly as Recommended Standard) are technical standards to specify electrical characteristics of digital signalling circuits. Serial connection might be used to control SVCams. These signals are used to send low-power data signals to control exposure, light or lenses (MFT). Usage scenario is a control possibility without network. Be aware of low connection speed.

#### serial interface parameters – RS-232 and RS-422

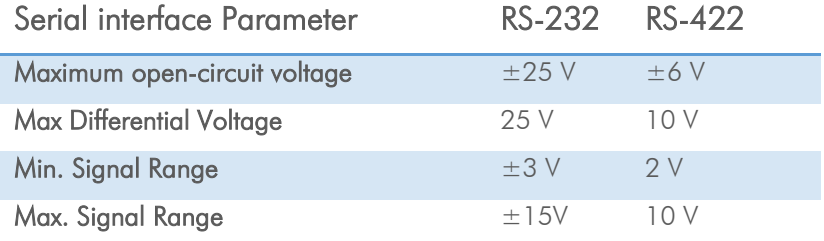

See your camera data sheet regarding its serial capabilities.

Data transport is always asynchronous. Synchronization is implemented by fist and last bit of a package. Datarate (bits per second) must be defined before transmission.

#### RS232

RS232 is splitted into 2 lines receiving and transferring Data.

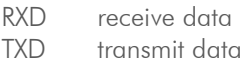

Signal voltage values are:

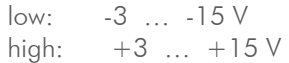

With restrictions: refer to table of serial interface parameter above.

Packaging Data into containers (adding start and stop bits) is implemented by the UART (Universal Asynchronous Receiver Transmitter)

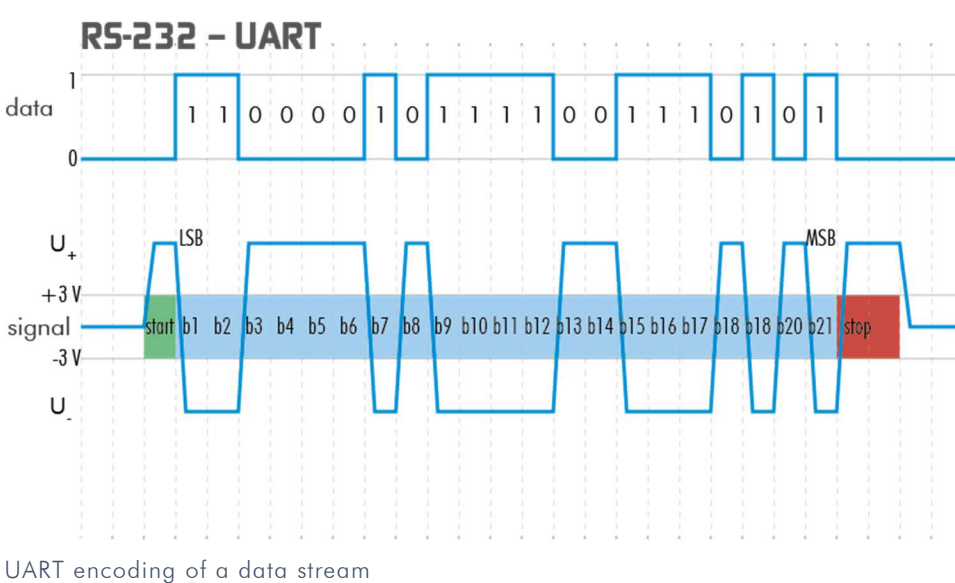

## 5.3.10 Trigger-Edge Sensitivity

Trigger-Edge Sensitivity is implemented by a "schmitt trigger". Instead of triggering to a certain value Schmitt trigger provides a threshold.

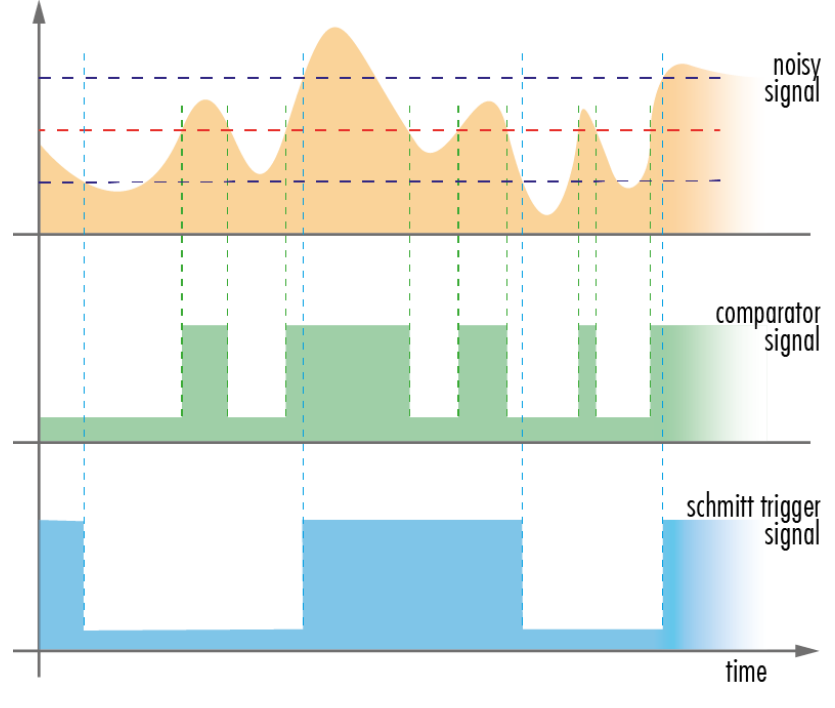

Schmitt trigger noise suppression

## 5.3.11 Debouncing Trigger Signals

Bounces or glitches caused by a switch can be avoided by software within the SVCam.

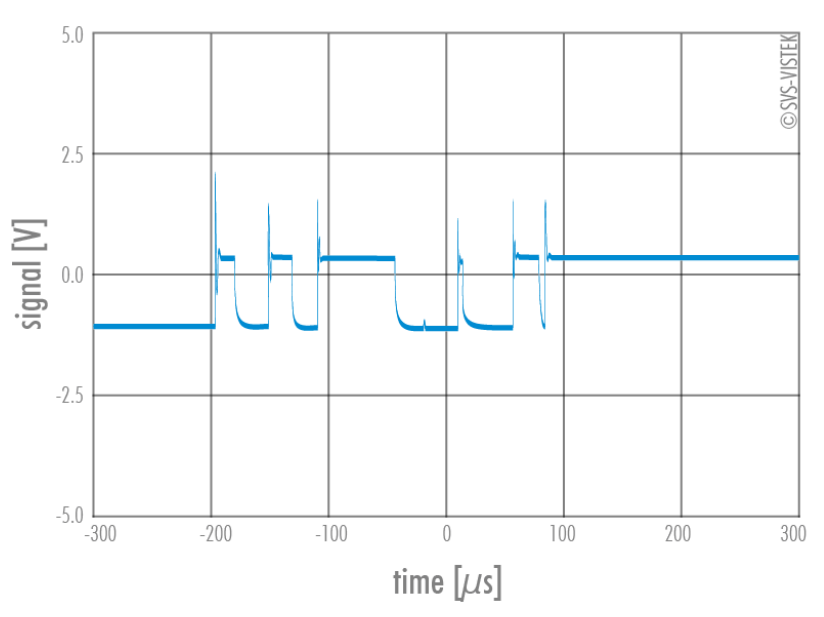

bounces or glitches caused by a switch

Therefor the signal will not be accepted till it lasts at least a certain time.

Use the IO Assignment tool to place and enable the debouncer module in between the "trigger" (schmitt trigger) and the input source (e.g.: line 1).

DebouncDuration register can be set in multiples of 15ns (implement of system clock). E.g. 66 666  $\approx$  1 ms

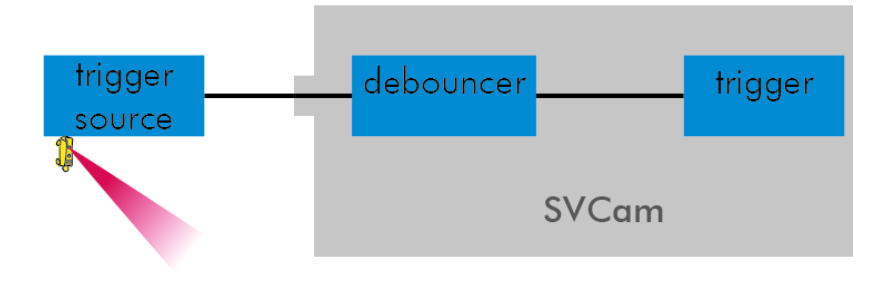

debouncer between the trigger source and trigger

## The Debouncer module

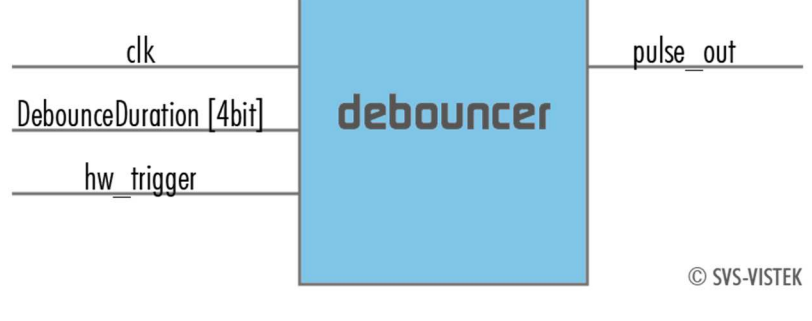

the debouncer module

### 5.3.12 Prescale

The Prescaler function can be used for masking off input pulses by applying a divisor with a 4-bit word, resulting in 16 unique settings.

- > Reducing count of interpreted trigger signal
- > Use the prescaler to ignore a certain count of trigger signals.
- > Divide the amount of trigger signals by setting a divisor.
- > Maximum value for prescale divisor: is 16 (4 bit)

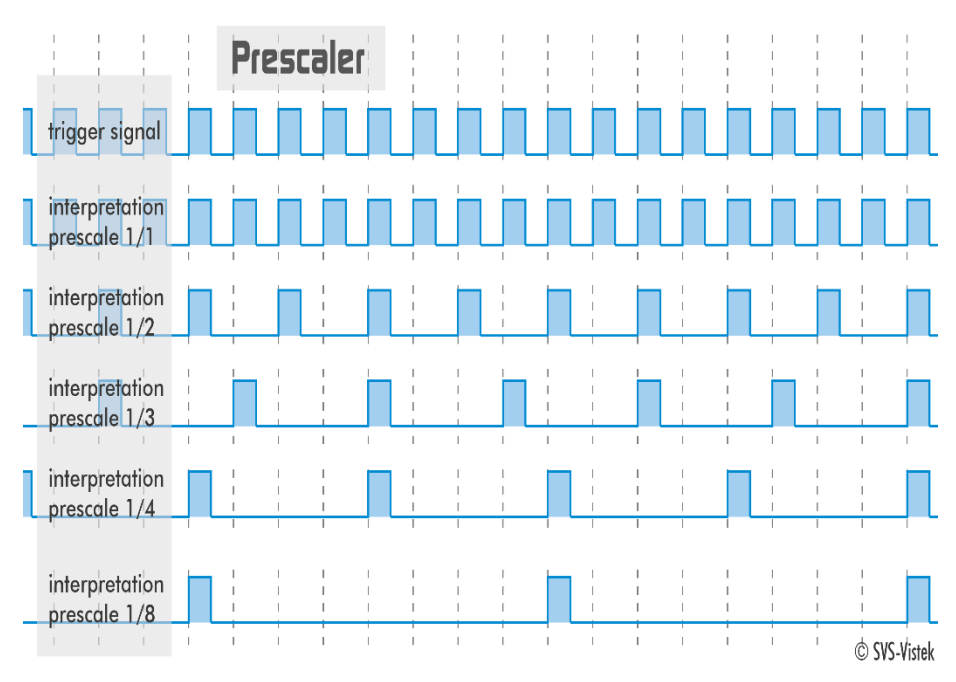

Prescale values and their result on trigger signal

## The prescale module

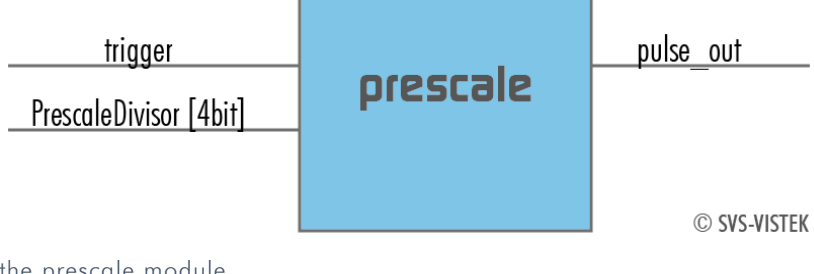

the prescale module

## 6 Specifications

All specifications can be viewed as well on our website, www.svsvistek.com. We are proud to have ongoing development on our cameras, so specs might change and new features being added. Spectral response curves are sensor only and do not include camera spectral response modifications due to filters or cover glass.

## 6.1 hr25\*CL

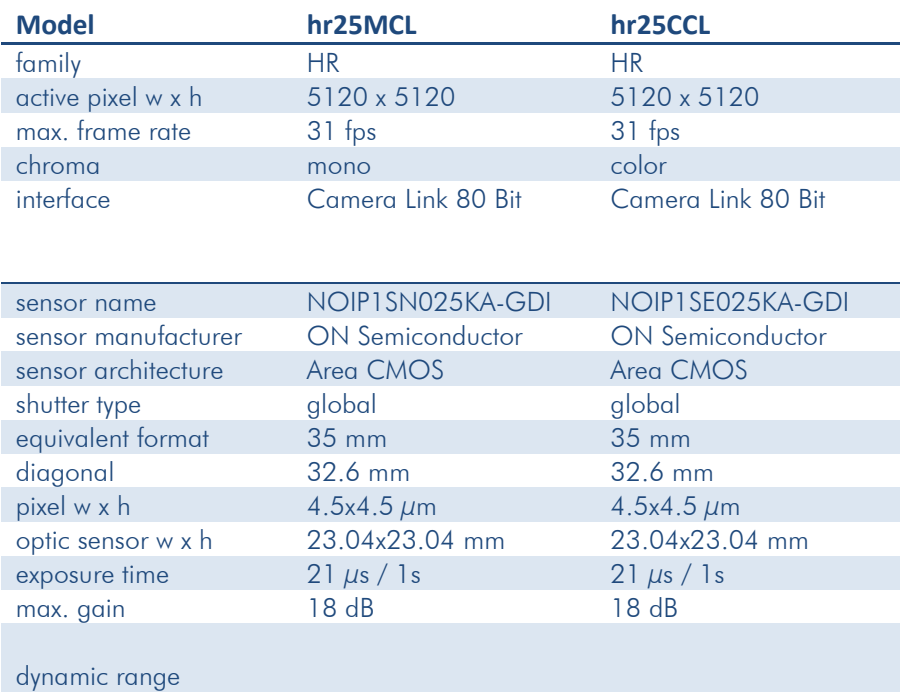

#### S/N Ratio

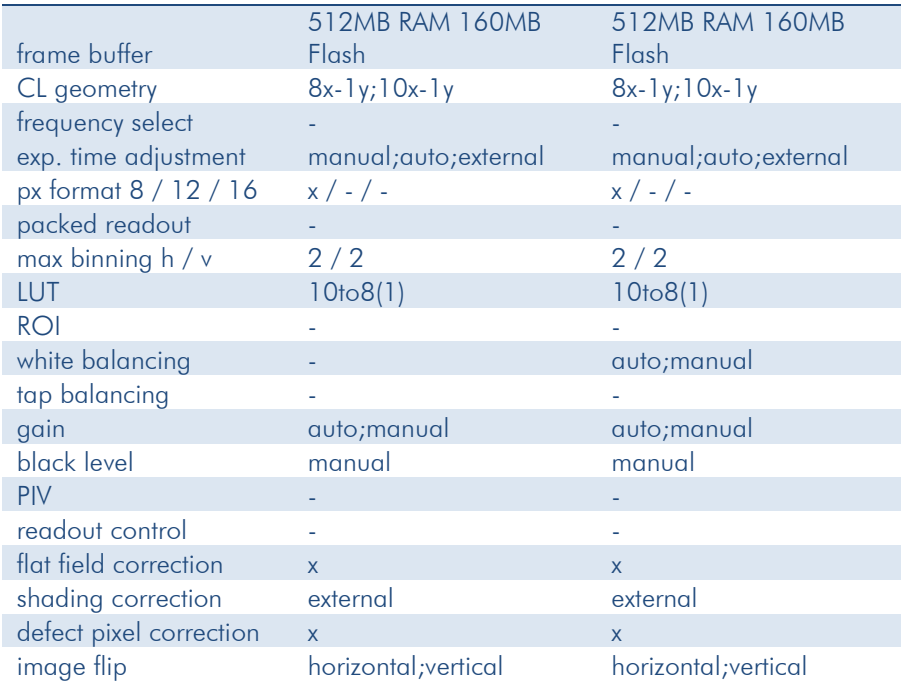

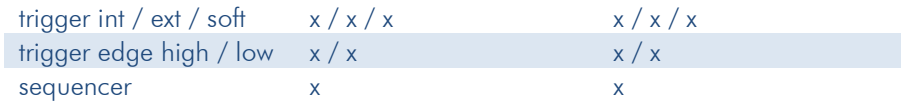

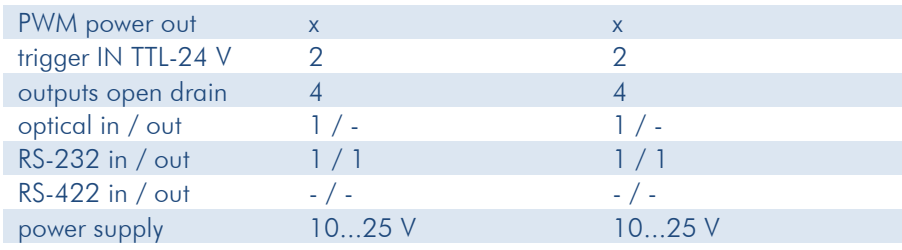

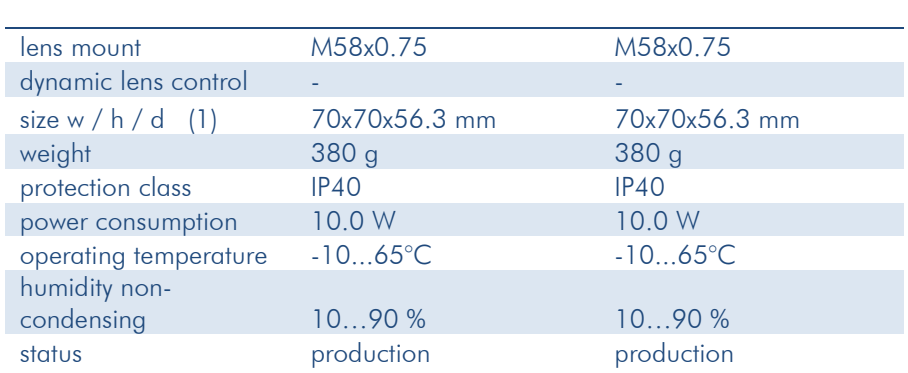

(1) please refer to drawings
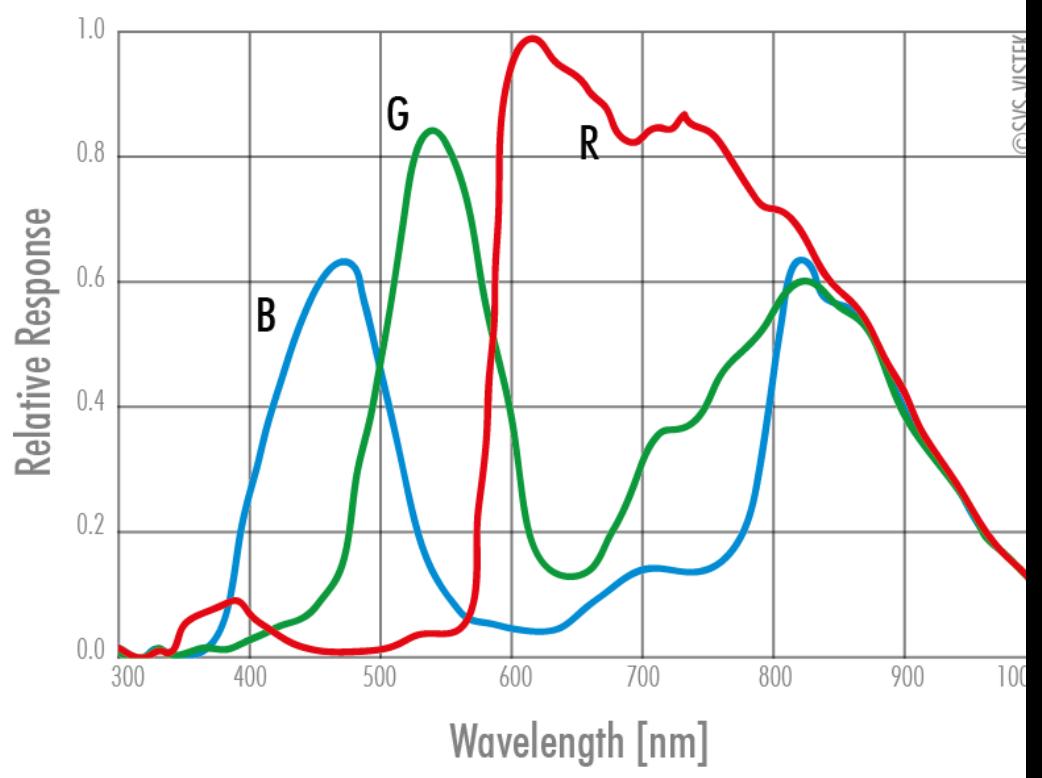

Spectral Sensitivity Characteristics NOIP1SN025KA

Spectral Sensitivity Characteristics NOIP1SN025KA

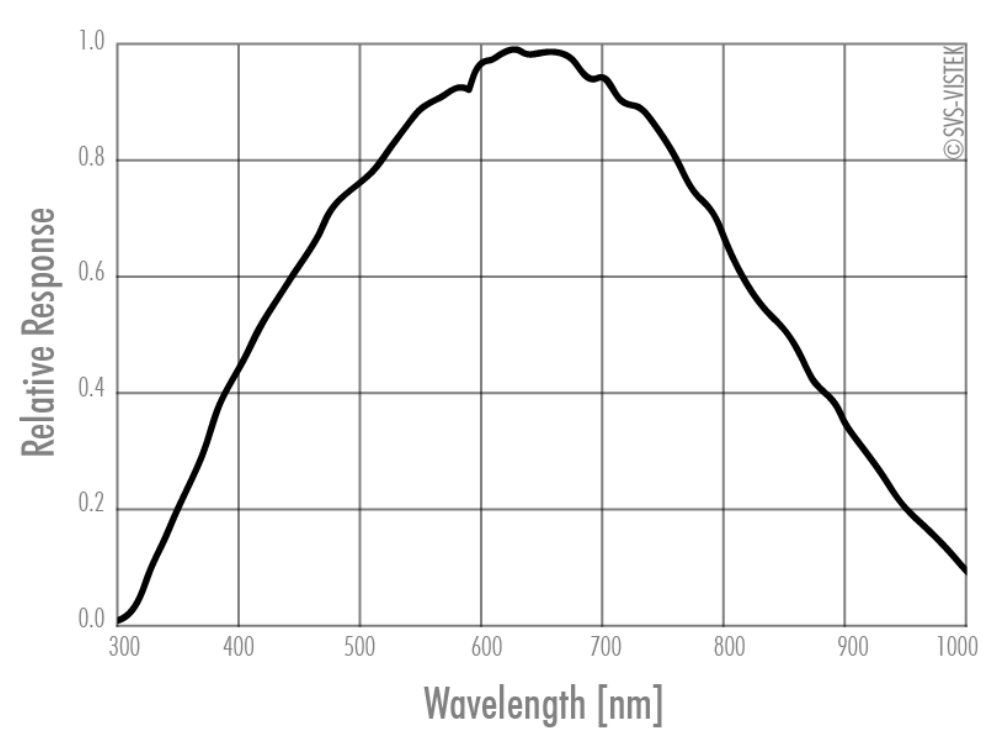

Spectral Sensitivity Characteristics NOIP1SE025KA

#### 6.2 hr29\*CL

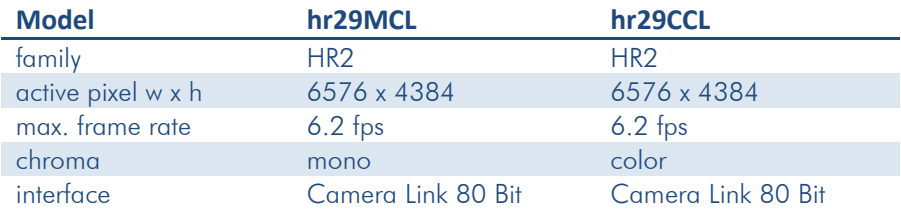

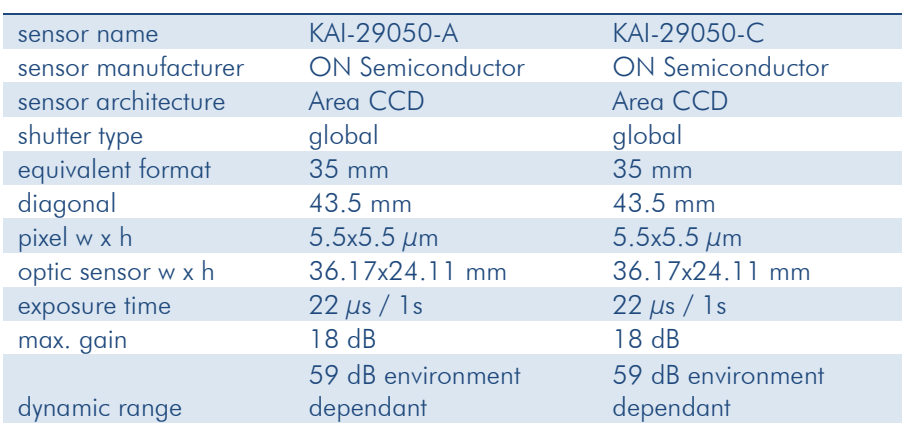

S/N Ratio

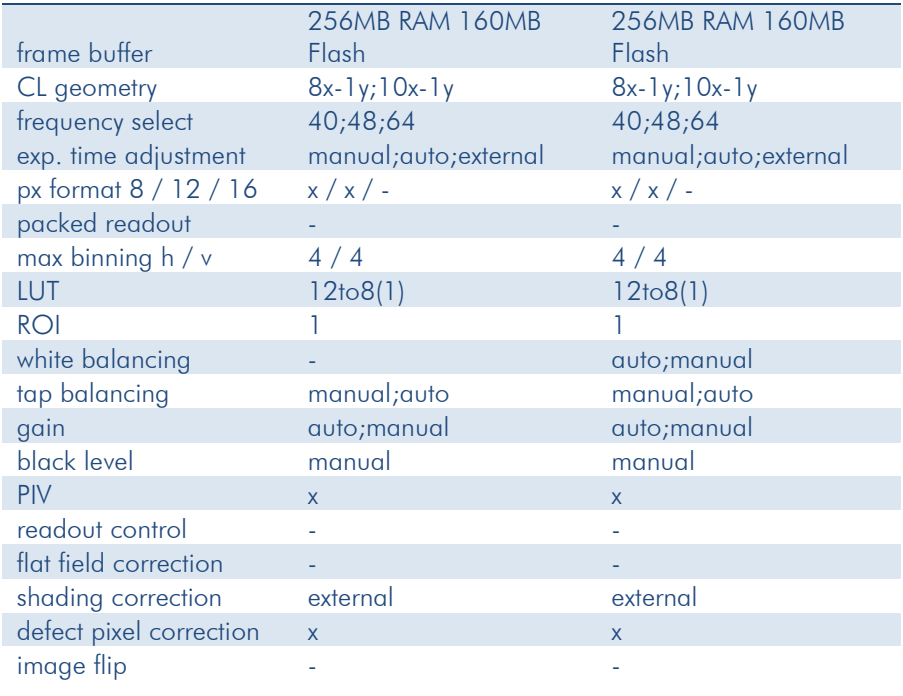

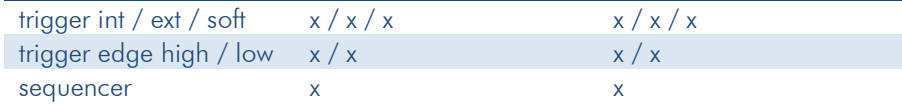

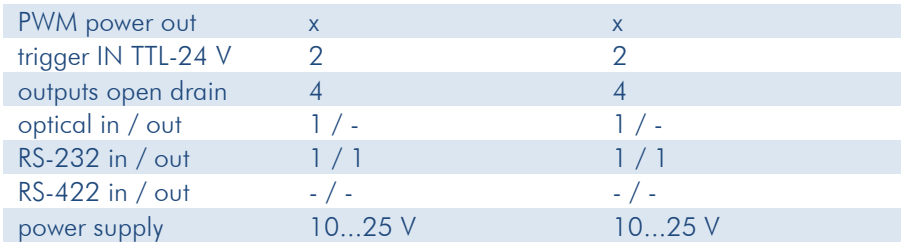

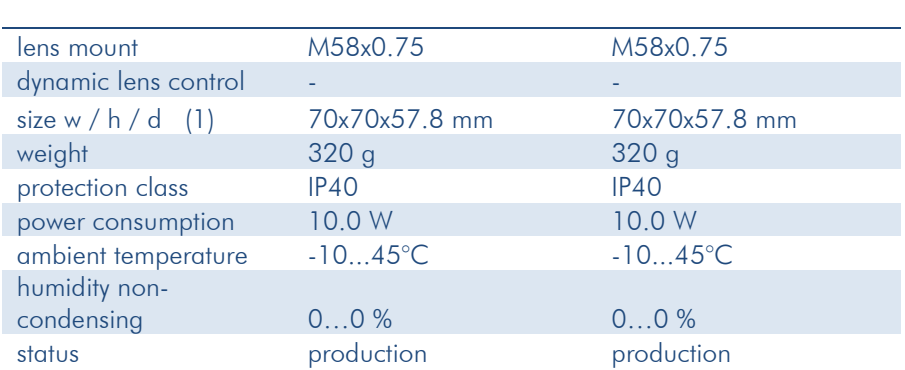

(1) please refer to drawings

© SVS-VISTEK March 11, 2019 March 11, 2019

#### Spectral Sensitivity Characteristics

excluding camera cover- or IR-cut filter characteristics

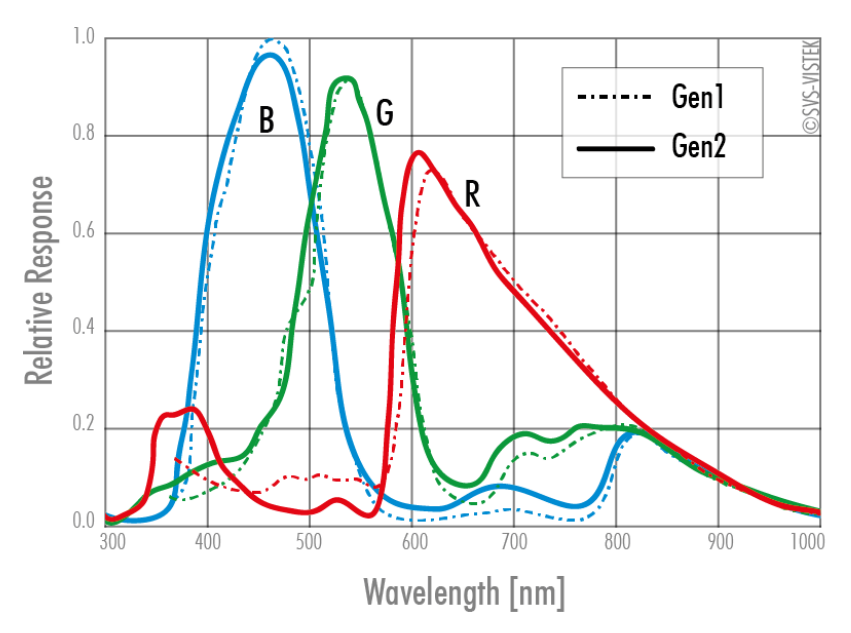

Spectral Sensitivity Characteristics color sensor

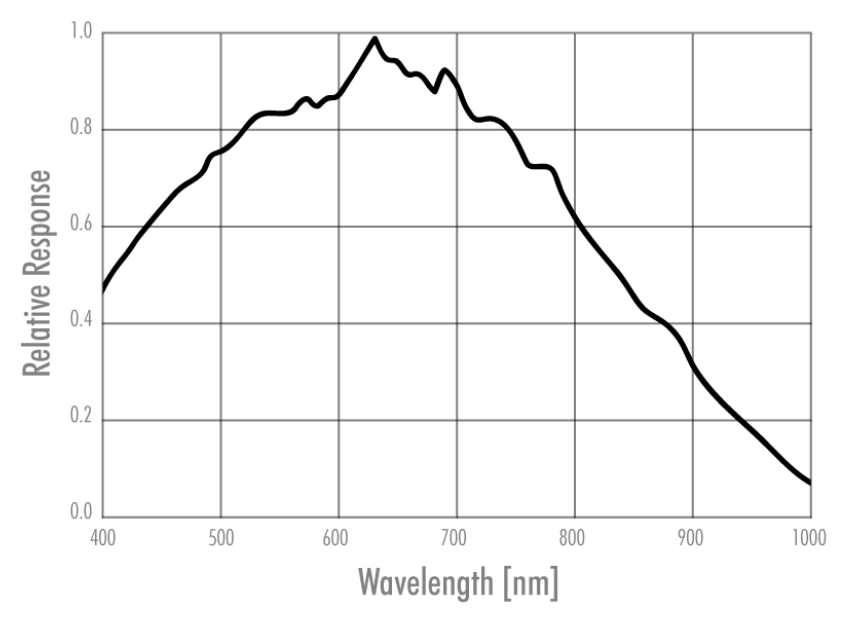

Spectral Sensitivity Characteristics b/w sensor

#### 6.3 hr43\*CL

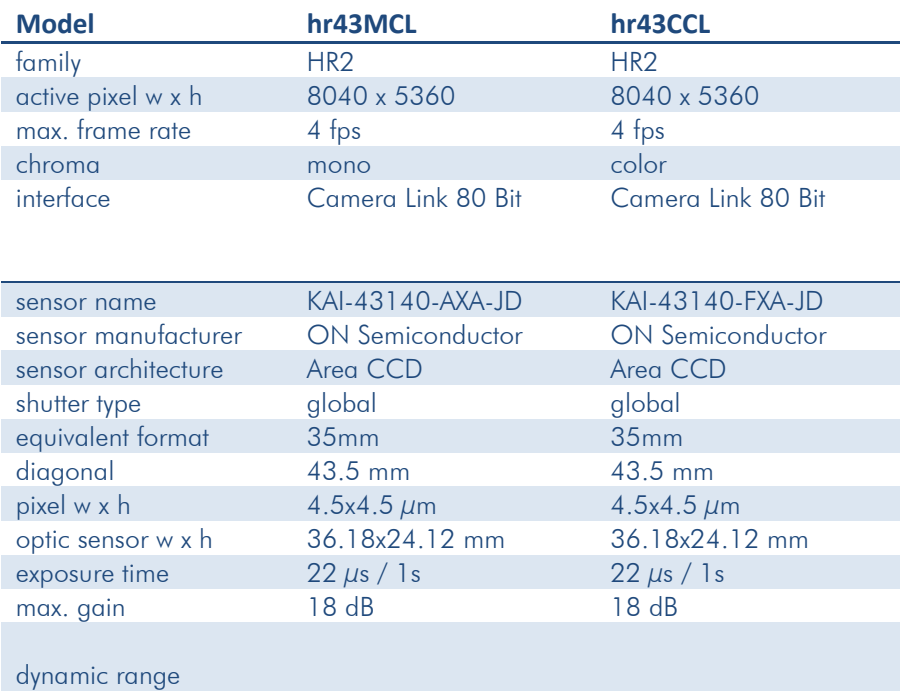

#### S/N Ratio

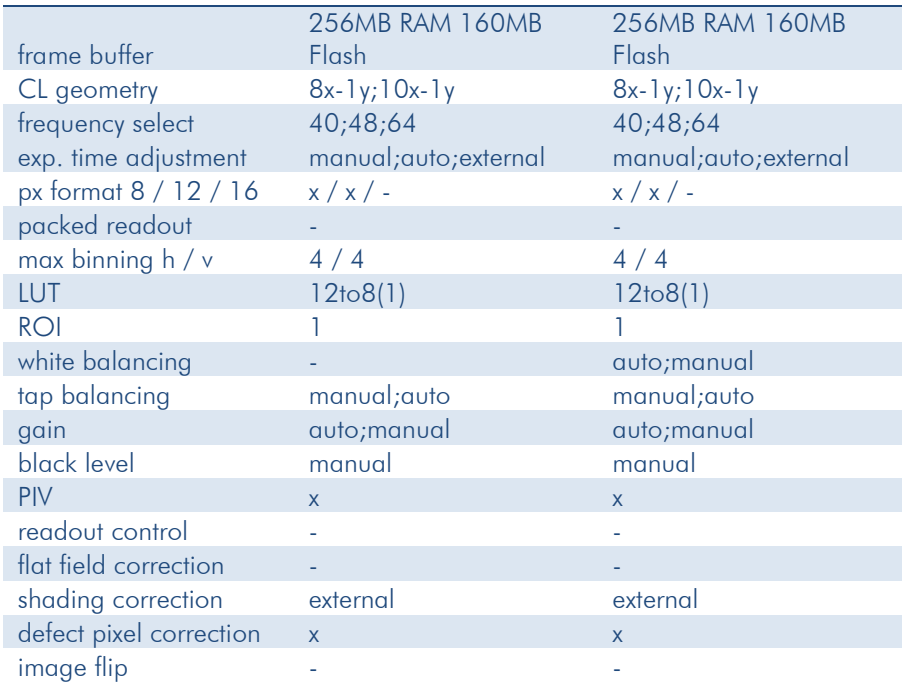

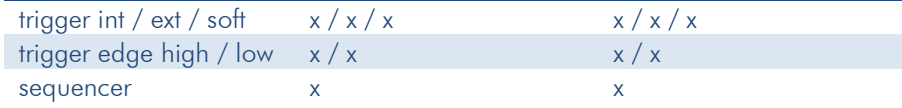

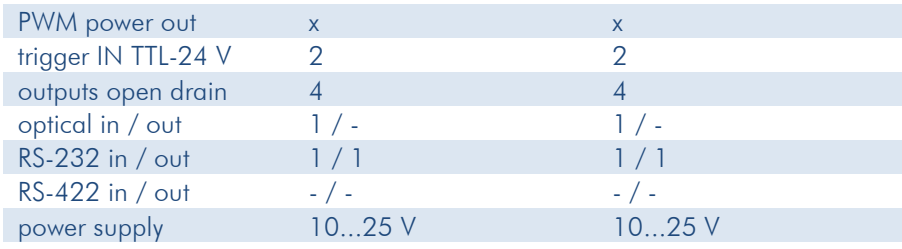

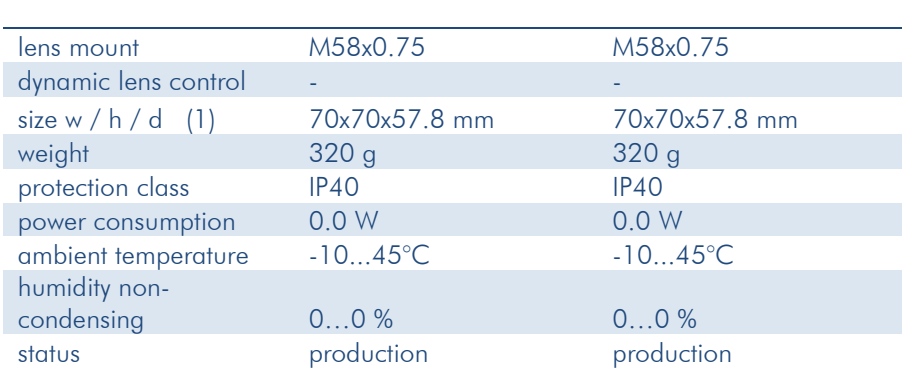

(1) please refer to drawings

© SVS-VISTEK March 11, 2019 March 11, 2019

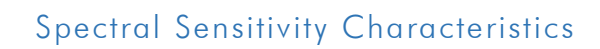

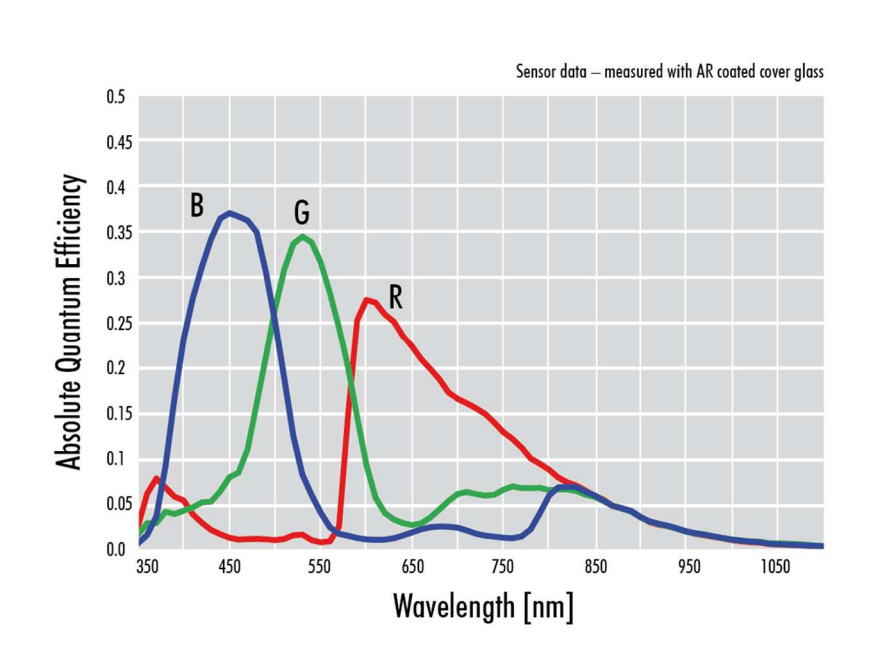

#### Color

#### 6.4 hr120\*CL

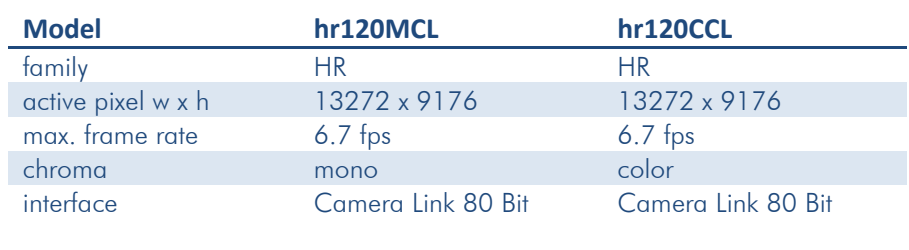

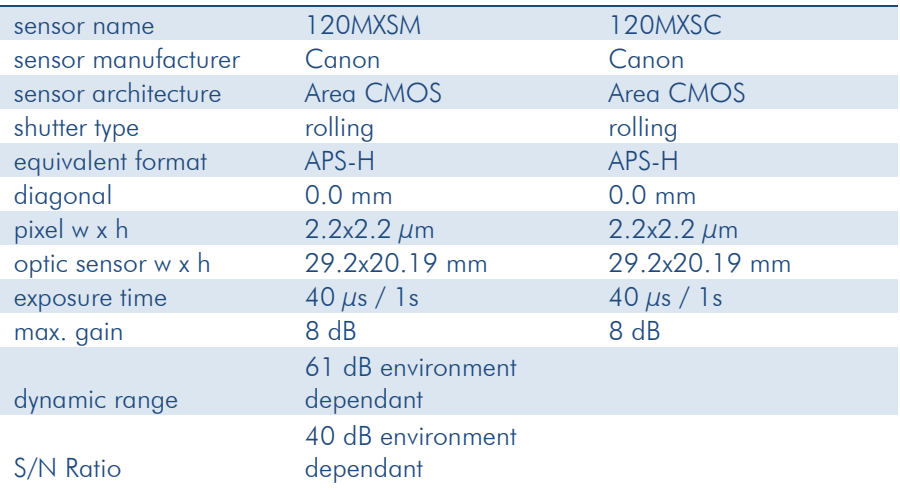

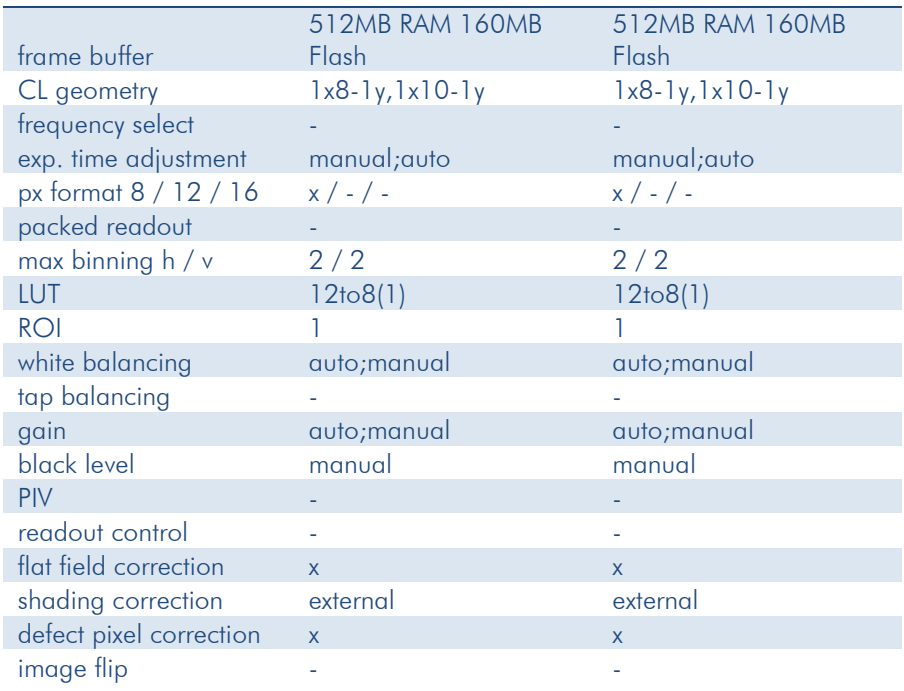

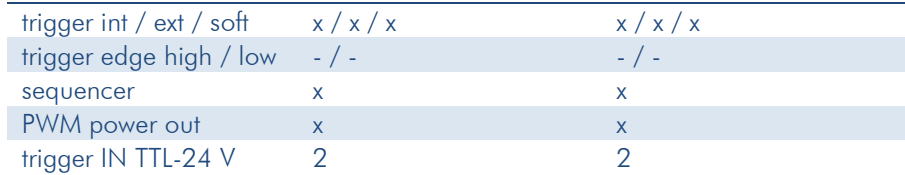

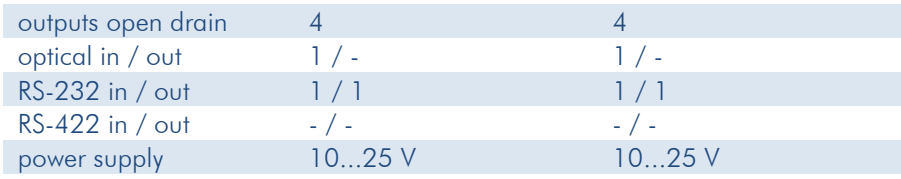

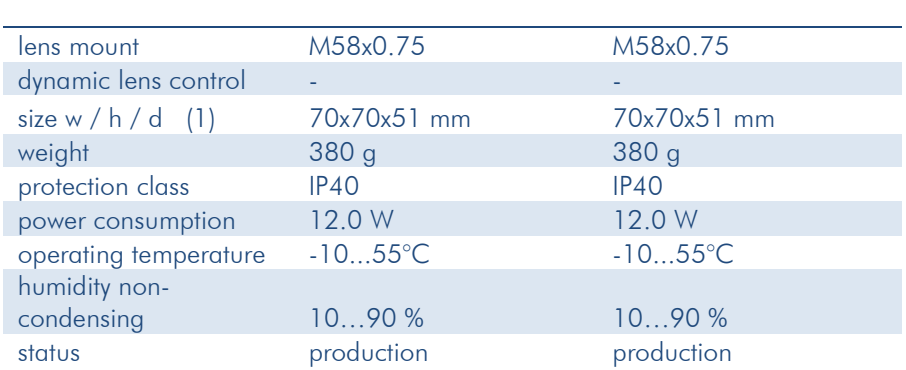

(1) please refer to drawings

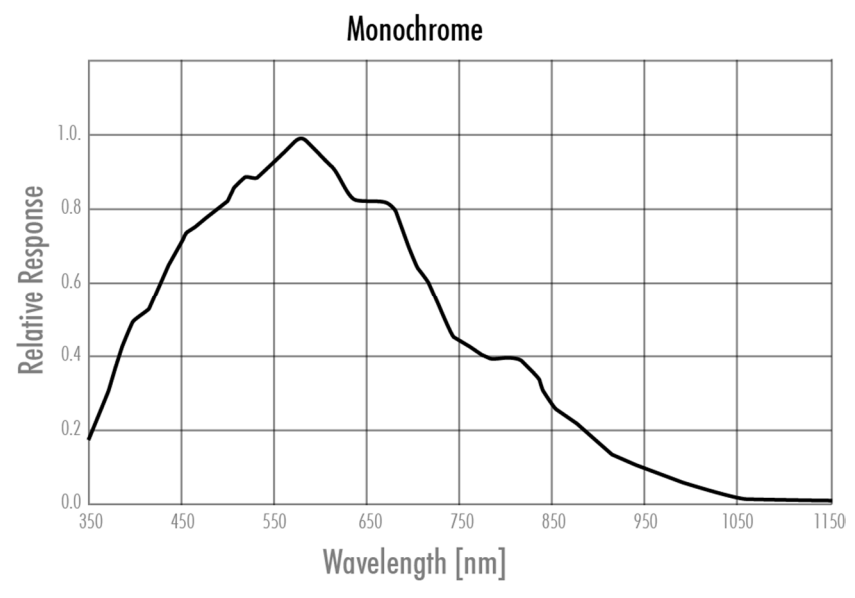

#### Spectral Sensitivity Characteristics

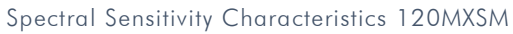

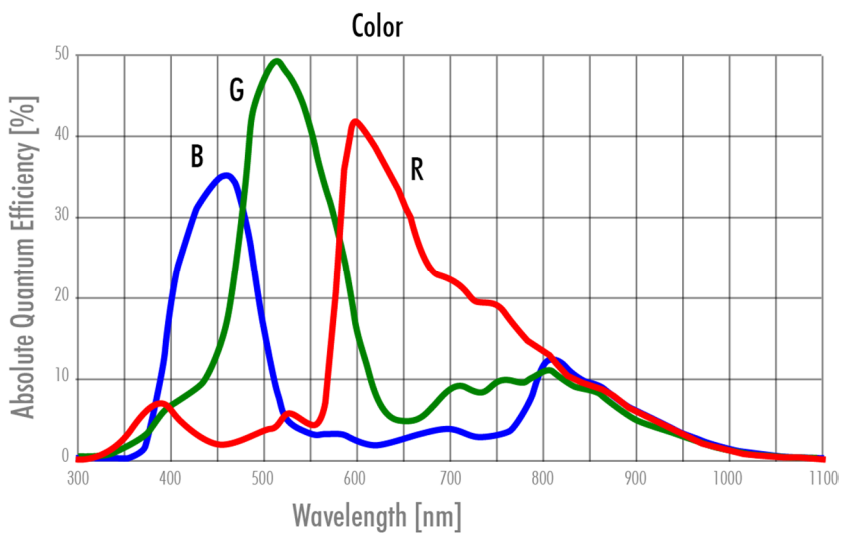

Spectral Sensitivity Characteristics 120MXSC

### 7 Dimensions

All length units in mm. Find drawings in the web download area at https://www.svs-vistek.com/en/support/svs-support-download-center.php

CAD step files available with valid login at SVS-VISTEK.com

#### 7.1 hr25\*CL

### front view

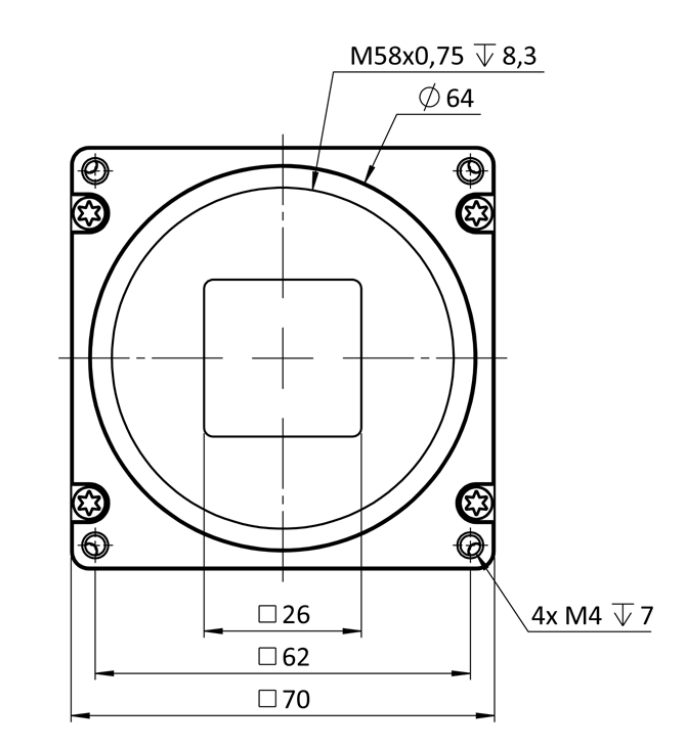

back view

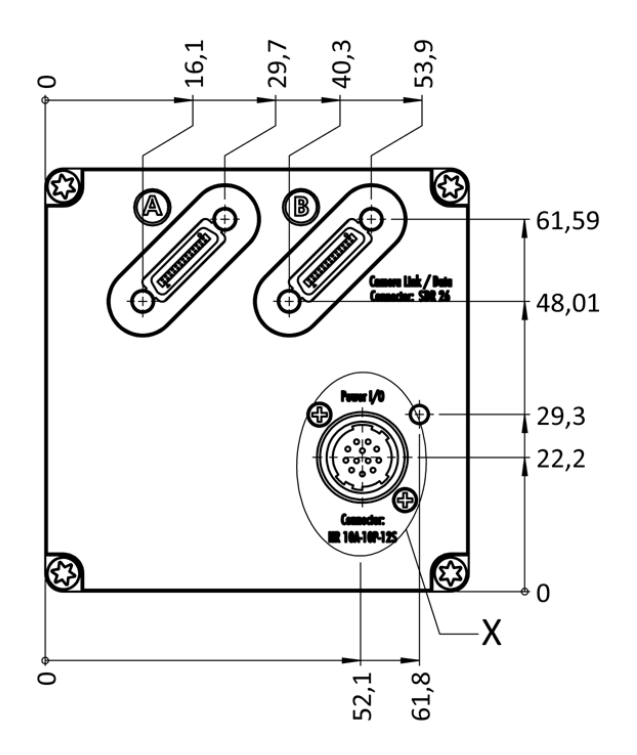

### cross section

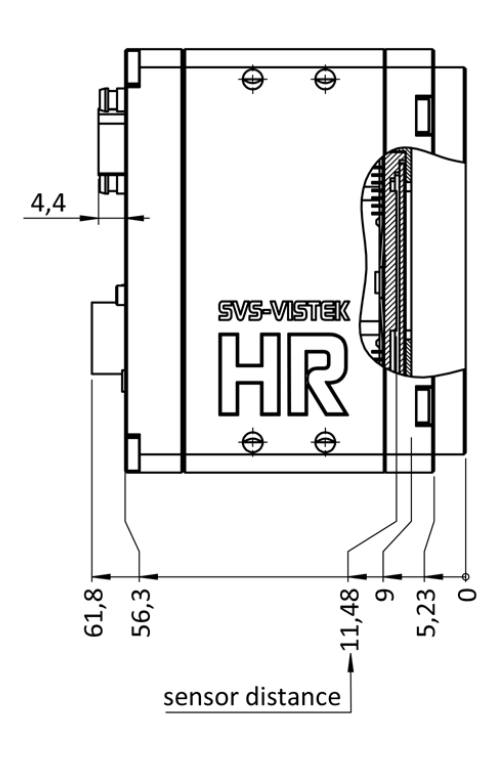

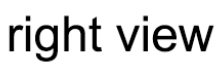

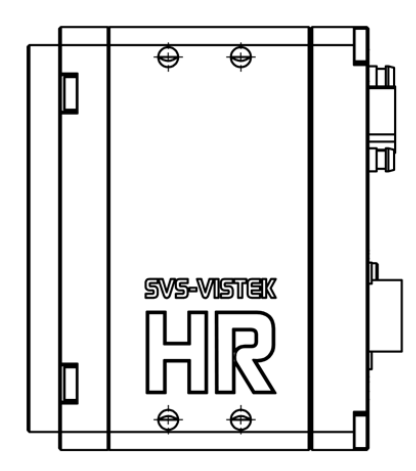

top view

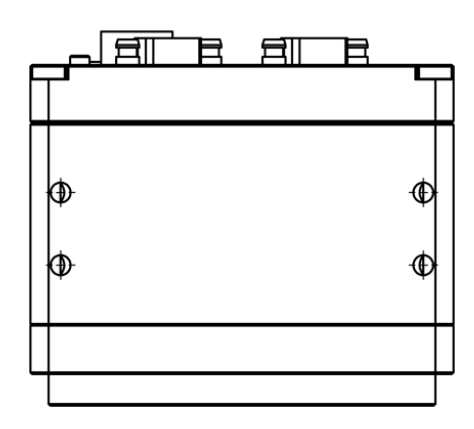

### bottom view

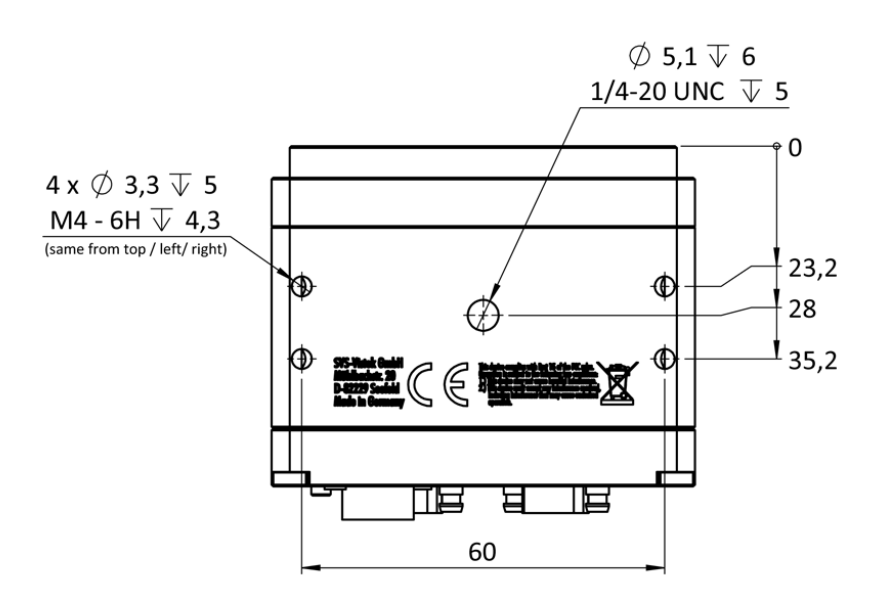

#### 7.2 hr29\*CL

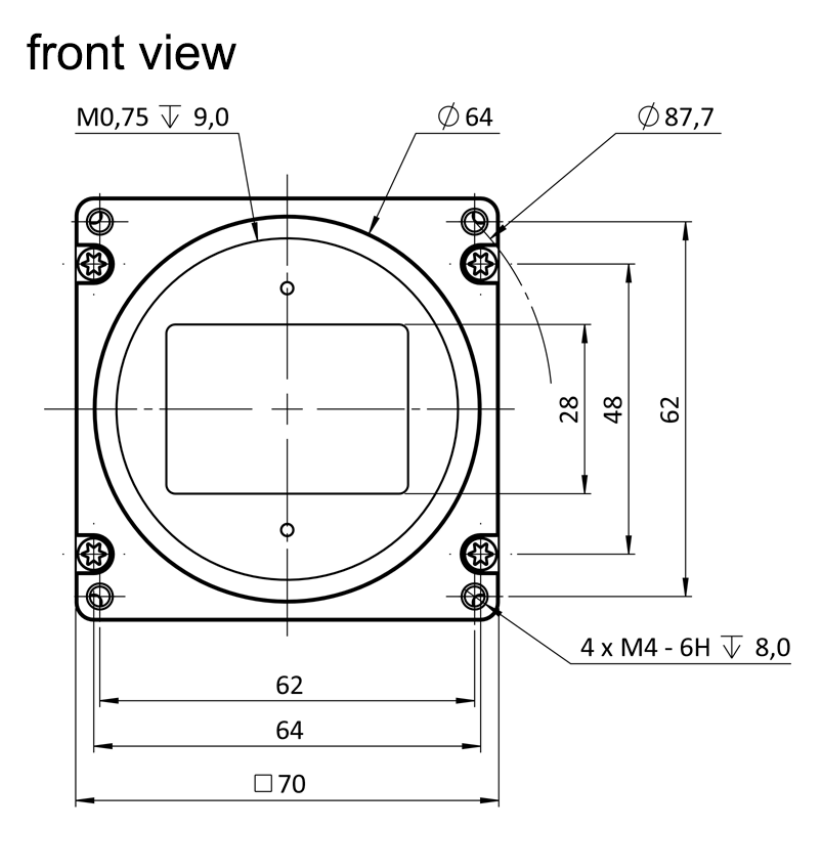

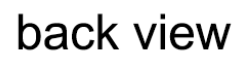

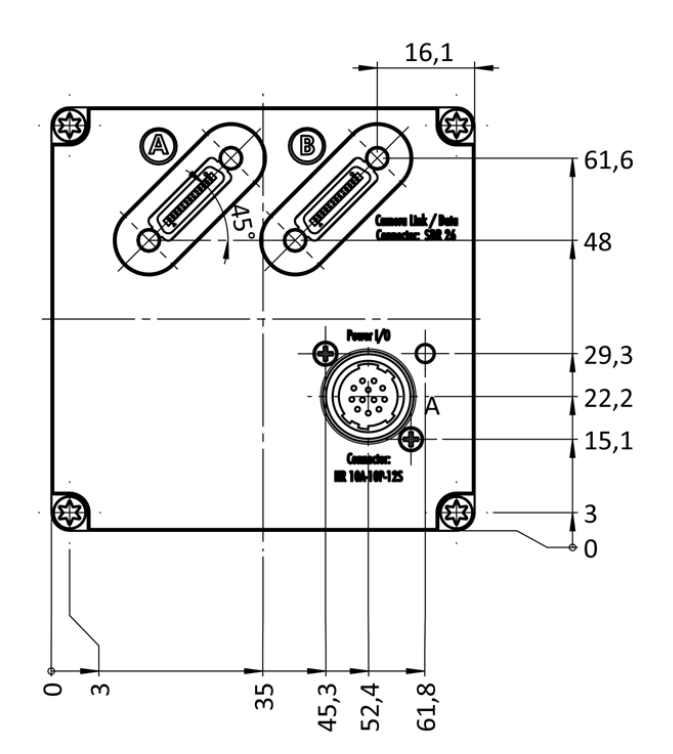

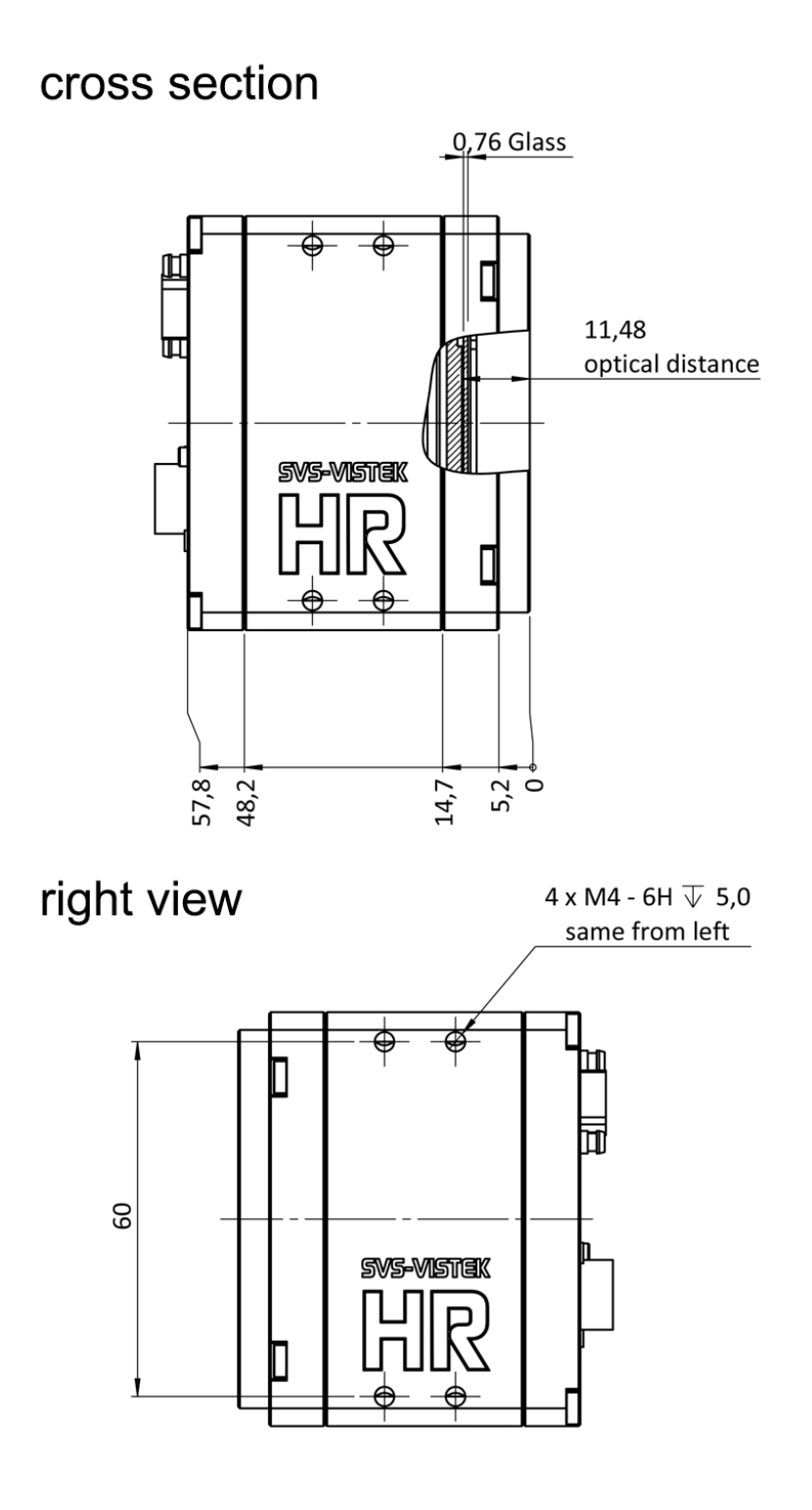

top view

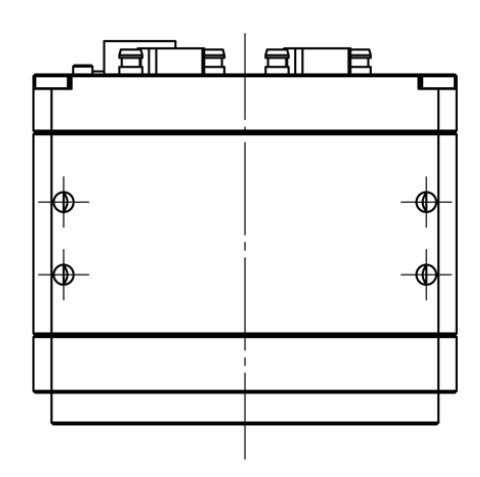

bottom view

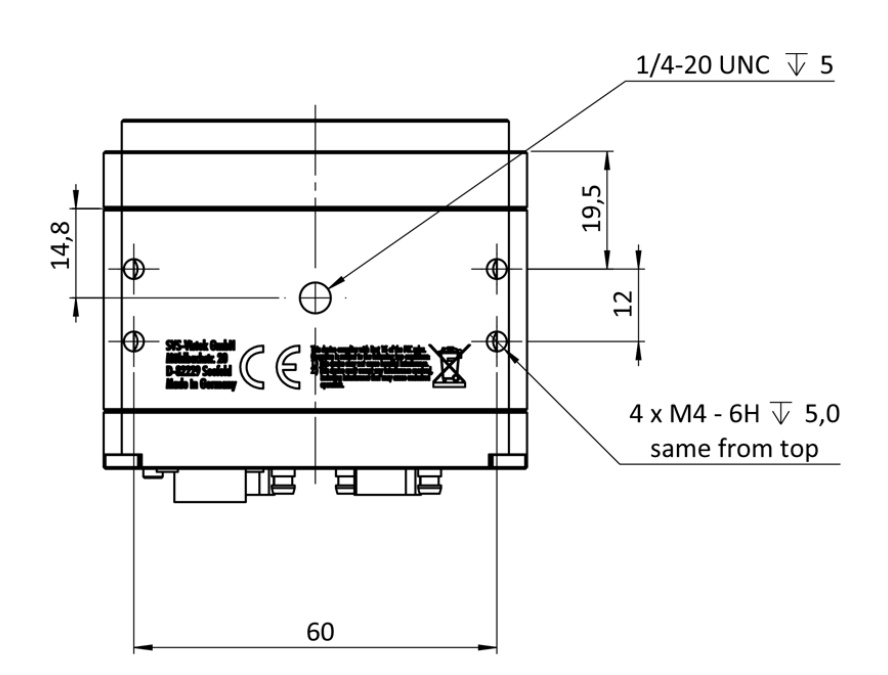

#### 7.3 hr43\*CL

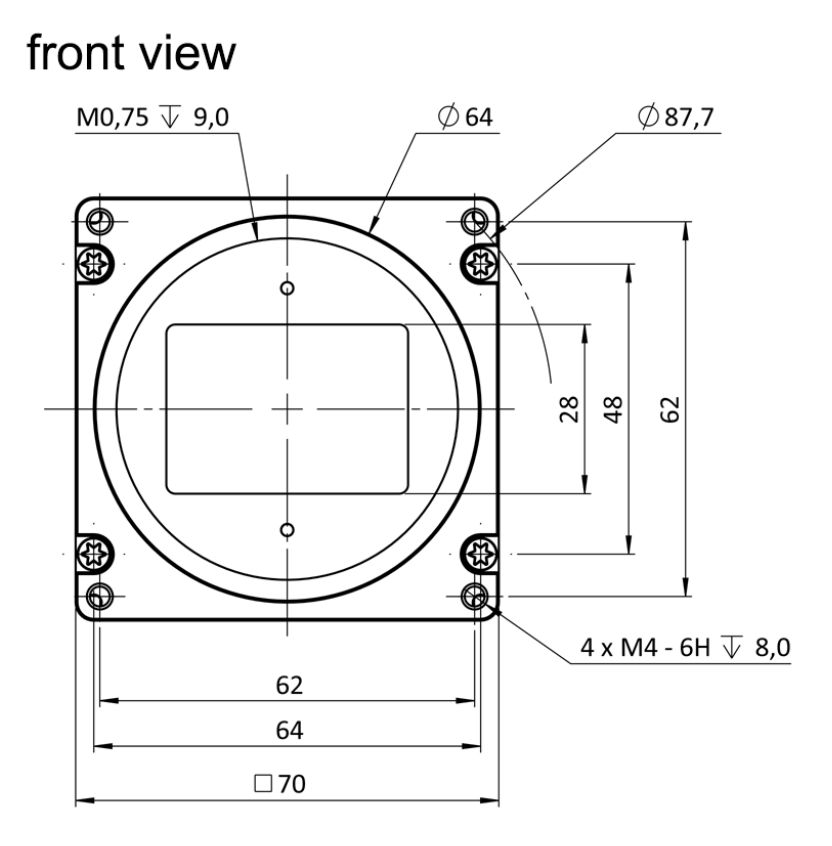

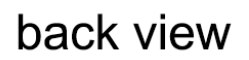

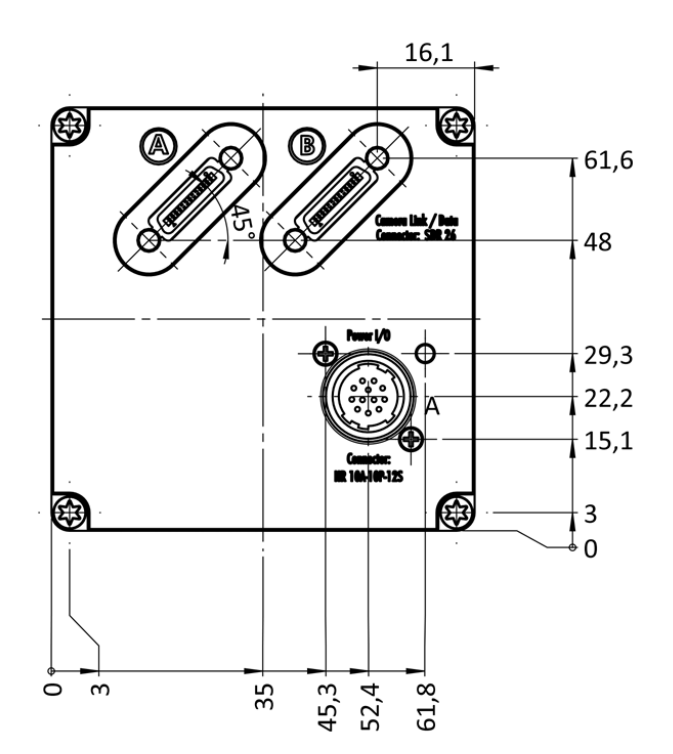

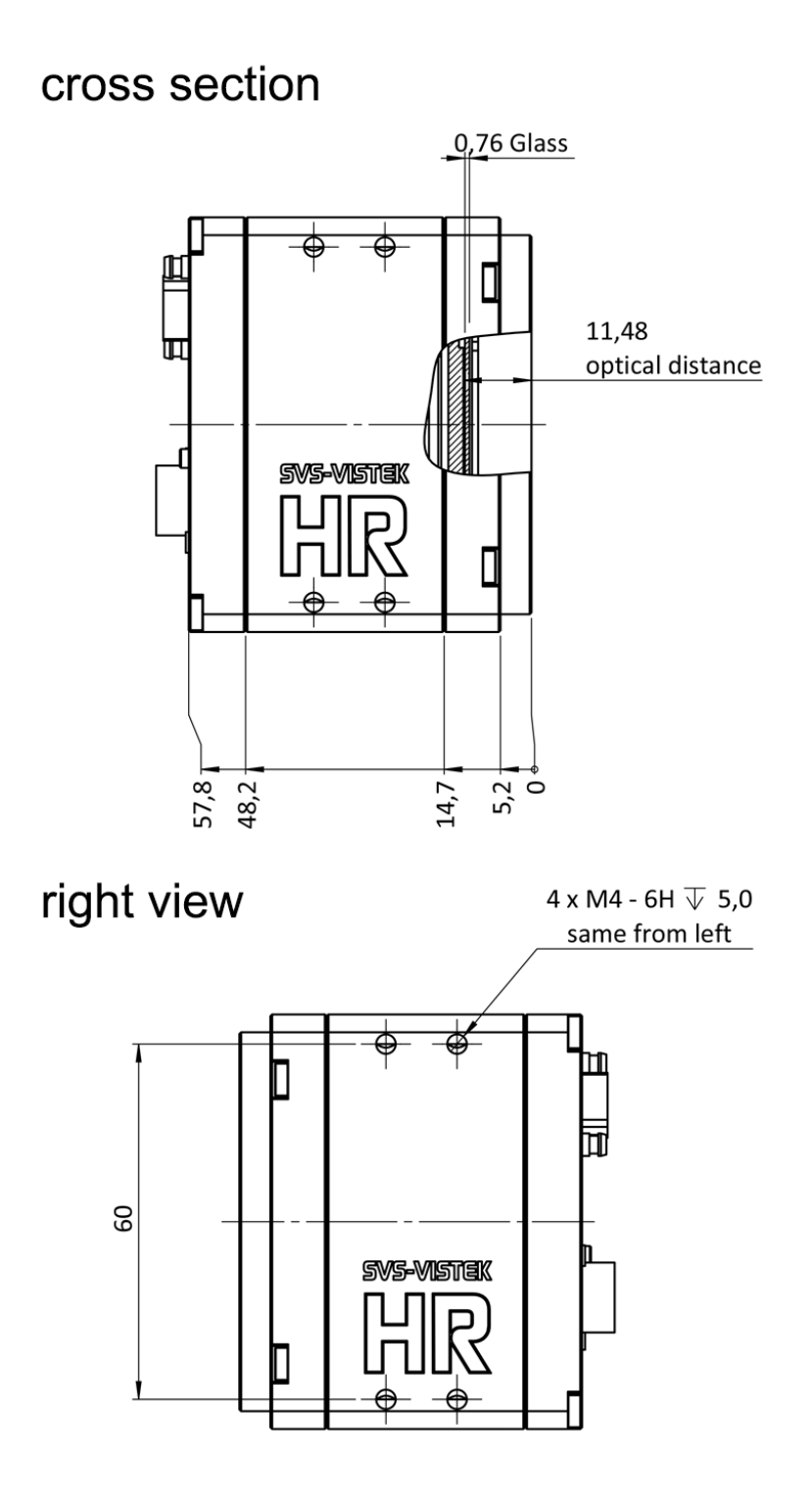

top view

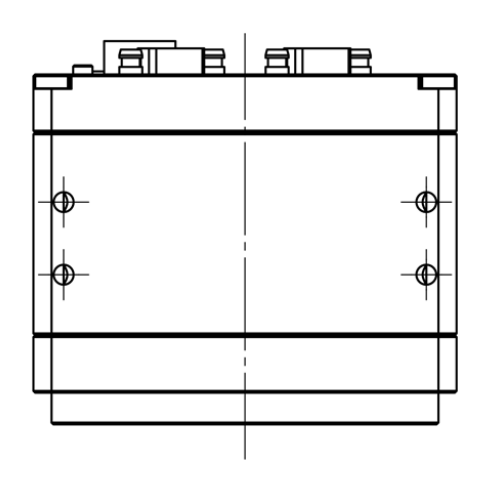

bottom view

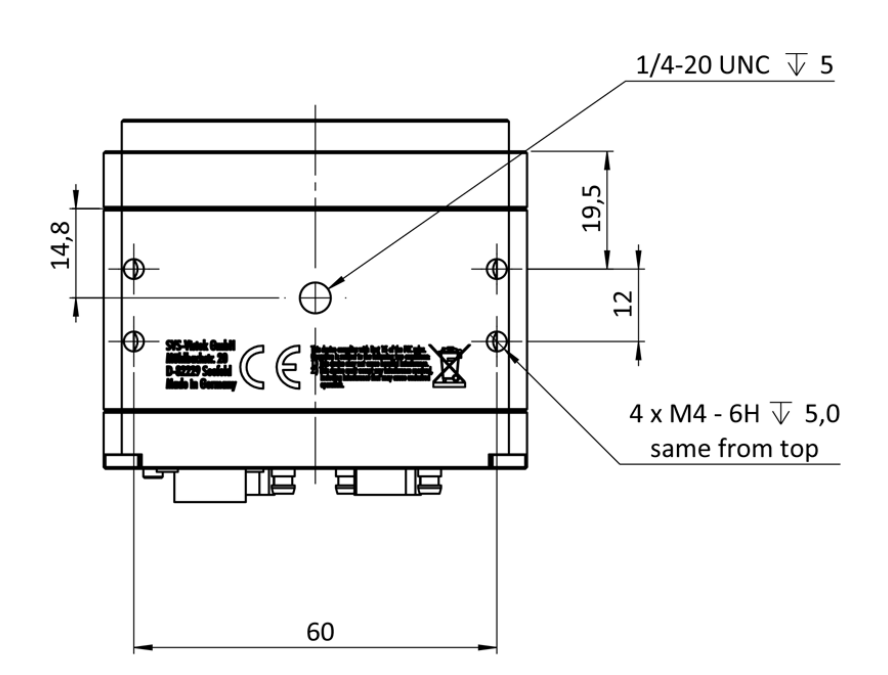

#### 7.4 hr120\*CL

The HR120 can be ordered with different mount options. The most general approach is M58, as outlined in the drawing below. Additional mounts (Birger mount, Moritex mount) on request.

### cross section

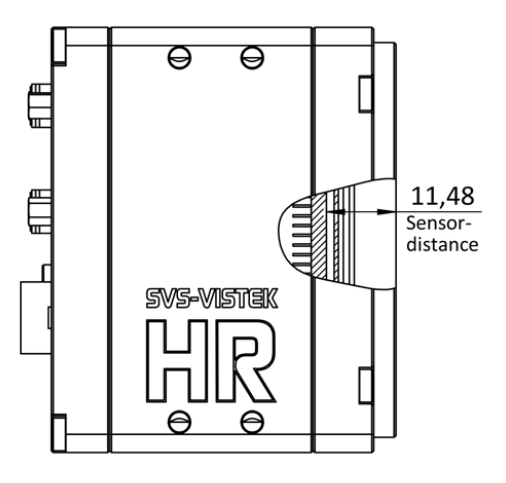

right view

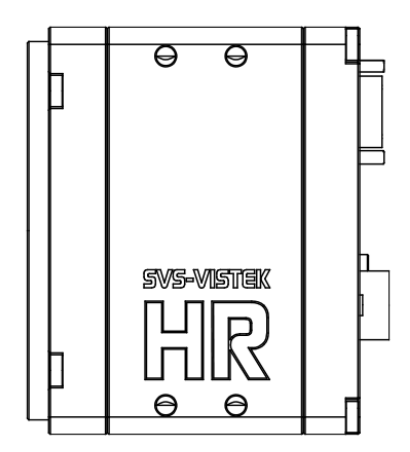

# top view

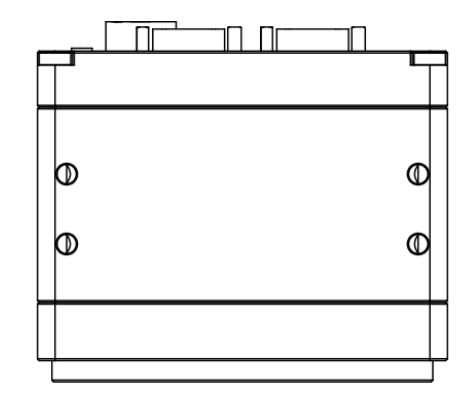

## bottom view

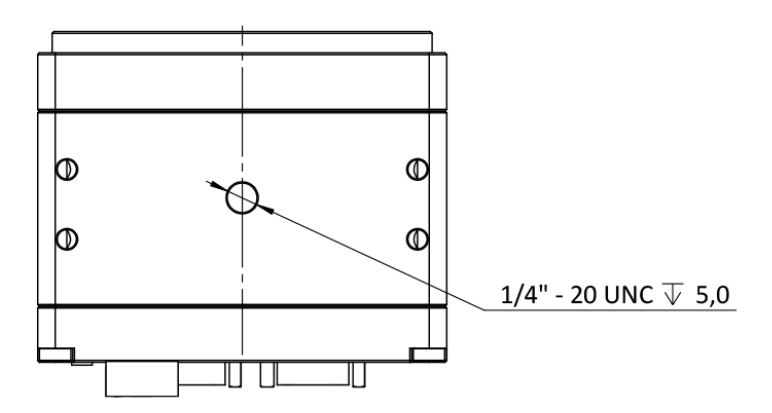

### front view

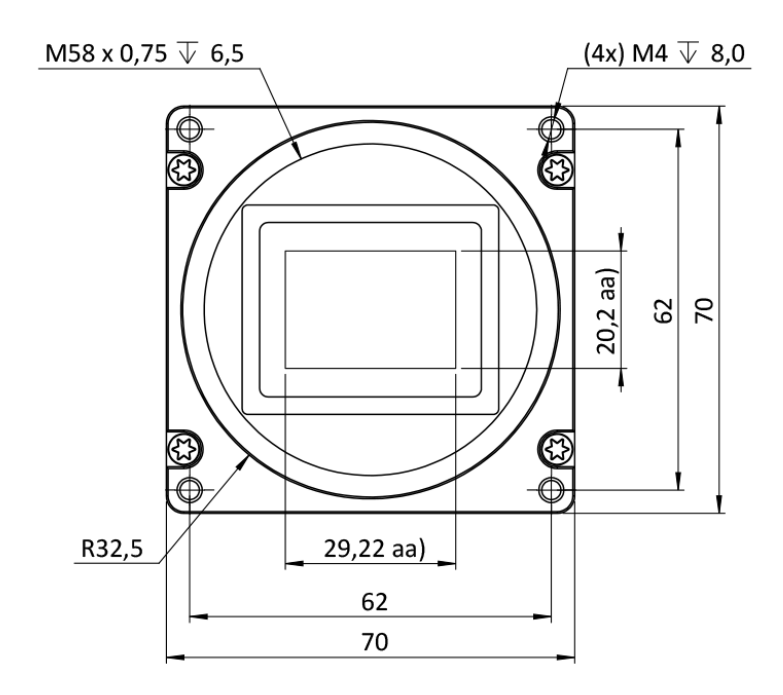

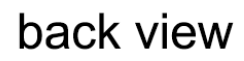

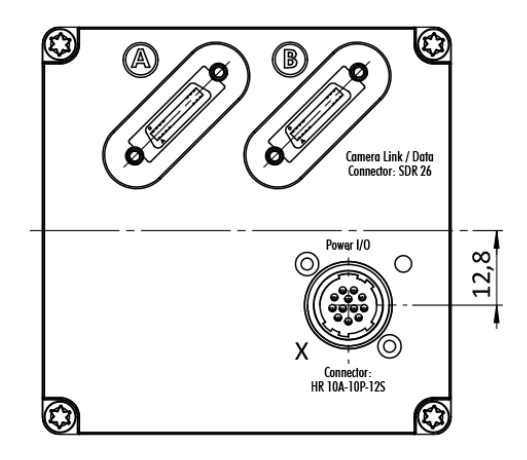

#### 7.5 M58 mount

Diameter 58 mm

Thread pitch 0.75 mm

Back focus distance from sensor to flange of the camera: 11.48 mm

Distance from sensor surface to lens differs depending on lens specifications and how far the lens is screwed in.

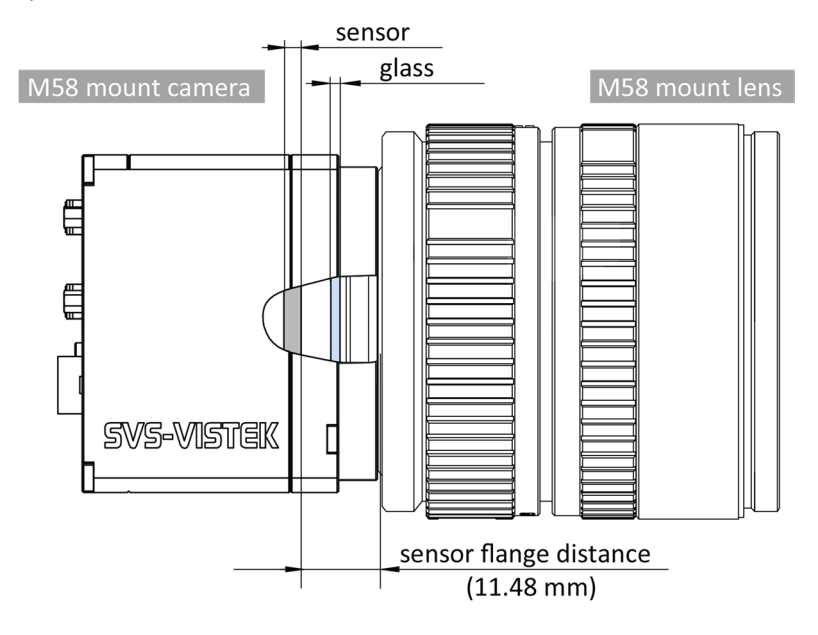

Illustration M58-mount

# 8 Terms of warranty

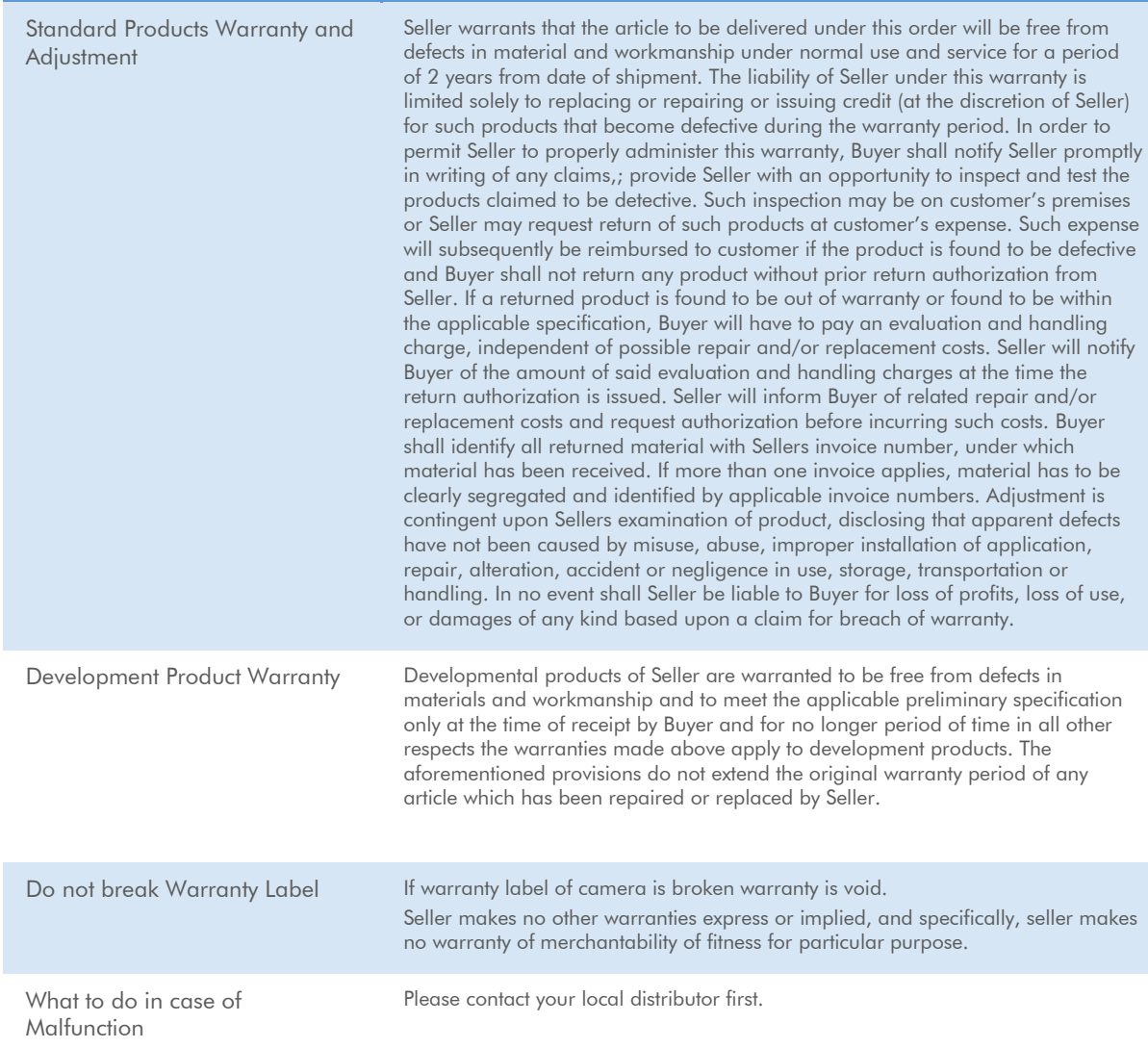

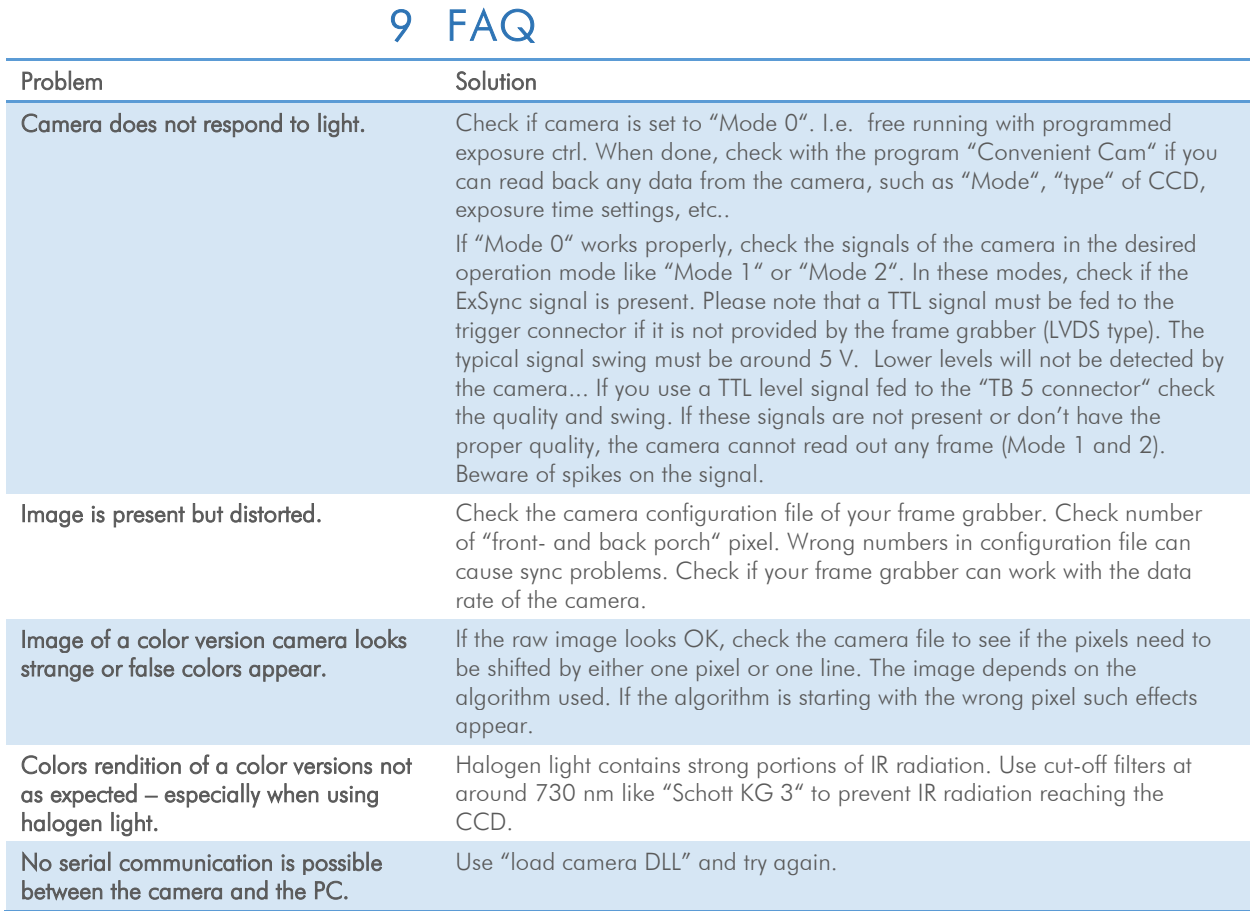

# 10 Glossary of Terms

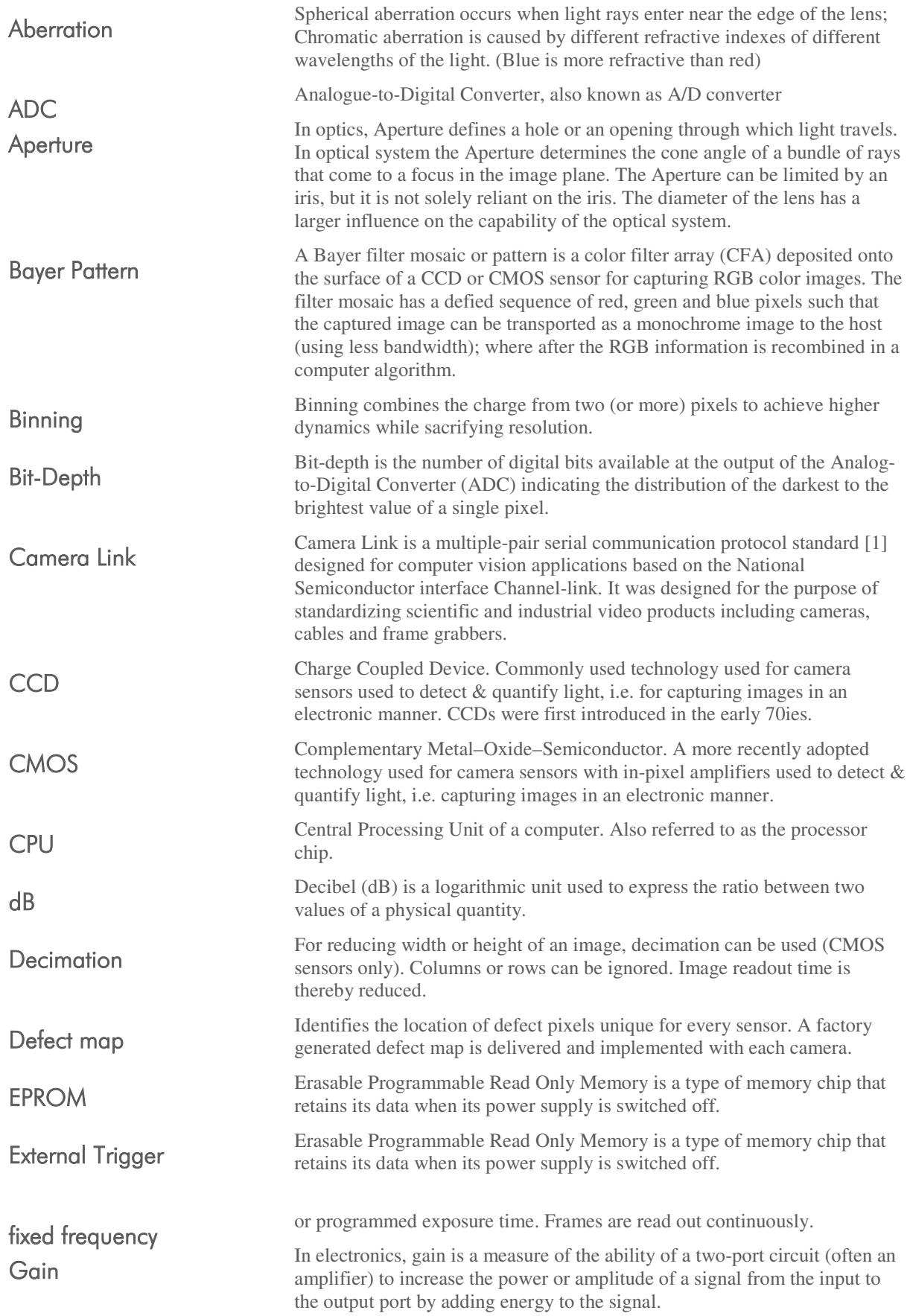

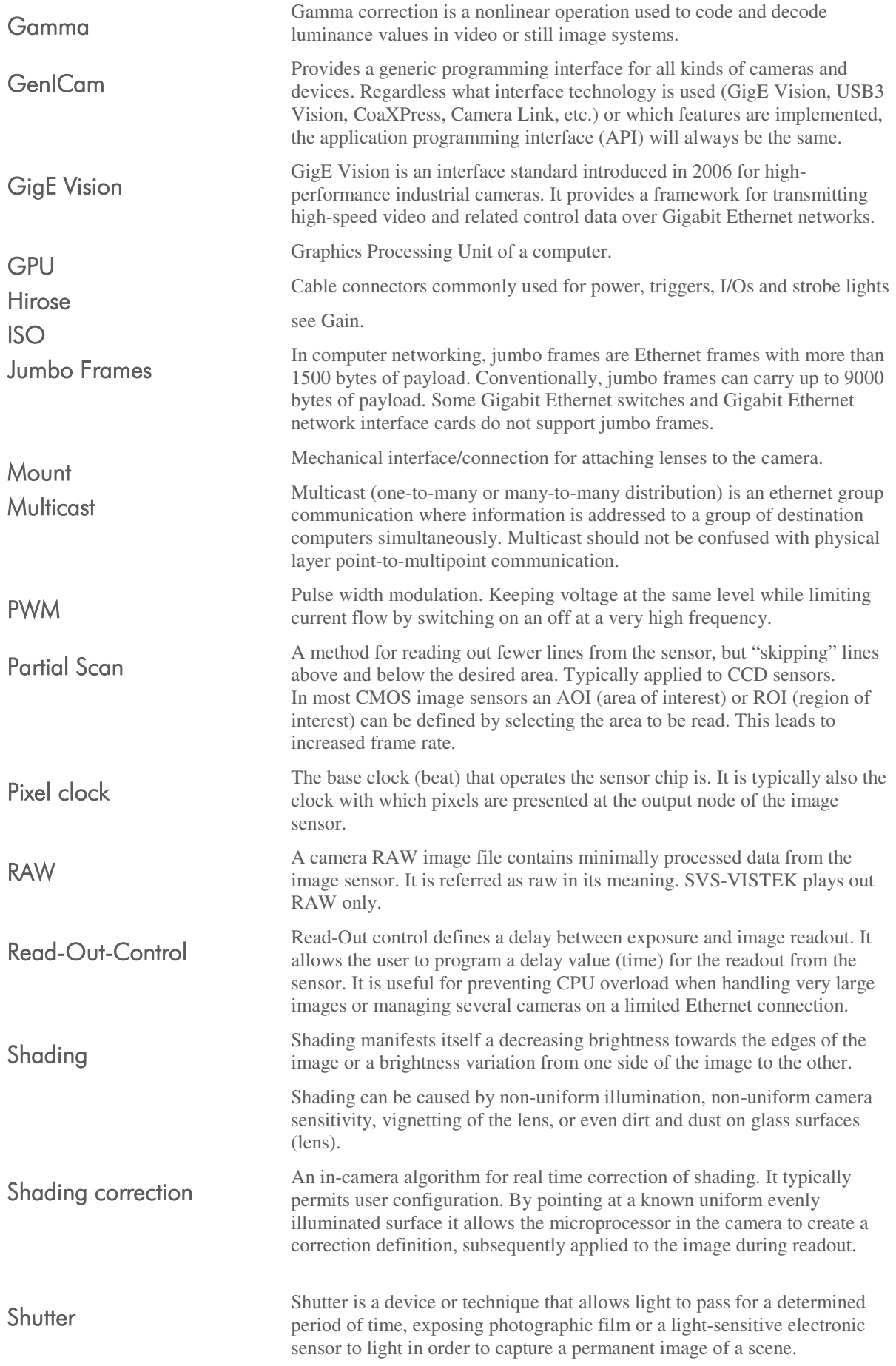

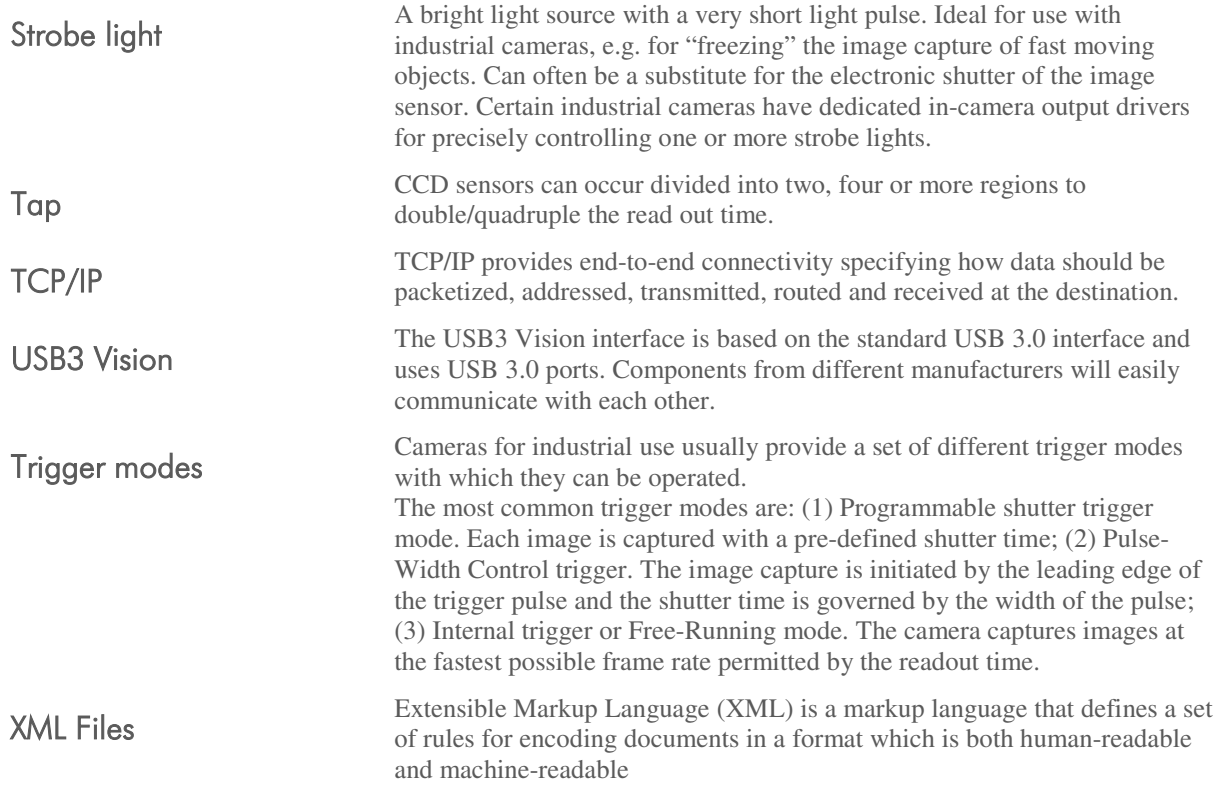